# **BIBLIOTEKA** POLSKIEGO KRÓTKOFALOWCA

34

# **KRZYSZTOF DĄBROWSKI OE1KDA**

PORADNIK SYSTEMU C4FM **WYDANIE 2** 

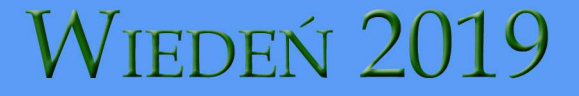

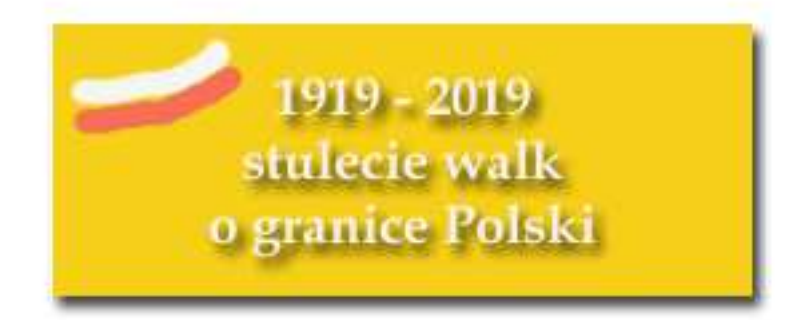

© Krzysztof Dąbrowski OE1KDA Wiedeń 2019

Opracowanie niniejsze może być rozpowszechniane i kopiowane na zasadach niekomercyjnych w dowolnej postaci (elektronicznej, drukowanej itp.) i na dowolnych nośnikach lub w sieciach komputerowych pod warunkiem nie dokonywania w nim żadnych zmian i nie usuwania nazwiska autora. Na tych samych warunkach dozwolone jest tłumaczenie na języki obce i rozpowszechnianie tych tłumaczeń.

Na rozpowszechnianie na innych zasadach konieczne jest uzyskanie pisemnej zgody autora.

**Poradnik systemu C4FM** 

**Krzysztof Dąbrowski OE1KDA** 

**Wydanie 2 Wiedeń, luty 2019** 

# **Spis treści**

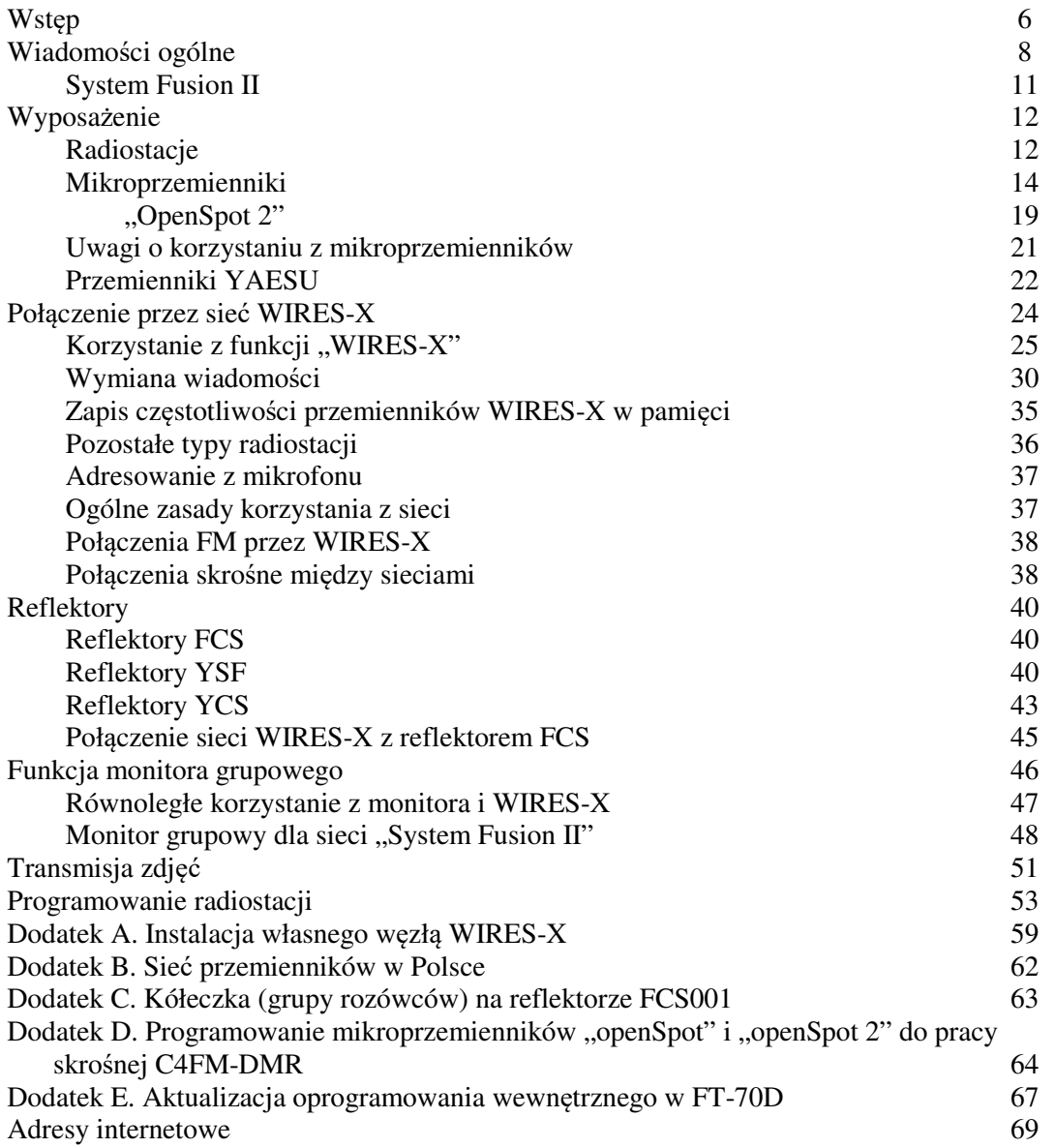

# **Sommaire Ouvrage pratique de C4FM**

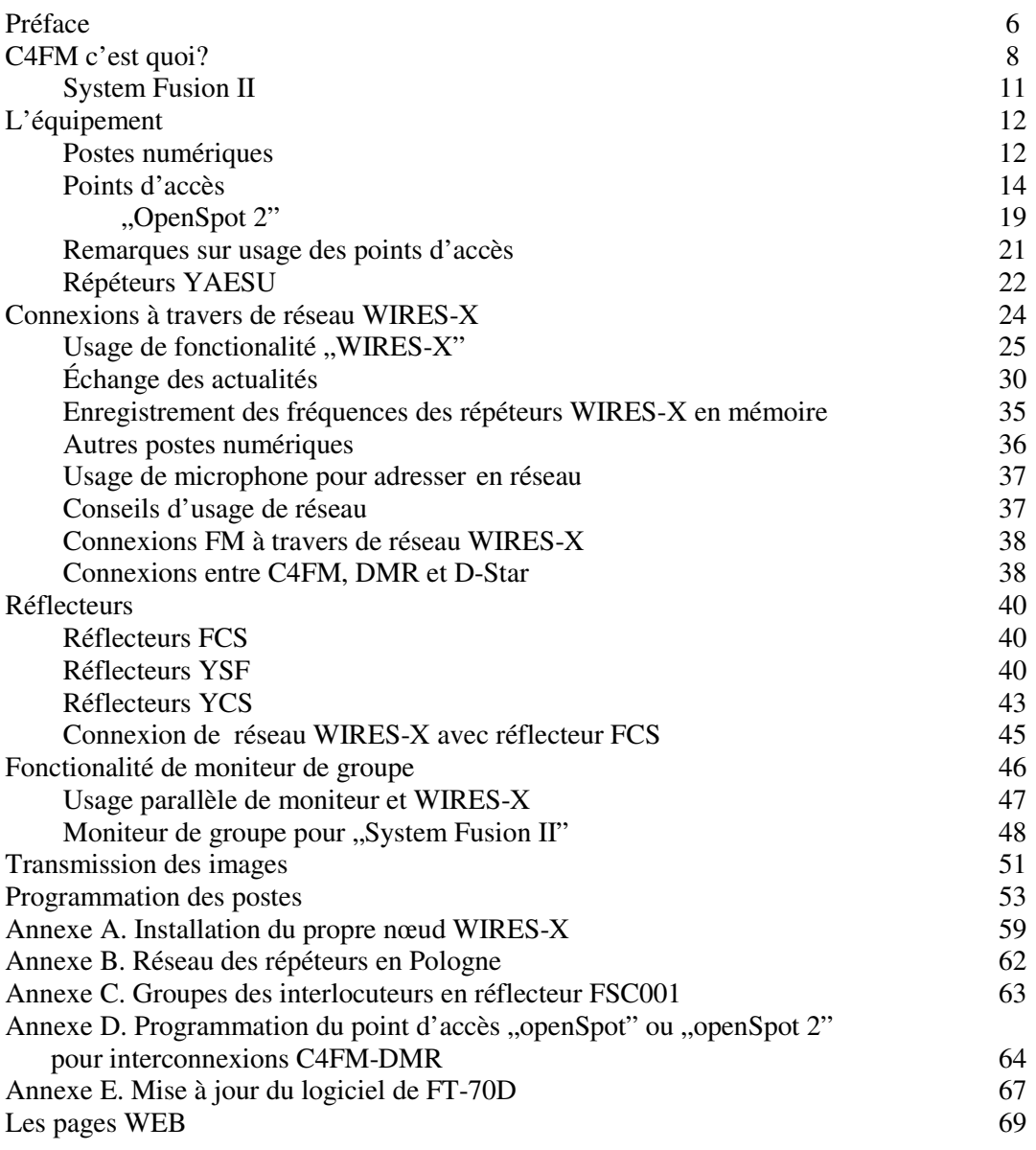

# **Wstęp**

Po omówieniu w naszej serii sieci Echolinku i pozostałych obu sieci cyfrowych przyszła kolej na dokładniejsze zajęcie się systemem Yaesu. Producent określa go także mianem "Jednoczącego systemy" (ang. "System Fusion") z racji tego, że w pewnym zakresie możliwa jest równoległa praca stacji FM i C4FM na tych samych częstotliwościach i przez te same przemienniki. Po polsku słowo fuzja kojarzy się ze strzelbą, a więc może być również z dubeltówką. I tak dochodzimy (pół żartem, pół serio) do systemu dubeltowego. Od czasu pierwszego wydania skryptu do szerszego użytku weszła jego nowsza wersja "System Fusion II".

System C4FM firmy Yaesu jest trzecim z kolei systemem cyfrowej transmisji głosu, który znalazł szersze zastosowanie w krótkofalarstwie. Z drugim z nich, pod względem chronologicznym, – DMR – łączy go użycie tego samego typu wokodera AMBE++, nowszego od stosowanego w sieci D-Star AMBE+. Ułatwia to korzystanie z połączeń skrośnych między obydwoma sieciami zarówno poprzez publiczne reflektory jak i przez mikroprzemienniki domowe w rodzaju "OpenSpota" i "OpenSpota 2". Do pracy w obydwu sieciach wystarczy wówczas radiostacja DMR albo C4FM ale nie są konieczne obie z nich. Ograniczenie wysterowania wokodera do 80% przyczyniło się do poprawy jakości dźwięku w porównaniu z pozostałymi systemami.

Połączenia sieciowe między przemiennikami realizowane są w USA i niektórych krajach europejskich, w tym w Polsce, głównie za pośrednictwem firmowej sieci Yaesu WIRES-X. W pozostałych krajach najczęściej przemienniki są połączone z reflektorami FCS, a głównie z reflektorem FCS001, chociaż w coraz większym stopniu zastępują je reflektory YSF i YCS. Reflektory nie dość, że uniezależniają sieć amatorską od producenta radiostacji, ale także pozwalają na korzystanie z niej za pomocą DV4mini, "OpenSpota" 1 lub 2 i podobnych mikroprzemienników. Jedynym producentem radiostacji i przemienników tego systemu jest jak dotąd firma Yaesu.

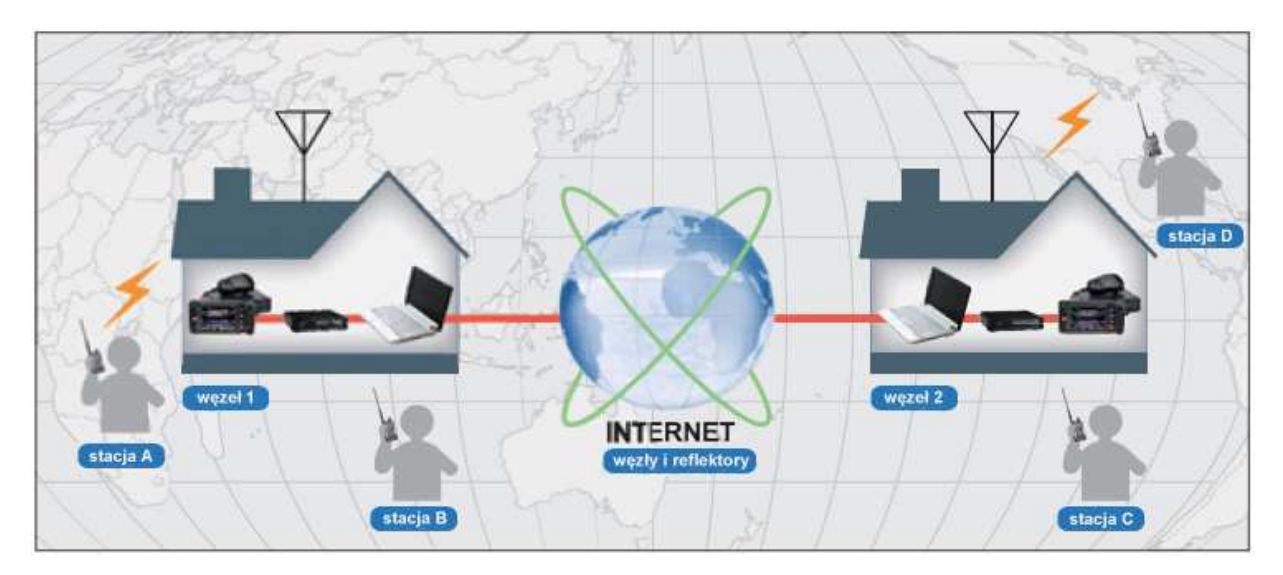

C4FM ma, z punktu widzenia użytkowników te zalety, że nie wymaga żadnej dodatkowej rejestracji w sieci ani przydziału dodatkowych identyfikatorów oraz, że do pracy w eterze (łączności lokalnych lub przez reflektor połączony aktualnie z przemiennikiem) wystarczy jedynie dostrojenie się do częstotliwości przemiennika i ustawienie odstępu częstotliwości do pracy półdupleksowej identycznie jak dla przemienników analogowych oraz wybranie w radiostacji transmisji cyfrowej. Nie potrzeba programować w radiostacji ani znaków przemienników czy bramek jak w D-Starze ani grup rozmówców i szczelin czasowych jak w sieci DMR. W wersji II, w zasięgu przemienników DR-2XE, konieczne jest wybranie odpowiedniej grupy nadawczej przy użyciu funkcji monitora grup. W łącznościach na dalsze dystanse konieczny jest wybór reflektora lub grupy zgodnie z potrzebami operatora.

Przyspiesza to nie tylko pierwsze wyjście w eter, ale ułatwia też korzystanie z sieci w podróży. Dla skorzystania z pozostałych dwóch sieci cyfrowych najwygodniej było już zawczasu poinformować się o przemiennikach znajdujących się na trasie podróży i u jej celu i zaprogramować je w pamięciach. System C4FM pozwala na ich poszukiwanie na bieżąco identycznie jak dla przemienników analogowych FM.

Niektóre przemienniki, zależnie od ich konfiguracji, przełączają się automatycznie na pracę z emisją analogową FM bądź cyfrową C4FM co umożliwia mieszane wykorzystanie zasobów. Przedstawiając możliwości sprzętu autor położył głównie nacisk na funkcje związane z pracą emisją cyfrową, jako rzeczywistym tematem skryptu. Niektóre pozostałe funkcje zostały omówione tylko pobieżnie, a z przedstawienia innych zrezygnowano całkowicie. W przykładach ograniczono się wprawdzie tylko do niektórych wybranych modeli radiostacji, ale powinny one pomóc również użytkownikom innych modeli, zwłaszcza że pochodzą one od tego samego producenta. Eksperymentalne przemienniki systemów Tetra i APCO P25 mają w tej chwili marginalne znaczenie, ale w związku z przewidywanym wycofywaniem sprzętu Tetry z użytku profesjonalnego trafi on być może po korzystnych cenach do rąk krótkofalowców i system ten po jego rozpowszechnieniu doczeka się również dokładniejszego omówienia na łamach wydawnictw krótkofalarskich. W trochę większym stopniu do użytku w krótkofalarstwie wszedł natomiast system NXDN, chociaż i tak ma on również znaczenie eksperymentalne.

> *Krzysztof Dąbrowski OE1KDA Wiedeń 10 lutego 2019*

# **Wiadomości ogólne**

W systemie C4FM stosowane jest czterostanowe kluczowanie częstotliwości z zachowaniem ciągłości fazy przy szerokości kanału 12,5 kHz. W kluczowaniu czterostanowym transmitowane są grupy dwubitowe, przy czym każdej z kombinacji bitów odpowiada jedna z czterech dewiacji: +/- 900 lub +/- 2700 Hz. Sygnał ma stałą amplitudę dzięki czemu radiostacje mogą być wyposażone we wzmacniacze mocy klasy C. Szybkość transmisji grup dwubitowych wynosi 4800 bit/s, co daje wypadkową przepływność 9600 bit/s. W standardowym, omówionym dalej, trybie pracy DN jest ona dzielona po połowie na transmisję pakietów mowy i danych. Szerokość pasma zmodulowanego sygnału FM wynosi 15 kHz co wymaga stosowania kanałów o szerokości 25 kHz. Przewidziano też możliwość ograniczenia dewiacji do połowy.

Stosowany jest ten sam wokoder AMBE++, co w systemach DMR i P25 czyli nowszy niż w systemie D-STAR. Użycie tego samego wokodera w systemach C4FM i DMR ułatwia uruchamianie połączeń skrośnych między obu sieciami, natomiast połączenia z siecią D-Star są albo bardziej skomplikowane technicznie albo uzyskuje się wyraźnie gorszą jakość dźwięku.

W zależności od ustawień przemienniki sieci i radiostacje użytkowników mogą dostosowywać się automatycznie do odbieranych sygnałów – po włączeniu automatyki – przełączając się na transmisję analogową FM lub na jeden z wariantów C4FM: równoległej transmisji głosu i danych (DN), transmisji głosu z pełną przepływnością (VW, oznaczany w dokumentacji także jako *Voice FR*) i wybieranej automatycznie w razie potrzeby transmisji danych z pełną przepływnością (DW lub *Data FR*). W odróżnieniu od obu pozostałych system Yaesu nie wymaga ani rejestracji ani uzyskiwania dodatkowych identyfikatorów (uzyskanie identyfikatora DMR – CCS7 – jest konieczne tylko w przypadku korzystania z DV4mini, "openSpota" 1 lub 2 albo innych mikroprzemienników ponieważ umożliwiają one także dostęp do sieci DMR). Lokalne łączności przez przemienniki i łączności bezpośrednie wymagają jedynie nastawienia pożądanej częstotliwości z ewentualnym jej odstępem dla przemienników po czym można już prowadzić rozmowę w taki sam sposób jak w emisji FM.

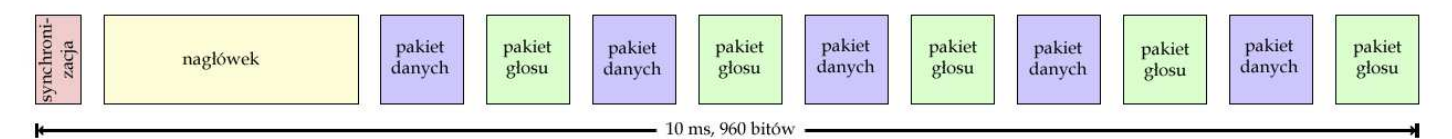

Rys. 1.1. Struktura ramki danych w trybie DN

Część przemienników C4FM pracuje w trybie automatycznego rozpoznawania emisji (AMS) i pozwala również na prowadzenie łączności FM, ale w obecnym opracowaniu zajmujemy się jedynie transmisją cyfrowego głosu, dlatego też zakładamy, że radiostacja jest nastawiona na jeden z trybów transmisji cyfrowej. Najpraktyczniejszym z nich i zarazem standardowym jest tryb DN (oznaczany w dokumentacji również jako V/D) pozwalający na równoległą transmisję danych: komunikatów tekstowych i pozycyjnych GPS. Tryb VW (*Voice FR*) zapewnia natomiast najlepszą jakość dźwięku dzięki pełnemu wykorzystaniu dla niego przepływności kanału, a w trybie DFR (*Data FR*; DW) możliwa jest m.in. transmisja obrazów. Standardowym trybem w transmisji cyfrowej w systemie Yaesu jest tryb DN i od niego też powinni rozpocząć swoje próby początkujący adepci systemu. W trybie tym możliwa jest równoległa transmisja danych, tonów DTMF itp. Tylko w nim możliwe jest korzystanie z połączeń skrośnych z sieci C4FM do innych amatorskich sieci cyfrowych. Tryb szerokopasmowej transmisji głosu VW powinien być włączany tylko w wyjątkowych sytuacjach (przykładowo w łącznościach lokalnych) i dobrych warunkach transmisji, a tryb transmisji danych z większą przepływnością jest wybierany przez radiostacje automatyczne w razie potrzeby. W niektórych modelach radiostacji (FTM-3200DE, FTM-3207DE, FTM-7250DE) tryb VW może być włączany automatycznie po odebraniu takiego sygnału od korespondenta, ale nie może być włączany ręcznie przez operatora. W większości modeli jest on jednak dostępny do wyboru.

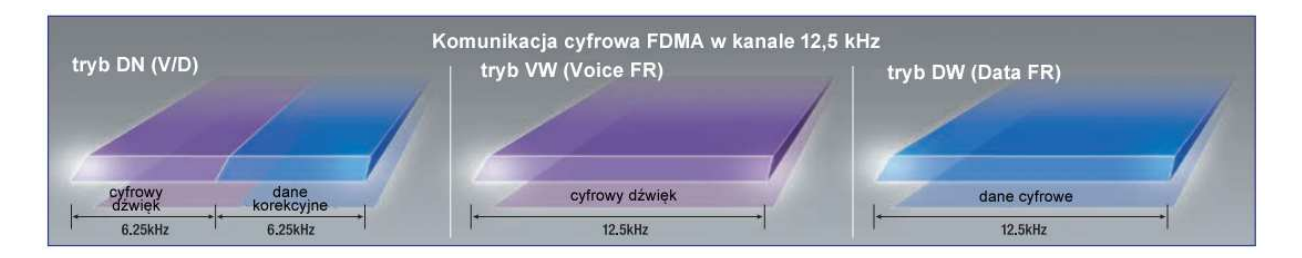

Rys. 1.2. Warianty transmisji w systemie C4FM/FDMA

Przemienniki pracujące w trybie automatycznym przeważnie wymagają w dostępie analogowym nadawania tonu CTCSS. Ma to na celu uchronienie operatorów stacji FM przed odbiorem nużących uszy sygnałów cyfrowych. W tym celu konieczne jest, aby blokada szumów radiostacji FM otwierała się tylko przy odbiorze tego tonu. Spis polskich przemienników C4FM wraz z ich parametrami znajduje m.in. w witrynie *www.przemienniki.net*.

Podobnie jak w sieciach D-Starowej i DMR istotną atrakcją jest możliwość łączenia się z innymi rejonami poprzez sieć i prowadzenia łączności na większe odległości. W sieci C4FM stosowane są dwa różne sposoby łączenia przemienników między sobą. Pierwszy z nich korzysta z sieci WIRES-X opartej o technologię VoIP, natomiast w drugim przemienniki są połączone z reflektorem FCS001, a właściwie z jedną z dostępnych na nim grup dyskusyjnych (można je także nazwać kółeczkami, a w terminologii angielskojęzycznej noszą one nazwę *room*) lub z innymi. Korzystanie z sieci WIRES-X będącej nowszą wersją WIRES-II jest popularne w Polsce i za oceanem, natomiast w większości krajów europejskich dominuje oparcie się o reflektor FCS001 (*http://xreflector.net*) i opracowania nowsze. Rozwiązanie oparte o reflektory uniezależnia sieć C4FM od serwerów producenta i ułatwia korzystanie w łączach sieciowych z Hamnetu jako alternatywy do Internetu. W coraz szerszym stopniu zamiast reflektorów FCS wykorzystywane są reflektory YSF. Planowane było nawet wyłączenie reflektorów FCS z końcem 2018 r., ale zgłosiła się nowa grupa operatorów gotowa opiekować się nimi w dalszym ciągu.

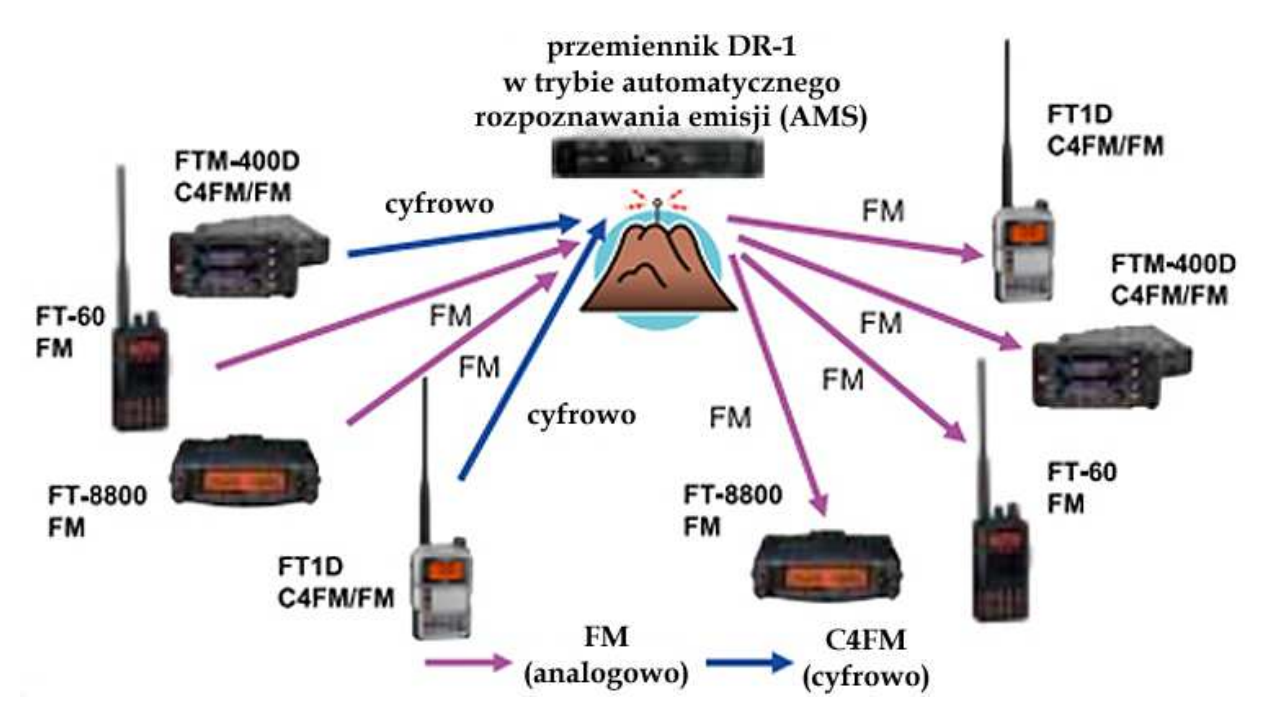

Rys. 1.3. Integracja systemu cyfrowego C4FM i analogowego FM przy użyciu przemienników DR1-XE i DR-2XE

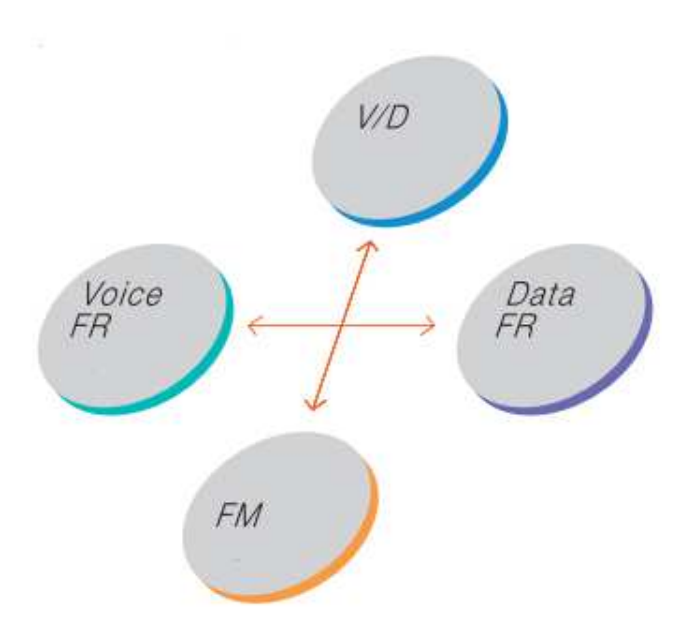

Rys. 1.4. W trybie automatycznego rozpoznawania emisji (AMS) radiostacje same przełączają się na jeden z czterech wariantów (trzech cyfrowych C4FM lub analogowej transmisji FM)

#### **System Fusion II**

Nowsza wersja systemu pn. "System Fusion II" korzysta w miejsce uprzednio rozpowszenionego protokółu WIRES-X z nowego IMRS (Internet-linked Multi-site Repeater System). W nowszych modelach radiostacji takich jak FT-70DE, FTM-3200DE, FTM-3207DE i FTM-7250DE brak jest klawisza "DX" i producent początkowo nie przewidywał nawet korzystania za ich pomocą z WIRES-X. Okazało sie jednak, że to starsze rozwiązanie cieszy się w dalszym ciągu znaczną popularnością i producent został zmuszony do udostępnienia zaktualizowanych wersji oprogramowania wewnętrznego dla wymienionych radiostacji przywracającego funkcję WIRES-X. Zamiast oddzielnego klawisza do jej wywołania służy podana w instrukcjach kombinacja innych. W FT-70 jest to przykładowo kombinacja klawiszy F i AMS.

Funkcja WIRES-X w radiostacjach pozwala także na wybieranie reflektorów YSF pod warunkiem, że umożliwia to używany przemiennik. Przemienniki DR-1XE nie są już produkowane i zostały zastąpione przez przemienniki DR-2XE. Przebudowa sieci C4FM będzie jednak z pewnością trwała przez dłuższy czas.

Uruchamianie własnych węzłów WIRES-X nie wymaga korzystania ze sterownika HRI-200 i komputera.

W ...System Fusion II" została rozbudowana funkcionalność monitora grupowego. W sieci korzystającej z przemienników drugiej generacji służy ona do wyboru połączeń z dalszymi przemiennikami w oparciu o ustaloną przez ich operatorów konfiguracje grup rozmówców. W odróżnieniu od systemu D-Star, gdzie możliwe jest łączenie się z pojedyńczymi, wybranymi przez użytkowników, przemiennikami tutaj użytkownicy mogą się poruszać tylko w ramach ustalonych przez operatorów stacji sieci.

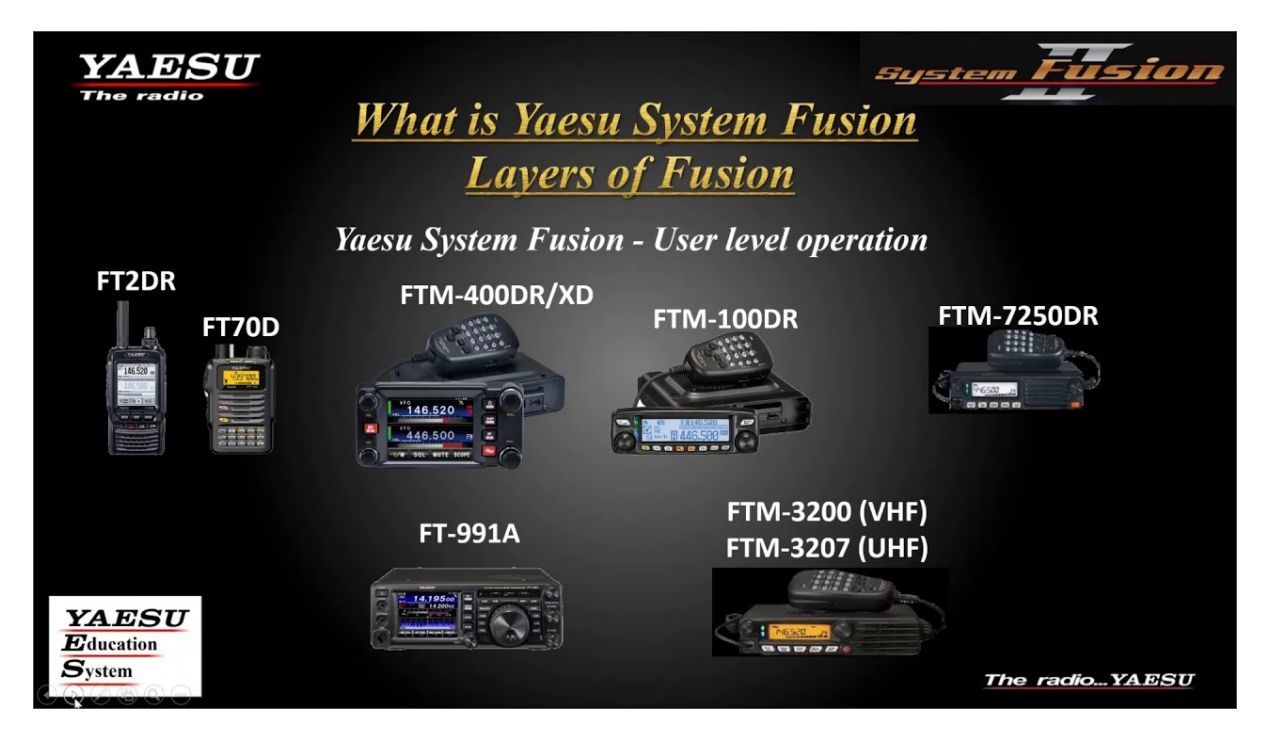

Fot. 1.5. Wyposażenie dla operatorów C4FM w wersji drugiej oprogramowania sieciowego

## **Wyposażenie**

#### **Radiostacje**

W użyciu są obecnie radiostacje przenośne typów FT1(X)DE (nie produkowana i dostępna tylko na rynku wtórnym), FT2DE i FT-70DE, przewoźne FTM-100DE, FTM-400(X)DE, FTM-3200DE, FTM-3207DE, FTM-7250DE oraz domowa FT-991(A). Atrakcyjnym uzupełnieniem dla niektórych z nich jest mikrofon MH-85A11U wyposażony w kamerę. Jedynym producentem sprzętu radiowego jest obecnie Yaesu. Wszystkie wymienione radiostacje pracują zarówno w paśmie 2 m jak i 70 cm, a FT-991(A) także na falach krótkich i w paśmie 6 m, co jednak nie ma znaczenia dla łączności w systemie C4FM. Wszystkie też pracują w pasmach UKF nie tylko emisją cyfrową C4FM, ale także i analogową FM.

Najistotniejsze możliwości sprzętu radiowego dla systemu C4FM przedstawiamy rozpoczynając od przykładów dla FT2DE. Najtańszym obecnie modelem radiostacji przenośnej wyposażonym tylko w pojedyńczy odbiornik i wyświetlacz segmentowy jest FT-70DE. Brakuje w nim także odbiornika GPS. Dzięki korzystnej cenie, dobrej jakości dżwięku i czytelnemu wyświetlaczowi zyskał on sobie mimo to znaczną popularność. Wśród radiostacji przewoźno-domowych modelem najbardziej rozbudowanym funkcjonalnie jest FTM-400DE, a najprostszymi FTM-3200DE, FTM-3207DE i FTM7250DE.

FT-2DE jest ręczną radiostacją umożliwiającą równoległy odbiór na dwóch częstotliwościach w tym samym paśmie lub w różnych pasmach, w tym na odbiorniku A – także cyfrowej emisji C4FM (w wariantach DN – standardowym i WV). Odbiornik B może służyć w tym samym czasie do odbioru komunikatów APRS. Przy pracy z emisją FM możliwy jest wybór dewiacji dla kanałów 25 kHz lub 12,5 kHz. Radiostacja o mocy 5 W w.cz. (0,7 W m.cz.) jest wyposażona w ułatwiający obsługę ekran dotykowy, odbiornik GPS, odbiornik radiofoniczny (emisje AM i WFM) i szczelinę dla modułów pamięci mikro SD. Granice dodatkowo odbieranych zakresów różnią się między sobą dla odbiorników (VFO) A i B. Tańsze modele j.np. FT-70DE nie są wyposażone w odbiorniki radiofoniczne, a w niektórych innych zakresy odbioru są węższe np. ograniczone tylko do UKF-u. Dla ściszenia niepotrzebnego odbiornika częściowo lub całkowicie należy w FT2DE nacisnąć przycisk ekranowy "TX/RX", wybrać w nim punkt "Audio" i w nim podpunkt "Mute". W podpunkcie tym użytkownik ma do wyboru procentowe wartości przyciszenia kanału i możliwość jego wyłączenia (pozycja "OFF"). Dla potwierdzenia ustawienia należy nacisnąć przycisk nadawania.

FT2DE i pozostałe modele radiostacji systemu C4FM posiadają funkcję automatycznego wyboru emisji (AMS) rozpoznającą sygnały FM i C4FM i dostosowuje się dzięki temu automatycznie do odbieranych emisji. W zależności od typu radiostacji do jej włączenia służy przycisk ekranowy, osobny klawisz bądź punkt w menu z podpisem AMS. Włączenie funkcji jest sygnalizowane na wyświetlaczu za pomoca symbolu **DN**. Symbole DN, VW i DW oznaczają odpowiednio wybrane na stałe tryby wąskopasmowej transmisji mowy i danych (standardowy, oznaczany także jako V/D w różnych opisach i ulotkach), szerokopasmowej transmisji mowy (zapewniający lepszą jakość ale bez możliwości transmisji tonów DTMF i innych dodatkowych danych; oznaczany także jako *Voice FR*) i tryb szybkiej transmisji danych (oznaczany także jako *Data FR*) włączany automatycznie np. na czas transmisji obrazów. Korzystają z niego tylko niektóre modele radiostacji C4FM. Modele prostsze jak np. FT-70DE, FTM-3200DE, FTM-3207DE, FTM-7250DE nie posiadają tej możliwości. Symbol FM oznacza oczywiście pracę emisją analogową z modulacją częstotliwości. Wyboru rodzaju i wariantu emisji dokonuje się w zależności od modelu radiostacji albo za pomocą przycisku ekranowego albo klawisza z podpisem "MODE".

FT2DE posiada ponad 1000 komórek pamięci przeznaczonych do zapisu częstotliwości pracy (900), częstotliwości pomijanych w trakcie przeszukiwania (99), granic przeszukiwanych podzakresów (50 par), kanałów stacji radiofonicznych (89) i morskich (57) i kanałów wywoławczych. Liczba komórek pamięci poszczególnych rodzajów może różnić się od podanych przykładowo w zależności od modelu radiostacji. Zapisanym w pamięci kanałom można w FT2DE przypisać nazwy o długości do 16 znaków alfanumerycznych, długość nazw może też różnić się dla innych modeli sprzętu i wynosić przykładowo tylko 6. Można je także przypisać do jednej z 24 grup.

Dla wszystkich wymienionych modeli radiostacji dostępne są programy konfiguracyjne pracujące pod Windows. Dla skorzystania z nich konieczne jest zaopatrzenie się w specjalny kabel do połączenia

radiostacji z komputerem. Niektóre z programów Yaesu są dość skomplikowane w obsłudze, a zwłaszcza w przepisywaniu danych do radiostacji, co spoowodowało, że większą popularnością cieszą się konkurecyjne rozwiązania firmy RTSystems.

Do charakterystycznych funkcji dla systemu C4FM należy omówiony dalej monitor grupowy "GM", a drugą wygodną funkcją jest komunikacja z węzłami WIRES-X inicjowana za pomocą klawisza "X" – dostępna wprawdzie w większości ale nie we wszystkich modelach radiostacji. W niektórych innych modelach klawisz ten nosi oznaczenie "DX", a w FT-991(A) jest ona wywoływana za pomocą przycisku ekranowego. W nowszych modelach przywrócenie funkcji WIRES-X wymaga aktualizacji oprogramowania. Z kolei modele starsze wymagają aktualizacji oprogramowania dla udostepnienia rozszerzonej funkcjonalności monitora grupowego, niezbędnej do pracy w sieci "System Fusion II".

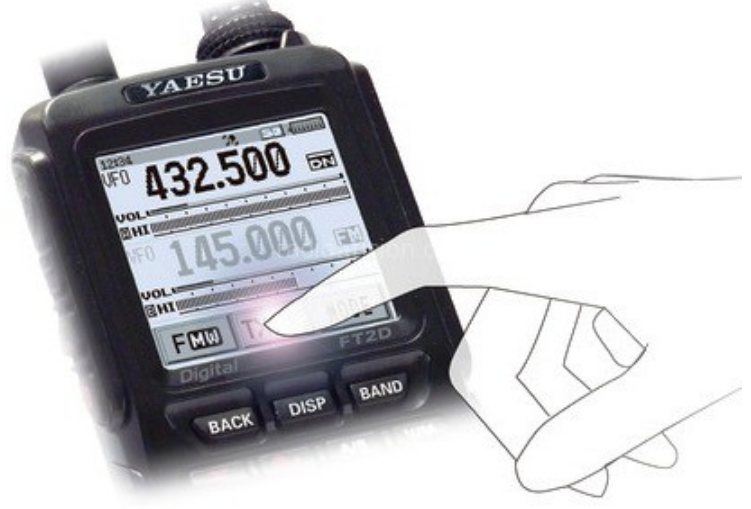

Rys. 2.1. FT2DE

FT2DE posiada 10 pamięci o pojemności 16 znaków DTMF. Pozwala to na wygodny dostęp do najczęściej potrzebnych kodów służących do wyboru przemienników, reflektorów, grup rozmówców (kółeczek) lub do zdalnego sterowania jakimiś urządzeniami. Kody DTMF można nadawać także posługując się klawiaturą dotykową na wyświetlaczu.

Radiostacje FT1XD, FT70DE i wszystkie przewoźnie poza FTM-400(X)DE posiadają zwykłe wyświetlacze i są obsługiwane w klasyczny sposób za pomocą klawiszy na płycie czołowej względnie na mikrofonie.

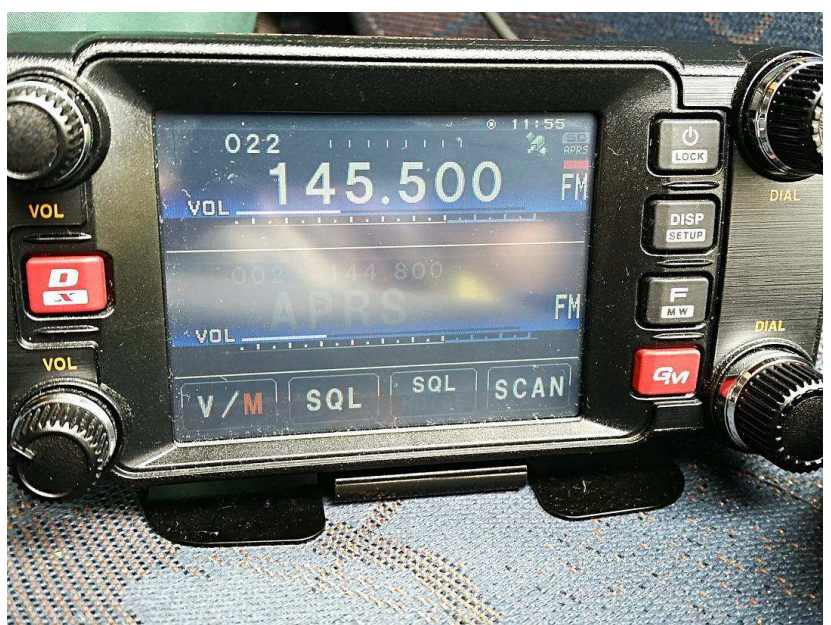

Fot. 2.2. FTM-400(X)DE. Kolorem czerwonym wyróżnione są klawisze dostępu do sieci WIRES-X  $(0.50 \text{N}^{\prime\prime})$  i monitora grupowego  $(0.60 \text{N}^{\prime\prime})$ 

Model FTM-400(X)DE jest nie tylko wyposażony w ekran dotykowy ale również w gniazdko do podłączenia sterownika HRI-200 dla węzła WIRES-X (patrz dodatek A).

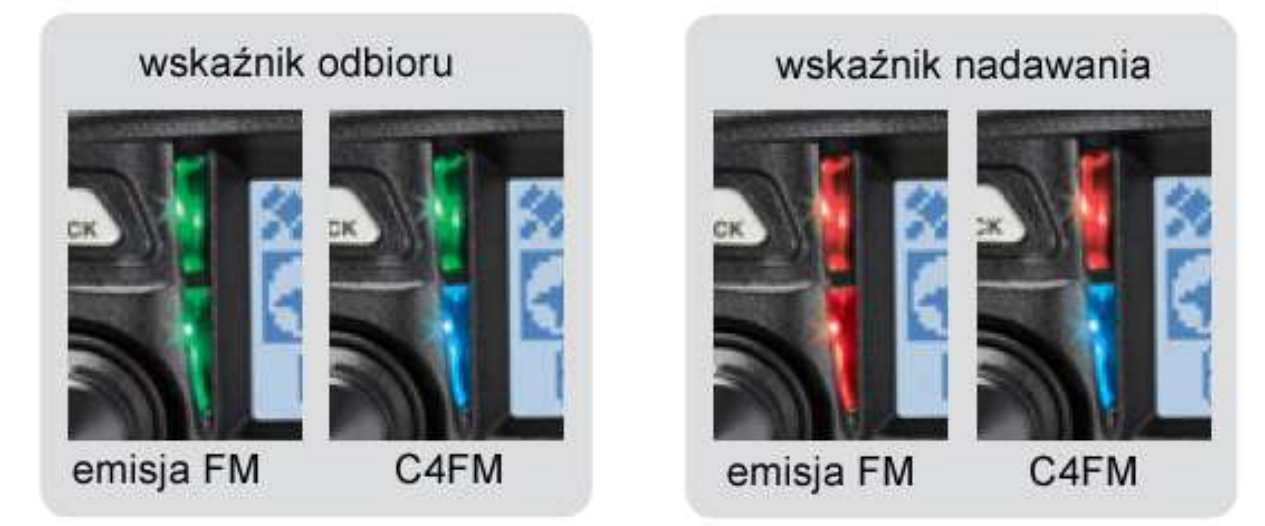

Fot. 2.3. Dwuczęściowe i dwukolorowe wskaźniki odbioru i nadawania na przykładzie FTM-100DE. We wskaźniki tego rodzaju wyposażone są również radiostacje FT-70DE, FTM-3200DE, FTM-3207DE i FTM-7250DE. Przy odbiorze sygnału analogowego oba segmenty świecą na zielono, przy nadawaniu – na czerwono, a w trakcie odbioru lub nadawania emisją C4FM jeden z segmentów świeci na niebiesko, niebieski migający oznacza odbiór stacji o innym identyfikatorze grupowym, innym kodzie DCS lub innym tonie CTCSS. Przy włączonym monitorze grupowym kolor jasnoniebieski sygnalizuje odbiór stacji o ustawionym tym samym identyfikatorze grupy.

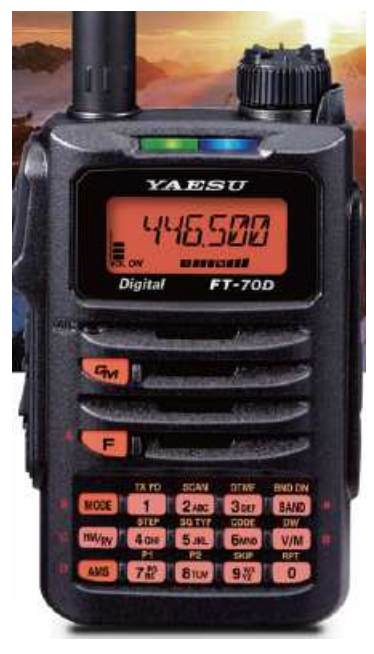

Fot. 2.4. FT-70DE

#### **Mikroprzemienniki**

Sieć przemienników C4FM w Polsce jest już wprawdzie dość rozbudowana, ale na razie przeważająca część terytorium kraju znajduje się poza ich zasięgiem. Zainteresowanym pozostaje wówczas skorzystanie z wielosystemowych punktów dostępowych (mikroprzemienników, ang. *hot spot*), takich jak "DV4mini" czy "openSpot" 1 albo 2. Pozwalają one również na pracę w sieciach D-Starowej i DMR, ale dla każdego z systemów trzeba użyć odpowiedniej radiostacji. Modele "openSpot" umożliwiają też pracę skrośną – łączenie się z siecią DMR przy użyciu radiostacji C4FM i odwrotnie. Nie dotyczy to jednak sieci D-Starowej. Oba rozwiązania pozwalają tylko na korzystanie z reflektorów FCS i YSF. W każdym z nich możliwy jest wybór grupy dyskusyjnej. Dokonuje się go na monitorze komputera w oknie programu sterującego albo za pomocą DTMF i funkcji WIRES-X w radiostacji (zależnie od modelu radiostacji i konfiguracji przemiennika dostępowego). W przypadku korzystania z dwóch lub więcej mikroprzemienni-

ków DV4mini pracujących tą samą emisją dla każdego z nich konieczne jest oddzielne łącze internetowe (przykładowo dla jednego z nich łącze stacjonarne, a dla drugiego przez telefon komórkowy). Natomiast w przypadku różnych emisji mogą one bezproblemowo korzystać ze wspólnego łącza. Na rys. 2.7 przedstawione jest okno programu sterującego dla DV4mini i DV4AMBE. Pola wymagające wprowadzenia danych konfiguracyjnych zaznaczono za pomocą czerwonych strzałek. Są to pola identyfikatora DMR (znak wywoławczy jest wpisywany automatycznie),QTH i lokatora oraz częstotliwości pracy (w przykładzie kanał simpleksowy 434,450 MHz). Do pracy emisją C4FM należy wybrać ją w środkowej górnej części okna i u dołu pod spisem reflektorów wybrać reflektory FCS, jak na

ilustracji, albo YSF. Z wyświetlonego w oknie spisu należy wybrać pożądany i ze spisu po prawej stronie pożądane kółeczko oraz nacisnąć przycisk "Connect" ("Verbinden") dla otrzymania połączenia. Do przerwania połączenia z reflektorem służy znajdujący się po jego prawej stronie przycisk "Disconnect" ("Trennen"). Wybór nowego celu powoduje automatycznie przerwanie połączenia z poprzednim Suwakiem "Power" ustawia się pożądaną moc wyjściową nadajnika. Moc maksymalna wynosi około 12 mW. W polu "Info" po prawej stronie wyświetlane są informacje o uzyskaniu połączenia, rozłączeniu itp. Szczegółowe informacje o pracy urządzenia wyświetlane są w polu widocznym u dołu okna. Nad nim znajduje się zielony paskowy wskaźnik siły odbioru (własnej radiostacji użytkownika). Zielony przycisk "PTT" po lewej stronie w dolnej części służy do nadawania w przypadku korzystania z DV4AMBE. Nad wskaźnikiem siły odbioru obok symbolu DV4 widoczny jest wskaźnik jakości połączenia internetowego.

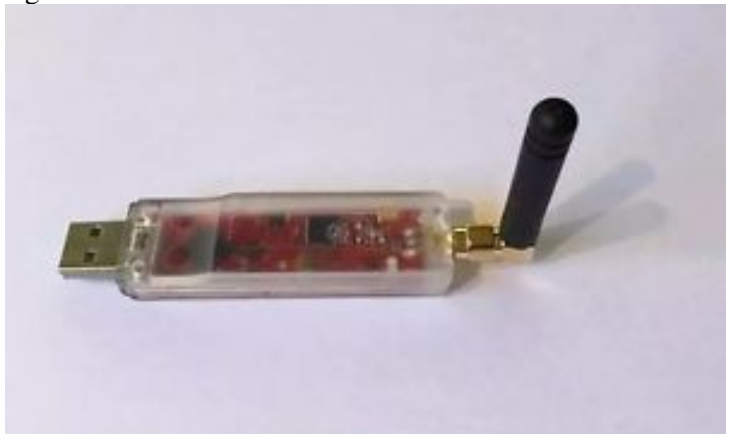

Fot. 2.5. Mikroprzemiennik DV4mini umożliwia pracę w systemach D-Star, DMR, C4FM, APCO P25, dPMR i NEXTEDGE (NXDN). W chwili obecnej dostępne jest oprogramowane sterujące dla Windows i "Maliny"

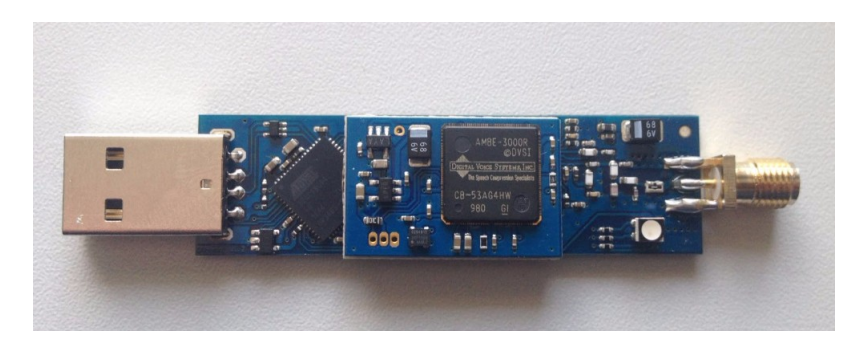

Fot. 2.6. DV4AMBE czyli DV4mini z dodanym na drugiej płytce drukowanej wokoderem AMBE++

Oprócz DV4mini produkowany był również DV4AMBE posiadający wbudowany dekoder AMBE. Pozwala on na pracę w sieciach cyfrowych przy użyciu głośnika i mikrofonu komputera bez pomocy radiostacji – a więc w sposób podobny do komputerowej pracy w sieci Echolinku. Niezależnie jednak od używanej sieci cyfrowego głosu DV4mini i DV4AMBE wymagają zarejestrowania się w sieci DMR i uzyskanie liczbowego identyfikatora. Identyfikator ten musi zostać wpisany do konfiguracji programu sterującego, ale w trakcie łączności ograniczających się do systemu C4FM nie jest więcej używany. Łączność emisją C4FM przez mikroprzemienniki odbywa się w standardowym trybie DN. "OpenSpot" pozwala nie tylko na prowadzenie łączności emisjami D-STAR, DMR i C4FM ale także na korzystanie z łączności skrośnych – dostęp do reflektorów C4FM przez radiostację DMR albo do reflektorów DMR przez radiostację C4FM. Wymaga to odpowiedniego skonfigurowania internetowego "Łącznika" ("Connector") i modemu odpowiedzilnego za kanał radiowy. Dla łączności w tej samej emisji zarówno łącznik jak i modem skonfigurowane są dla tejże emisji. "OpenSpot" jest wyposażony we własny serwer http dostępny w sieci lokalnej pod adresem *http://openspot.local* lub *http://openspot*. W niektórych sytuacjach konieczne może być znalezienie jego numerycznego adresu IP w domowej sieci i podania go w polu adresowym przeglądari zamiast podanego powyżej. W radiostacjach C4FM można w tym celu skorzystać z polecenia DTMF "\*B". Do wyboru jednego z pięciu profili służy polecenie DTMF "\*nr", gdzie nr jest numerem profilu. Do zapytania o numer aktualnie używanego profilu służy polecenie DTMF,\*A".

"OpenSpot" nie jest już wprawdzie produkowany i jest dostępny jedynie na rynku wtórnym (podobnie jak "DV4mini" i DV4AMBE), ale udoskonalona wersja "OpenSpot 2" oferuje dodatkowe możliwości, m.in. dostęp do sieci NXDN i POCSAG. Jego witryna sterująca jest dostępna pod adresem *http://openspot2.local* lub *http://openspot2*.

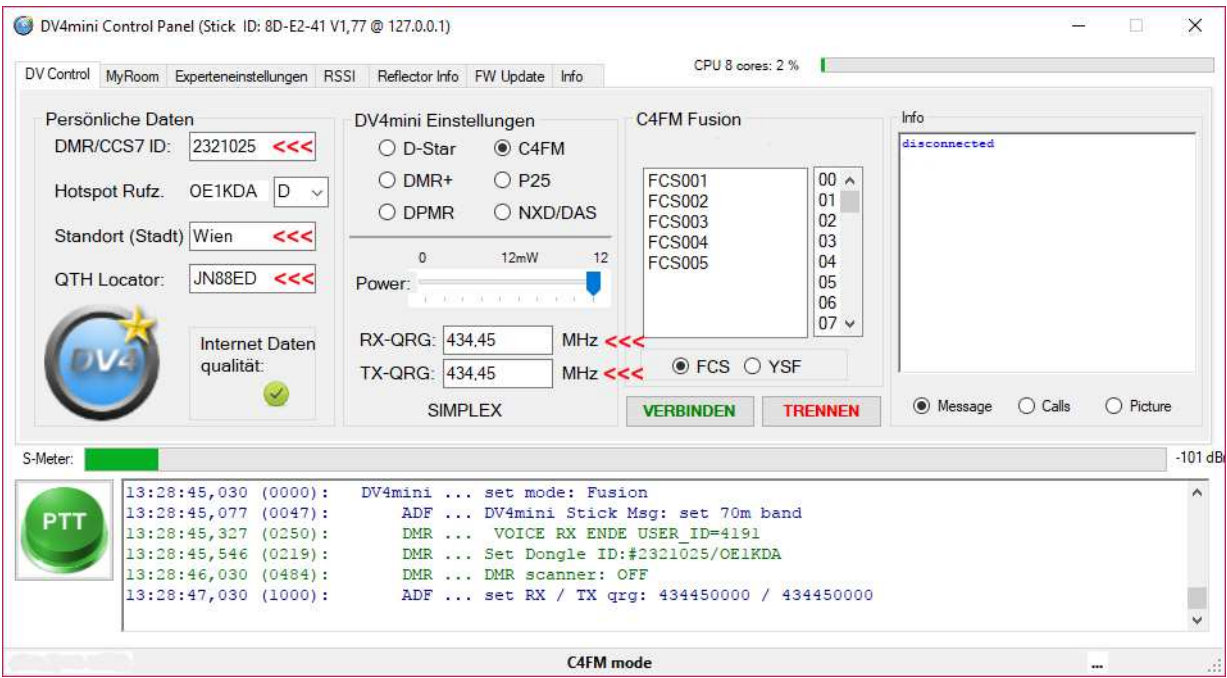

Rys. 2.7. Okno programu sterującego DV4mini i DV4AMBE w wersji dla Windows

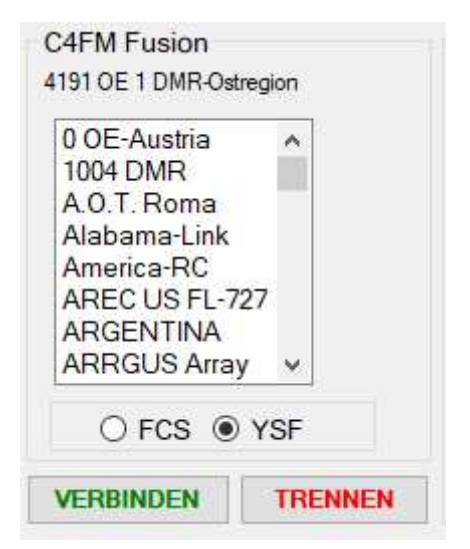

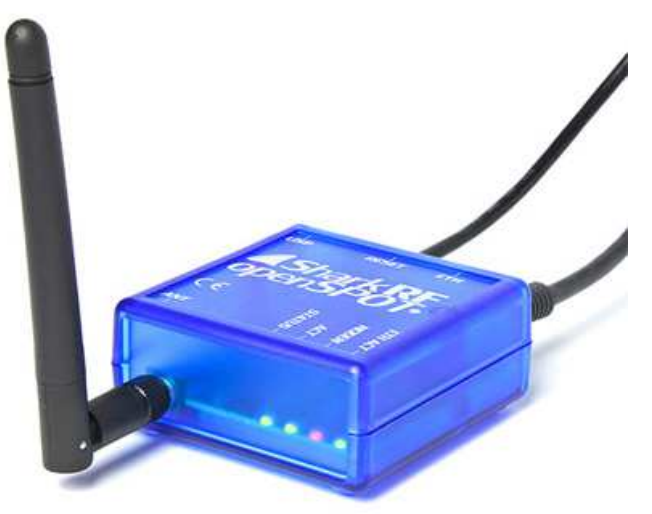

Rys. 2.8. Spis reflektorów YSF dla DV4mini Fot. 2.9. "OpenSpot" pracuje autonomicznie bez konieczności podłączenia go do komputera ale jest wyposażony wyłącznie w złącze "Ethernet". Pozwala za to na prowadzenie łączności skrośnych C4FM-DMR

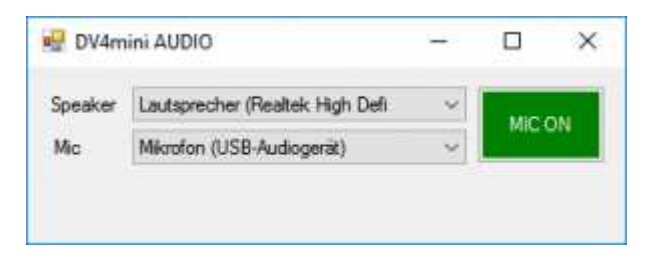

Rys. 2.10. Wybór kanałów dźwiękowych dla DV4AMBE

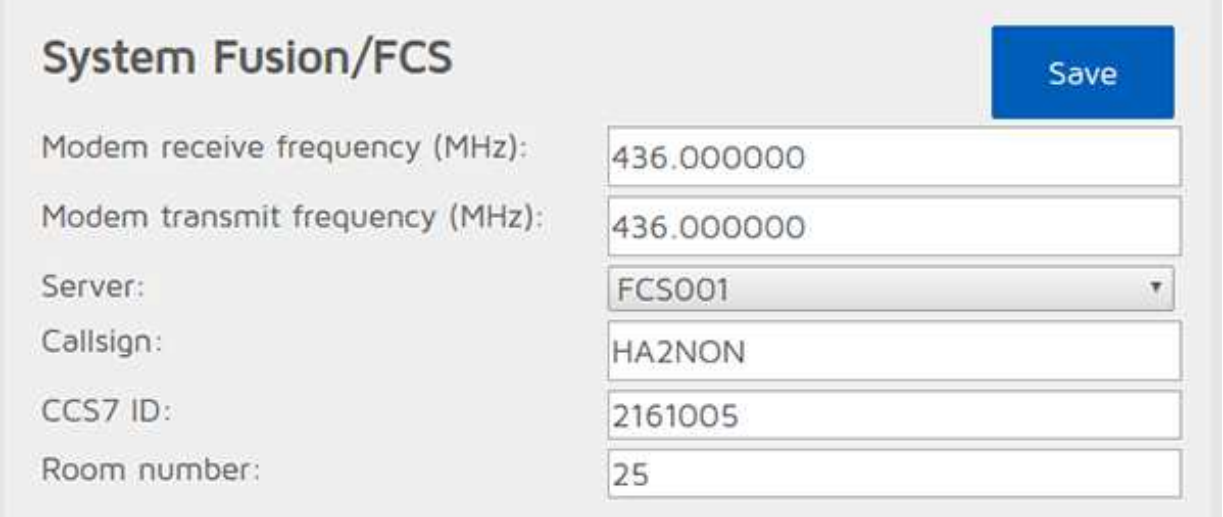

Rys. 2.11.Przykład konfiguracji łącznika dla dostępu do reflektorów FCS. Częstotliwość pracy może być dowolna, w polu znaku i identyfikatora DMR należy oczywiście podać własne dane. Dla użytkowników polskich najbardziej interesujące jest kółeczko nr 26 na europejskim reflektorze FCS001

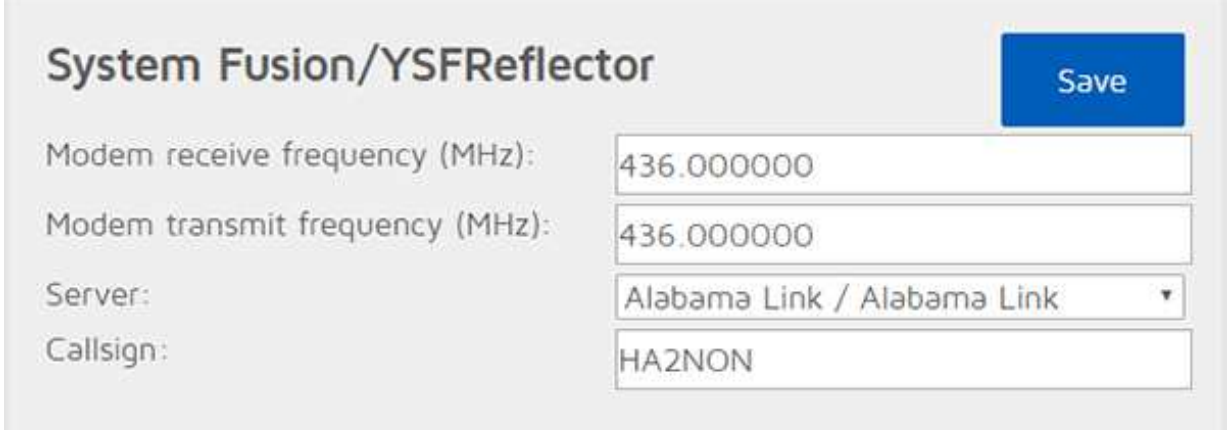

Rys. 2.12. Przykład konfiguracji łącznika dla dostępu do reflektorów YSF sieci C4FM

Do obsługi DVMEGA (z dodanym modułem "Blue Stack") opracowano oprogramowanie BlueDV dla Windows, Androida, Linuksa, iOS i "Maliny". Pozwala ono na pracę w systemach D-Star, DMR i C4FM przy użyciu odpowiednich radiostacji. W systemie C4FM możliwe jest połączenie tylko z reflektorami YSF. Na połączenie z reflektorami YSF pozwalają także mikroprzemienniki MMDVM i ZumSpot.

DVStick 30 jest nowym modułem wokodera podłączanego do złącza USB komputerów pracujących pod Windows. Pozwala on na pracę w sieciach D-Star i DMR bez korzystania z radiostacji.

"Pi Star" (*www.pistar.uk*) jest oprogramowaniem dla "Maliny" pełniącej funkcję mikroprzemiennika korzystającego z różnych urządzeń peryferyjnych, a więc dającego więcej swobody w doborze stopnia rozbudowy do konkretnych potrzeb. Oprogramowanie jest dostępne w postaci obrazu (odwzorowania) pamięci "Maliny" zawierającego system operacyjny i wszystkie niezbędne funkcje mikroprzemiennika dla systemów D-Star, DMR, C4FM (FCS/YSF), P25 i NXDN.

W witrynie internetowej "Pi Stara" znajdują się aktualne spisy reflektorów wymienionych systemów.

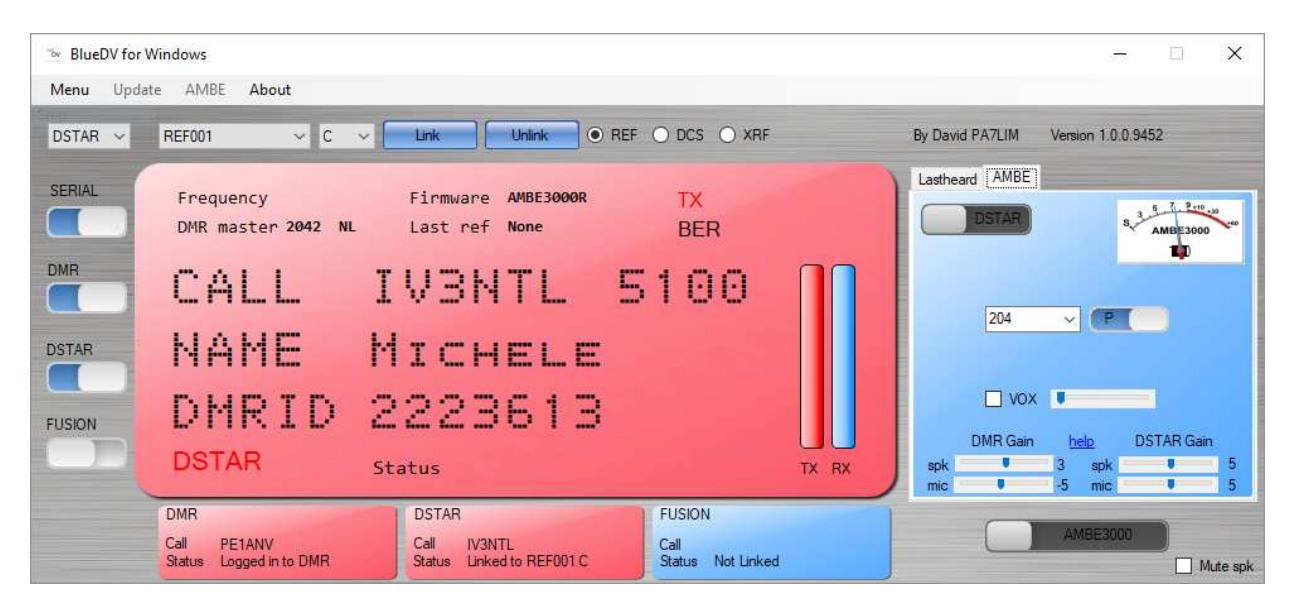

Rys. 2.13. Program "BlueDV" pozwala na korzystanie z reflektorów DXEXTRA, DPLUS i DCS w systemie D-STAR, sieci Brandmeister i DMR+ w DMR oraz reflektorów YSF i FCS w sieci C4FM. Pracuje on pod wersjami Windows od 7 wzwyż i obsługuje mikroprzemienniki DVMEGA i wokoder *DVStick 30*.

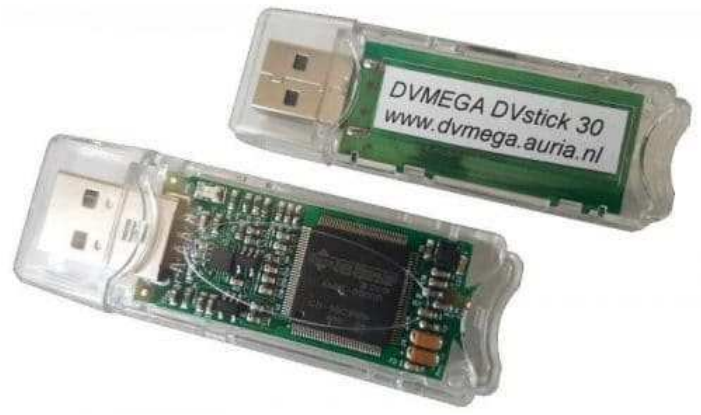

Fot. 2.14. DVStick 30

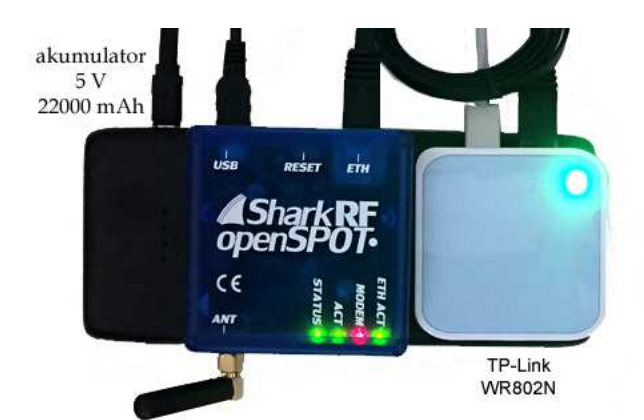

Fot. 2.15. Podręczny mikroprzemiennik dla cyfrowego głosu z zasilaniem akumulatorowym i przemiennikiem WiFi zapewniającym połączenie ethernetowe

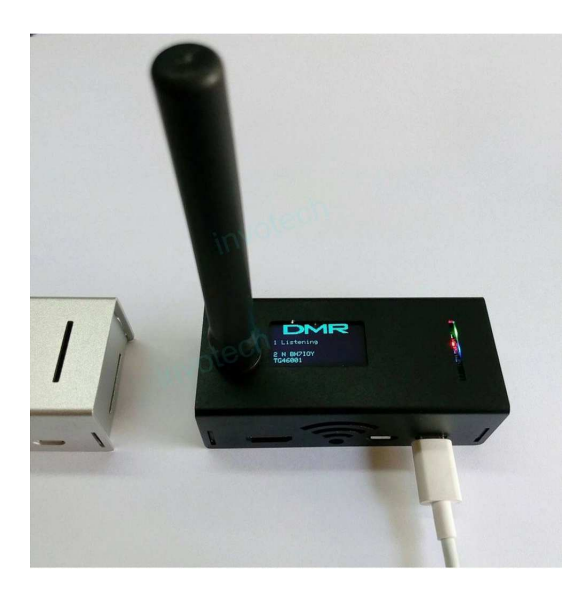

Fot. 2.16. MMDVM korzysta z dostępu do sieci WiFi w standardach 802.11b/g/n

#### **"OpenSpot 2"**

W modelu "OpenSpot 2" (fot. 2.17) zrezygnowano ze złącza ethernetowego zastępując je przez modem WiFi (IEEE 802.11b/g/n), dzięki czemu nie wymaga on połączenia z dodatkowym modemem lub przemiennikiem WLAN. Fakt ten, jak również zmniejszenie wymiarów w stosunku do pierwszego "OpenSpota" ułatwia korzystanie z niego poza domem. Urządzenie ma wymiary 85 x 48 x 15 mm, masę 32 gramy i wygląda jak nieduża mysz komputerowa. Anteny WiFi na radiowa na pasmo 70 cm zamontowano wewnątrz obudowy.

Do zasilania mikroprzemiennika służy załączony zasilacz USB albo akumulatorek z wyjściem USB 5 V. Średni pobór prądu wynosi 115 mA, a w trybie oszczędnościowym tylko 65 mA. Według danych producenta jest on przewidziany również do pracy ciągłej, a nie tylko dorywczej. Autor korzystał wielokrotnie w ten sposób z pierwszego modelu bez żadnych problemów.

Przed pierwszym użyciem, a dokładnie rzecz biorąc przed skonfigurowaniem dostępu do sieci WiFi, jak również w nowym miejscu gdzie dotychczas używana sieć jest nieosiągalna, "OpenSpot 2" pracuje w trybie punktu dostępowego do własnej sieci WiFi noszącej nazwę "openSPOT2 AP" (sygnalizowanym przez białe migające światło na górnej ściance obudowy). Oznacza to, że komputer musi zostać na krótki czas połączony z nią i w jego przeglądarce internetowej pod adresem *openspot2.local* można wprowadzić dane dostępowe do lokalnej sieci bezprzewodowej. "OpenSpot 2" przełącza się w tryb klienta tej lokalnej sieci po naciśnięciu przycisku na ekranie, po czym użytkownik może wrócić do zwykłego połączenia z tą siecią lokalną i przegladarce podać adres *http://openspot2.local* lub *http://openspot2*. Krok ten jest identyczny jak dla modelu poprzedniego.

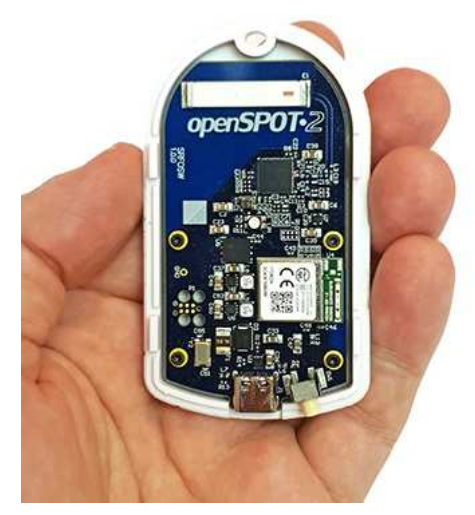

Strona ta i kolejne pozwalają na skonfigurowanie "OpenSpota 2": jego połączeń internetowych z sieciami cyfrowego głosu D-Star, DMR, C4FM, NXDN oraz lokalnego kanału radiowego. W przyszłości przewidziany jest także dostęp do sieci systemu P25. Nadajnik pracujący w paśmie 70 cm dysponuje maksymalną mocą wyjściową 20 mW. Podobnie jak w modelu poprzednim użytkownik może założyć 5 różnych profili dla różnych sieci i systemów, również identycznie możliwy jest skrośny dostęp do sieci C4FM przy użyciu radiostacji DMR i odwrotnie. To samo dotyczy systemu NXDN. Dodatkowo "OpenSpot2" współpracuje też z siecią przywoławczą wg normy POCSAG. Poprzednie rozwiązanie umożliwiało pracę tylko w trzech pierwszych sieciach amatorskich.

Przy pracy emisją DMR możliwe są połączenia z sieciami DMR+ i Brandmeister, w D-Starze – połączenia z refletorami REF, XRF, DCS i XLX, a dla C4FM – z reflektorami FCS i YSF. Dla mniej rozpowszechnionych wśród krótkofalowców systemów NXDN i P25 istnieją również własne reflektory. Po skonfigurowaniu dostępu do Internetu i założeniu potrzebnych profili dla poszczególnych emisji "OpenSpot2" przy następnych uruchomieniach jest gotowy do pracy nawet po kilku sekundach od włączenia zasilania. Powrót do trybu pracy własnej sieci następuje po naciśnięciu przez co najmniej 3 sekundy przycisku zerowania ("reset"). Zalecane jest, aby przycisku nie naciskać ostrymi przedmiotami w rodzaju igieł lub szpilek. Trzydziestosekundowe naciśnięcie przycisku powoduje skasowanie wszystkich wprowadzonych danych i powrót do ustawień fabrycznych.

W konfiguracji urządzenia zachowano koncept podziału na łącznik internetowy ("connector") i modem. W pierwszym przypadku konieczne jest podanie rodzaju sprzetu (typ "homebrew/MMDVM"), wybór sieci (D-STAR REF/XRF, DSTAR DCS/XLX, DMR+, DMR Brandmeister, ...), wybranie domyślnego reflektora, oraz wybór kodu CC (domyślnie 1) i serwera sieci dla DMR. Dla zapewnienia optymalnej jakości dźwięku w łącznościach DMR na zakończenie należy przeprowadzić automatyczną kalibrację. ("AutoCal") w sposób opisany w instrukcji. Grupa 9999 oznacza połączenie z wbudowaną funkcją echa i służy do oceny jakości własnego sygnału.

W konfiguracji modemu podawana jest natomiast częstotliwość pracy (w zakresie 430–440 MHz) i rodzaj emisji (DSTAR, DMR itd.). W systemie DMR dozwolona jest jedynie praca simpleksowa, co oznacza te same częstotliwości nadawania i odbioru. Wymóg ten występuje obecnie we wszystkich urządzeniach tego rodzaju. Przy pracy simpleksowej (odpowiadającej warstwie I normy DMR) wybór szczeliny czasowej jest niestotny, można więc wybrać dowolnie pierwszą lub drugą.

Do najważniejszych parametrów ogólnych należą natomiast znak wywoławczy i identyfikator DMR. Przy pracy przez reflektory należy w radiostacji DMR ustawić grupę 9, w radiostacji D-Starowej tryb CQCQCQ (zawartość pól RPT1 i RPT2 jest nieistotna), a w radiostacji C4FM – tryb DN. Ustawienia dewiacji w radiostacji i modemie "OpenSpota2" muszą być ze sobą zgodne – a więc albo w obu urządzeniach dewiacja wąskopasmowa (połowiczna) albo standardowa. W przypadku korzystania z dewiacji wąskopasmowej zalecane jest również przeprowadzenie automatycznej kalibracji. Konfiguracja dla pozostałych systemów, reszta parametrów i konfiguracja rozszerzona są opisane w instrukcji obsługi. Pierwsze praktyczne doświadczenia krótkofalowców austriackich wykazały lepszą jakość łączności w systemie DMR w porównaniu z poprzednim modelem,. Nie dorównywała ona jednak w dalszym ciągu jakości zapewnianej przez DVMEGA. Również w systemie D-Star jakość dźwięku była lepsza niż w "OpenSpocie".

Już pierwsze próby u autora wykazały niestety niską czułość modemu WiFi w "Openspocie 2". W pomieszczeniu stacyjnym, w którym komputer stacjonarny, kilka komputerów przenośnych, radio internetowe i kilka egzemplarzy "Malin" nawiązuje bez problemu połączenie z Internetem, a nawet znajduje co najmniej kilka sieci z sąsiedztwa "OpenSpot 2" wykrywa tylko domową sieć i ma poważne kłopoty z nawiązaniem z nią połączenia. Dopiero umieszczenie go bliżej modemu internetowego rozwiązuje sprawę. Wiarygodna ocena czułości wymagałaby jednak przebadania większej liczby egzemplarzy. Praktyczny sposób sterowania mikroprzemiennika drogą radiową nie uległ zmianie. Zapytanie o aktualny adres IP (przydatne jeśli openspotowego serwera http nie udaje się osiągnąć pod podanym powyżej adresem, przykładowo przez komputery androidowe) wymaga w D-Starze nadania polecenia

z literą A na ósmej pozycji poprzedzonej znakami odstępu, w DMR – wywołania grupowego skierowanego do identyfikatora 9997, a w C4FM nadania DTMF-owego polecenia "\*B". Zmiana profilu wymaga odpowiednio nadania polecenia z jego numerem na ósmej pozycji w D-Starze, wywołania grupowego pod numer 9000 plus numer profilu w systemie DMR, a \* z numerem w C4FM. Do zapytania o stan połączenia służy polecenie DTMF "\*D". Szczegóły dalszych poleceń są szczegółowo opisane w instrukcji obsługi.

#### **Uwagi o korzystaniu z mikroprzemienników**

"DV4mini" i podobne urządzenia są też praktycznym rozwiązaniem na czas różnego rodzaju wyjazdów. Korzystanie z nich w krajach, dla których posiadamy ważną licencję nie budzi żadnych wątpliwości. Sprawą dyskusyjną jest używanie ich w pozostałych krajach, ale w przypadku takiego ograniczenia mocy, aby nadawane sygnały nie mogły być praktycznie odbierane poza lokalem lub budynkiem, w którym przebywa operator, a na pewno poza terenem, na którym stoi ów budynek, dostęp do sieci nie powinen być już tak jednoznacznie zakazany. Rozstrzygnięcie leży zasadniczo w szarej strefie prawnej, ale osobistym zdaniem autora – opartym na przepisach austriackich, z pewnością zgodnych z normami międzynarodowymi – jeżeli nadawany sygnał jest odbierany tylko w tak ograniczonym zasięgu licencja nie jest wymagana (gdyby było odwrotnie to pomiary anten przy użyciu VNA lub strojenie filtrów za pomocą generatora sygnałowego wymagałoby uzyskania na to licencji, a praktycznie nie byłoby wogóle możliwe). W związku z tym z sieciami cyfrowymi można łączyć się z dowolnego miejsca na świecie pod warunkiem dostępu z niego do Internetu – transmisja amatorska z większą mocą i o większym zasięgu odbywa się przecież dopiero przez zdalnie używane przemienniki (lepiej jednak, aby w takiej nie w pełni wyjaśnionej sytuacji nie były to przemienniki znajdujące się w kraju pobytu).

Dla komputerowego dostępu do "Echolinku" sprawę można rozstrzygnąć jednoznacznie pozytywnie, a w tym przypadku rozstrzygnięcie może zahaczać co najwyżej o szarą strefę niejasności w przepisach. Rozwój techniki będzie zresztą zawsze powodował powstawanie coraz to nowych niejasności prawnych, które mogą być usuwane dopiero po pewnym czasie opóźnienia prawodawczego. Punkt dostępowy DV4AMBE dodatkowo do funkcjonalności "DV4mini" posiada wbudowany wokoder AMBE i pozwala dzięki temu na używanie w łącznościach przez wszystkie sieci amatorskie mikrofonu i głośnika komputera tak samo jak przy komputerowym dostępie do "Echolinku". Korzystanie z niego w dowolnym miejscu na świecie pod warunkiem posiadania wogóle licencji, ale bez licencji lokalnej nie powinno budzić żadnych wątpliwości.

Używanie mikroprzemienników powinno zasadniczo sprowadzać się do działania uzupełniającego istniejące sieci radiowe, a nie do ich zastępowania. W sytuacjach kiedy publiczne przemienniki są dostępne i nie występują żadne przeszkody prawne (jak dyskutowany powyżej brak odpowiedniej licencji za granicą) warto korzystać z nich w pierwszym rzędzie, uciekając się do rozwiązań pomocniczych tylko w przypadkach szczególnych, takich jak na przykład aktualne znaczne obciążenie przemiennika albo chęć dłuższego nasłuchiwania rozmów prowadzonych w innym kraju i w obcym języku, co mogłoby powodować jakieś zadrażnienia. Autor jest zdania, że wszystkie przemienniki powinny być dostępne dla rozmów w dowolnych językach i z dowolnymi krajami, ale już wielogodzinny nasłuch rozmów w obcych językach albo regularnie prowadzone długie rozmowy zagraniczne mogą utrudniać innym prowadzenie łączności i dlatego lepiej korzystać wtedy z urządzeń prywatnych.

#### **Przemienniki YAESU**

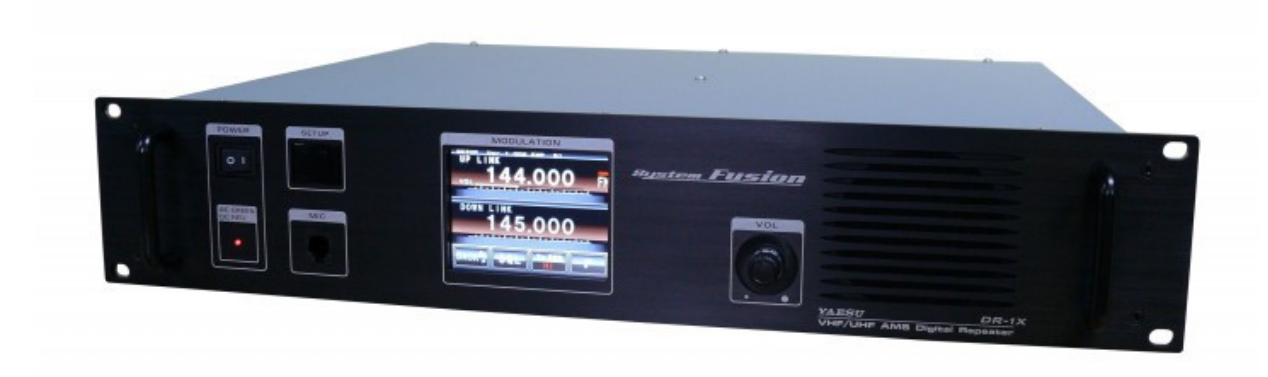

Fot. 2.18. Przemiennik DR-1XE zawiera wewnątrz dwie radiostacje FTM-400DE

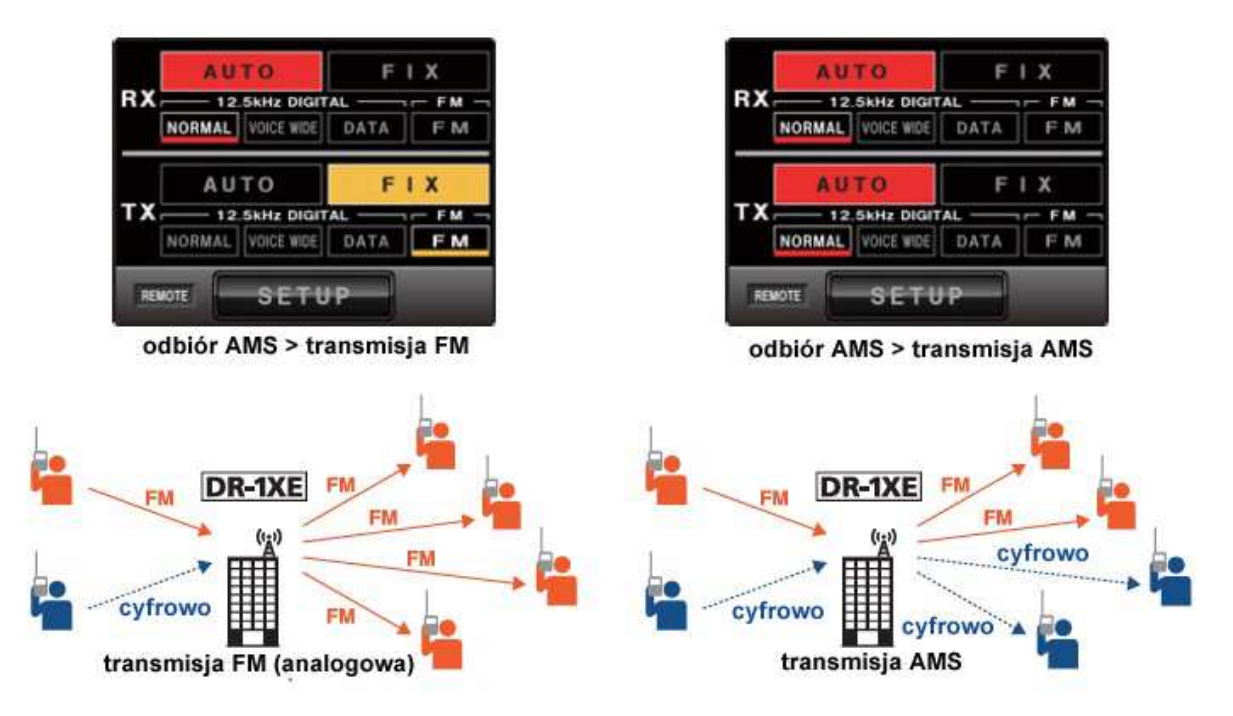

Rys. 2.19. Praca przemienników D-1XE i DR-2XE w trybach FM i automatycznego wyboru emisji – AMS

Dostępne publicznie przemienniki niezależnie od rodzaju sieci są instalowane przez kluby lub grupy krótkofalowców i nie stanowią wyposażenia stacji indywidualnych. Dlatego też temat ten traktujemy jedynie skrótowo i nie zajmujemy się ani sprawami instalacji ani konfiguracji wyposażenia stacji przemiennikowych. Ich uruchomienie związane jest z otrzymaniem specjalnej licencji na ten cel. Produkowany uprzednio przemiennik DR-1XE zyskał następcę – DR-2X. Posiada on drugi odbiornik przeznaczony do zdalnej obsługi przemiennika lub do przekazywania komunikatów alarmowych. Do połączenia przemienników w sieci korzysta on z fabrycznego protokółu IMRS (Internet-linked Multisite Repeater System). DR2-XE pracuje w pasmach 2 m i 70 cm emisjami FM i C4FM. W ramach programu intensywnego forsowania rozbudowy i modernizacji sieci Yaesu przyjmuje w rozliczeniu przy zakupie DR-2XE przemienniki DR1-XE i dodatkowo oferuje różnego rodzaju zniżki cen.

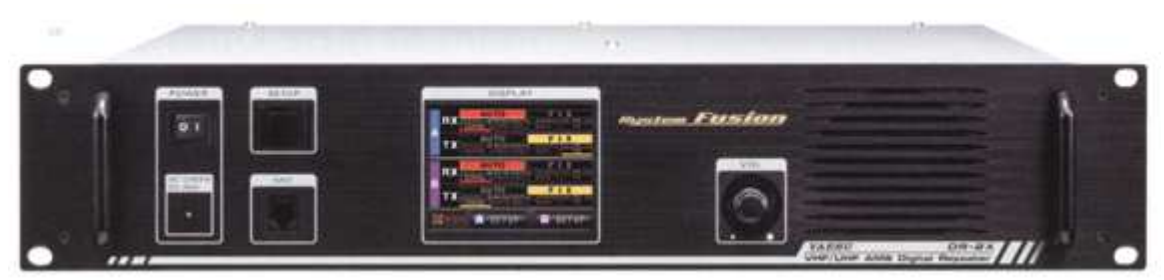

Fot. 2.20. Przemiennik DR-2X. Do pracy w sieci YAESU konieczny jest dodatkowy moduł LAN-01A. Moc wyjściowa jest przełączania między 50 W, 20 W i 10 W. Przemiennik jest wyposażony w funkcję automatycznego przełączania na awaryjne zasilanie z akumulatora

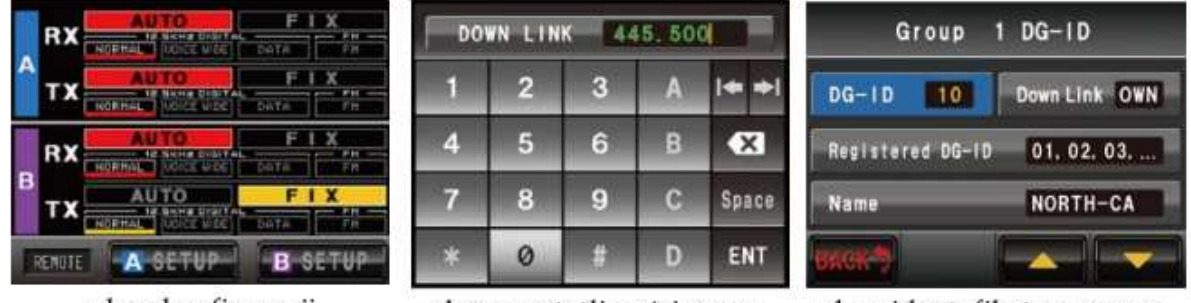

okno konfiguracji

okno częstotliwości pracy Fot. 2.21. Okna obsługi DR-2XE

okno identyfikatora grupy

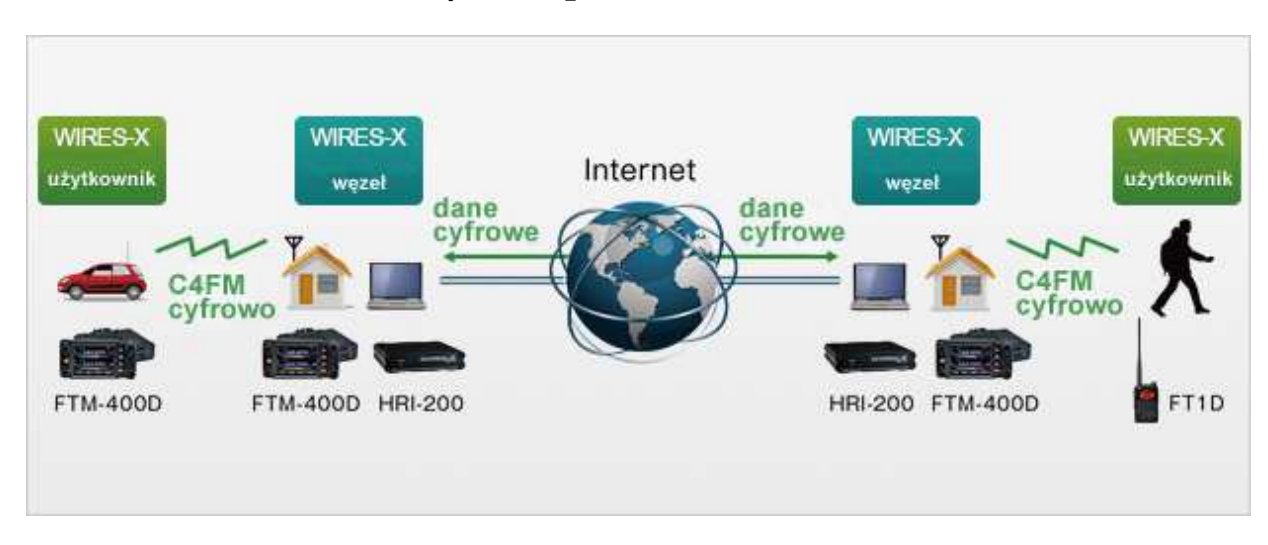

## **Połączenia przez sieć WIRES-X**

Rys. 3.1. Połączenia przemienników przez WIRES-X

Obecnie funkcjonują dwa rodzaje połączeń przez sieć. Pierwszym z nich jest firmowa sieć Yaesu – WIRES-X (*Wide Coverage Internet Repeater Enhancement System*), a drugim reflektory FCS lub YSF. Z kilku uruchomionych obecnie reflektorów FCS główną rolę dla stacji europejskich gra reflektor FCS001. Zaletą sieci WIRES-X jest to, że jest ona rozwiązaniem profesjonalnym, uruchomionym i finansowanym przez znaną w świecie i silną finansowo firmę, ale jest to jednocześnie i jej słaba strona. Użytkownicy są uzależnieni od niej i narzucanych przez nią zasad. Jako firma o zasięgu światowym może ona też wybierać dogodne dla siebie rozwiązania prawne np. dotyczące spraw ochrony danych kierując się przykładowo przepisami amerykańskimi, a nie Unii Europejskiej. Autor nie zamierza nikogo o nic oskarżać, zauważa jedynie taką potencjalną możliwość. Serwery amatorskie pracują natomiast w pewnym konkretnym kraju, i w tym też kraju ze względów praktycznych zamieszkują ich operatorzy, dlatego muszą się liczyć z obowiązującym w nich prawodawstwem. Jeżeli jest to kraj UE podlegają więc ogólnie przyjętym zasadom unijnym.

Sieć WIRES-X pozwala na korzystanie zarówno z połączeń z odległymi przemiennikami jak i z reflektorów, czyli kółeczek dyskusyjnych. W każdym z węzłów sieci można uruchomić tylko jedno takie kółeczko. Każdy z węzłów dysponuje więc jednym adresem przemiennika i jednym kółeczka czyli reflektora. Adresy są przyznawane centralnie przez koordynatorów sieci, składają się obecnie z 5 cyfr, a ich spisy są dostępne w witrynie WIRES-X. W emisji cyfrowej połączenia są nawiązywane w opisany poniżej sposób przy użyciu protokółu WIRES-X. Natomiast do nawiązania połączenia w sieci WIRES-X w emisji analogowej FM korzysta się z sekwencji DTMF podobnie jak w Echolinku, (nieczynnej już sieci) WIRES-II, IRLP itp. Każda z sieci stosuje własny, niezależny od innych zbiór adresów. Baza danych przemienników i reflektorów może być odpytywana zdalnie przez użytkowników, którzy mogą następnie wybierać z otrzymanych spisów interesujące ich cele bez konieczności pamiętania i lokalnego programowania adresów numerycznych, jak to ma miejsce w Echolinku. Adresy te oczywiście są znane i publikowane w Internecie i można z nich także korzystać według własnego uznania.

Dodatkowo przemienniki dysponują funkcjami skrzynki elektronicznej pozwalającej na składanie w niej wiadomości głosowych w 16-bitowym monofonicznym formacie WAV (ich czas trwania nie powinien przekraczać minuty, a objętość – 1 MB), tekstowych o długości do 80 znaków i zdjęć (w formacie jpg i o objętości nie przekraczającej 40 kB) do późniejszego pobrania przez innych użytkowników. Wiadomości te są dostępne nietylko lokalnie ale za pośrednictwem sieci na całym świecie. Liczba zarejestrowanych w węźle WIRES-X wiadomości jest ograniczona standardowo do 5000. Modele radiostacji z ekranem dotykowym pozwalają na oglądanie na nim odebranych zdjęć po ich zapisaniu na module SD, radiostacje wyposażone w klasyczne wyświetlacze wymagają wyjęcia modułu i podłączenia go do PC. Wiadomości głosowe można natomiast wyłącznie odsłuchiwać, ale nie zapisywać.

Zapisane w pamięci SD pliki tekstowe lub graficzne w formacie jpg mogą być przekazane do skrzynki elektronicznej na lokalnym węźle sieci WIRES-X. Przeznaczone do zapisu w skrzynce wiadomości głosowe muszą być mówione na bieżąco do mikrofonu.

W dalszym ciągu rozdziału przedstawiony jest w pierwszym rzędzie sposób korzystania z sieci w emisji cyfrowej C4FM, a tematyka analogowa jest poruszana tylko marginesowo. Zakładamy więc, że radiostacje użytkowników są przełączone na cyfrową transmisję głosu C4FM za pomocą odpowiedniego klawisza lub przycisku na ekranie dotykowym, a użytkownicy upewnili się czy na wyświetlaczu widoczny jest symbol "DN". Oczywiście radiostacja musi być dostrojona do częstotliwości węzła czy przemiennika zapewniającego dostęp do sieci.

#### **Korzystanie z funkcji "WIRES-X"**

W sieci WIRES-X istnieje polska grupa użytkowników pod nazwą "POLAND", natomiast na reflektorze FCS001 jest to grupa 26. Obie te grupy są ze sobą połączone.

W przypadku gdy przemiennik jest domyślnie połączony z jedną z grup WIRES-X lub FCS dla prowadzenia w niej łączności nie są wymagane żadne dodatkowe czynności – wystarczy tylko zwykły nasłuch i nadawanie.

Natomiast w celu połączenia używanego przemiennika z wybraną grupą lub węzłem (przemiennikiem) sieci C4FM należy nacisnąć klawisz oznaczony literą "X" (na FT2DE) lub "D/X" albo "WIRES-X" (na innych modelach). Dla uproszczenia dalsze przykłady opierają się na FT2DE (rys. 3.2), ale odpowiednie funkcje można łatwo zidentyfikować w pozostałych modelach. W przypadku wystąpienia wątpliwości zapoznanie się z instrukcją obsługi na pewno nie zaszkodzi. W FT1(X)DE, FT2DE i FTM-400DE z funkcji WIRES-X można korzystać tylko w paśmie A (VFO-A). Jeżeli radiostacja była uprzednio nastawiona na prace emisją analogową albo w trybie "VW" konieczne może okazać się kilkakrotne naciśnięcie klawisza "X" aż do przejścia do trybu "DN" emisji C4FM. Na mikrofonie FTM-400DE klawisz P3 pełni funkcję klawisza "DX". Naciśnięcie klawisza "X" powoduje też automatyczne przejście na odbiornik A (VFO-A) w modelach radiostacji wyposażonych w dwa odbiorniki, jeżeli uprzednio jako główny wybrany był odbiornik B.

Po naciśnięciu klawisza i nawiązaniu połączenia z węzłem dostępowym na wyświetlaczu widoczne jest okno służące do wyboru docelowego węzła sieci (przemiennika) lub grupy dyskusyjnej (znak "X" obok częstotliwości pracy sygnalizuje połączenie z węzłem WIRES-X. Zasadniczo nie jest to jednak jakiś specjalny sposób połączenia, a jedynie tryb zdalnego sterowania węzłem WIRES-X i wymiany niezbędnych w tym celu danych w opracowanym przez Yaesu protokóle. W dolnej części ekranu widoczne są przyciski służące do nawiązania połączenia w sieci lub wywołania niezbędnych w tym celu informacji.

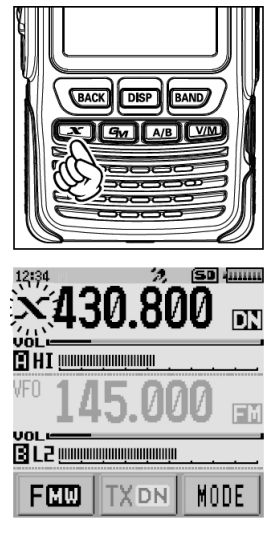

Rys 3.2. Wyświetlacz FT2DE po naciśnięciu klawisza "X". W trakcie nawiązywania kontaktu z przemiennikiem litera "X" miga

| 12:34<br>$\times$ 430.800 |
|---------------------------|
| HIIIIIIII                 |
| JQ1YBG-ND1 Shinagawa      |
| Q SEARCH & DIRECT         |
| 12:34                     |
| $\times$ 430.800          |
|                           |
| JQ1YBG-ND1 Shinasawa      |

Rys. 3.3. Okno na ekranie FT2DE po odebraniu z przemiennika spisu węzłów WIRES-X

Po zakończeniu wymiany podstawowych danych z przemiennikiem (należy do nich spis dostępnych grup i przemienników) na wyświetlaczu pojawia się znak wywoławczy przemiennika (w polu pod wskaźnikiem siły odbioru), a jeżeli przemiennik jest połączony z innym lub z grupą jej znak i nazwa widoczne są w polu dolnym. Symbol po prawej stronie przycisku "SEARCH & DIRECT" informuje o nawiązaniu przez przemiennik połączenia internetowego ze wskazanym poniżej celem, a jego brak – o niemożności jego nawiązania (rys. 3.5). Jeżeli cel, z którym jest połączony przemiennik jest inny niż ostatnio użyty przez operatora obok jego znaku i nazwy wyświetlany jest czarny trójkąt (rys. 3.4.). Użytkownik może wówczas wybrać ze spisu nowy cel obracając gałkę strojenia.

W przypadku gdy w trakcie nawiązywania połączenia z odleglym węzłem lub reflektorem symbol "X" zaczyna migać należy na krótko nacisnąć klawisz "X" w celu wznowienia połączenia z lokalnym węzłem. W przypadku gdy połączenie z nim nie było możliwe symbol "X" gaśnie po upływie około pół minuty (dokładny czas zależy od modelu radiostacji).

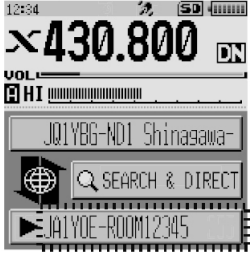

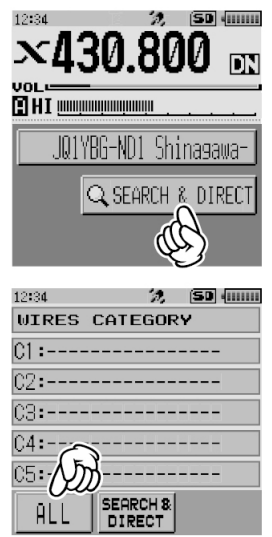

Rys. 3.4. Widok w trakcie wyboru celu za pomocą gałki strojenia

Rys. 3.5. Wywołanie pełnego spisu dostępnych węzłów

Przycisk "Search & Direct" służy do poszukiwania pożądanych celów we wczytanym spisie. Po jego naciśnięciu na ekranie mogą pojawić się zapisane w kategoriach C1 – C5 cele ulubione, albo też za pomocą ekranowego przycisku "ALL" można wywołać pełną listę (rys. 3.6). Do jej przeszukiwania służą widoczne u dołu przyciski ze strzałkami w górę i w dół. Pożądany cel należy nacisnąć palcem w spisie na ekranie (rys. 3.6). Po połączeniu się z wybranym celem wyświetlane jest jego menu (rys. 3.7).

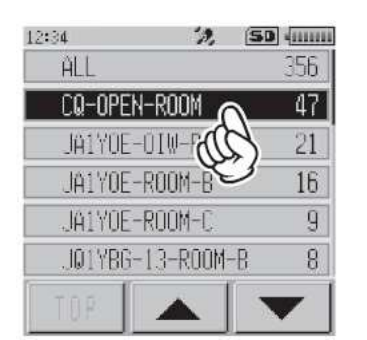

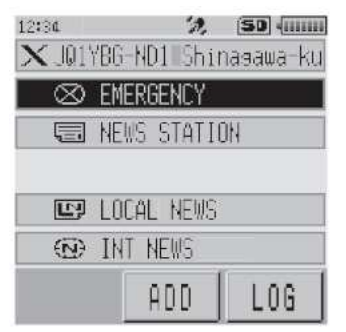

Rys. 3.6. Wybór celu ze spisu na ekranie Rys. 3.7. Menu węzła odległego po połączeniu się z nim

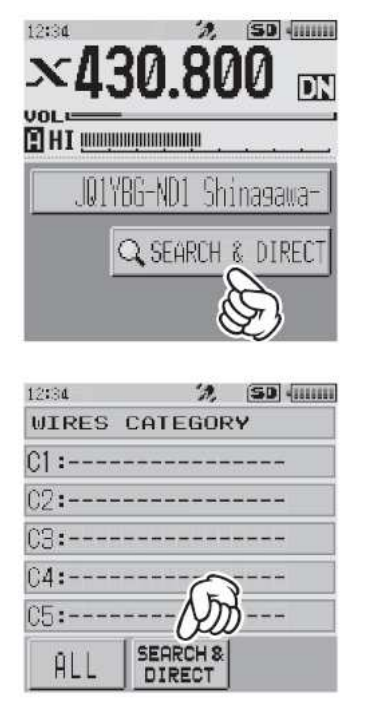

| 12:34 |      | 沈       |                         | <b>SO (BRIDGE</b> |
|-------|------|---------|-------------------------|-------------------|
| JAI   |      |         |                         | ENT               |
|       |      | abc def |                         | $\times$          |
|       | ghi  | jkl     | mno                     | ΙD                |
| 123   | pars | tuv     | WXUZ                    |                   |
|       | а    |         |                         |                   |
|       |      |         |                         |                   |
| 12:34 |      | Э,      |                         | <b>SD</b> 40000   |
| JAU   |      |         |                         | ENT               |
|       |      |         | abc $\left \det\right $ |                   |
|       | ghi  | jkl     | mno                     | 「追随               |
| 123   | pars | tuv     | <b>Wxyz</b>             |                   |

Rys. 3.8. Poszukiwanie celu Rys. 3.9. Wpisywanie znaku węzła lub jego części

Natomiast po naciśnięciu przycisku "Search & Direct" u dołu okna (rys. 3.8) na ekranie pojawia się klawiatura dotykowa pozwalająca na wprowadzenie znaku lub jego części i przyspieszenie dzięki temu poszukiwania w spisie. Dla połączenia się z wybranym celem należy go nacisnąć na wyświetlaczu. Zamiast wpisywania fragmentów poszukiwanych znaków można wpisać od razu 5-cyfrowy identyfikator celu – adres numeryczny w sieci WIRES-X, jeśli jest on znany operatorowi i nacisnąć przycisk "ENT" dla otrzymania połączenia. Identyfikator musi być poprzedzony znakiem krzyżyka,np. #15000 (rys. 3.11). Po połączeniu się z wybranym celem rozmowa jest prowadzona w zwykły sposób, należy tylko przestrzegać pozostawiania kilkusekundowych odstępów między relacjami. Przerwanie połączenia z odległym celem następuje po naciśnięciu i przytrzymaniu klawisza "X" przez sekundę.

| 12:34 | ۰,                   | <b>SD KIND</b> |
|-------|----------------------|----------------|
| JA1   |                      |                |
| JA1   | LE FROOM             |                |
|       | JA1CE]-ROOM          | Ø              |
|       | JAILY-ROOM           | Й              |
|       | JA12_5-R00M          | Й              |
|       | JAID I-ND Hachioji-c |                |
| TOP   |                      |                |
|       |                      |                |
| 12:34 | 2.                   | 4988988        |
| JA1   |                      |                |
| JA1   | <b>EL-ROOM</b>       |                |
|       | JAICEI-ROOM          | Й              |
|       | JA1PLY-ROOM          | Й              |
|       | JA12.5-ROOM          | Й              |
|       | JA1D. HD Hachioji-c  |                |

Rys. 3.10. Przykłady znalezionych kółeczek dyskusyjnych i wybor jednego z nich

| 12:34 |              | 滉                        |           | $50$ $+$     |
|-------|--------------|--------------------------|-----------|--------------|
|       |              |                          |           | ENT          |
|       | mil          |                          | abc def   | ×            |
|       | ghi          | jkl                      | mno       | ID           |
|       | pqrs         |                          | tuv wxy.( |              |
| MS    |              |                          |           |              |
|       |              |                          |           |              |
| 12:34 |              | $\mathcal{P}_\mathrm{c}$ |           | $[50]$ 40000 |
|       | #1506.       |                          |           | ENT          |
|       | $\mathbf{1}$ | 2                        | эΦ        |              |
| ABC   | 4            | 5                        | 6         | IΠ           |
|       | 7            | 8                        | 9         |              |

Rys. 3.11. Wpisanie adresu numerycznego jeśli jest znany

U dołu okna (patrz rys. 3.3 i 3.4) może być wyświetlany znak węzła lub nazwa kółeczka dyskusyjnego, z którym stacja była ostatnio połączona (wskazywany za pomocą czarnego trójkąta). Jeżeli spis zawiera więcej pozycji to po naciśnięciu pola można za pomocą gałki strojenia wybrać pożądaną. Za pierwszym razem (gdy nie było jeszcze wcześniejszych połączeń) pole jest puste.

Po wybraniu opcji poszukiwania można zamiast znaku albo jego fragmentu wpisać adres numeryczny węzła lub kółeczka poprzedzony krzyżykiem (rys. 3.11).

| 12:34     |                                         |                  |
|-----------|-----------------------------------------|------------------|
|           | <b>SETUP MENU</b>                       |                  |
| DISPLAY   | TX-RX                                   | MEMORY           |
| SIGNALING | <b>SCAN</b>                             | GM               |
| WIRES-X   | CONFIG                                  | <b>APRS</b>      |
| <b>SD</b> | OPTION                                  | CALLSIGN         |
|           |                                         |                  |
|           | $\mathcal{D}_\ell$                      | سسة الاكا        |
|           | <b>SETUP</b>                            | MENU             |
|           | <b>WIRES</b><br>$-x$                    |                  |
|           | RPI/WIRES                               |                  |
| 12:34     | 2 SEARCH SETUP<br><b>SEDIT CATEGORY</b> | $\mathfrak{a}_1$ |

Rys. 3.12. Wybór kanału z pamięci Rys. 3.13. Definiowanie kategorii

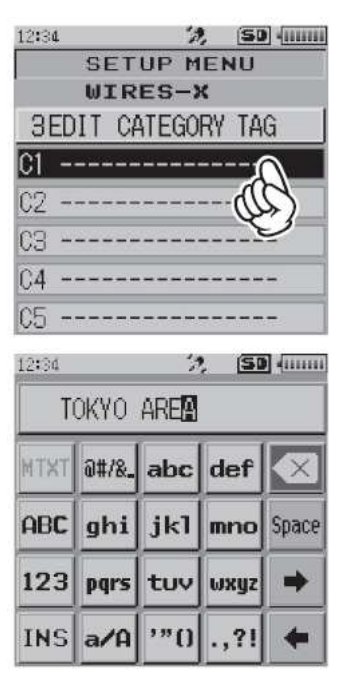

Rys. 3.14. Wybór kategorii i wpisanie jej nazwy Rys. 3.15. Dodanie celu do jednej z kategorii

| 12:34                     |                         | <b>SD 444</b> |
|---------------------------|-------------------------|---------------|
|                           | <b>SETUP MENU</b>       |               |
| DISPLAY                   | <b>TXRX</b>             | MEMORY        |
| <b>SIGNALING</b>          | <b>SCAN</b>             | Gи            |
| WIRES-X                   | <b>CONFIG</b>           | APRS          |
| SD <sub>1</sub>           | OPTION                  | CALLSIGN      |
| 12:34                     |                         | 2.50          |
|                           | <b>SETUP MENU</b>       |               |
|                           | UTRES-X                 |               |
|                           | <b>I RPT/WIRES FREQ</b> |               |
|                           | <b>2 SEARCH SETUP</b>   |               |
| <b>BEDIT CATEGORY TAG</b> |                         |               |
| 4 REMOVE F                |                         |               |
|                           |                         | 'NODE         |
|                           |                         |               |

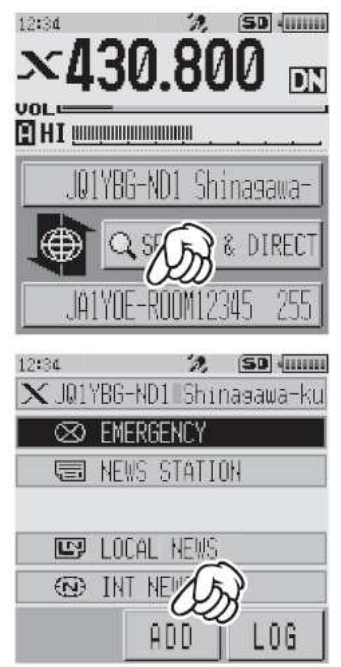

Zamiast dostrajania do częstotliwości pracy w trybie VFO można wywołać ją z pamięci jak to ilustruje rys. 3.12. Wyboru pożądanej pamięci dokonuje się gałką strojenia, po czym za pomocą klawisza "BACK" powraca do okna wyświetlania częstotliwości pracy. Dalszy ciąg komunikacji z węzłem i wyboru odległej stacji lub kółeczka po naciśnięciu klawisza "X" jest identyczny jak poprzednio.

Węzły lub kółeczka, z którymi operator kontaktuje się najczęściej można wpisać do jednej z pięciu kategorii ulubionych C1 – C5. Rysunki 3.13 i 3.14 ilustrują sposób wpisania nazwy kategorii. Zamiast wybierania kategorii przez dotknięcie jej na ekranie można wybrać ją obracając gałkę strojenia i potwierdzając wybór za pomocą klawisza "DISP". W celu dopisania celu do jednej z kategorii należy połączyc się z węzłem, wybrać pożądany cel na ekranie, jak w dotychczasowych przykładach, następnie nacisnąć przycisk ekranowy "ADD" (rys. 3.15) i wybrać jedną z kategorii (rys. 3.16). Do okna wyświetlania częstotliwości powraca się za pomocą klawisza "BACK".

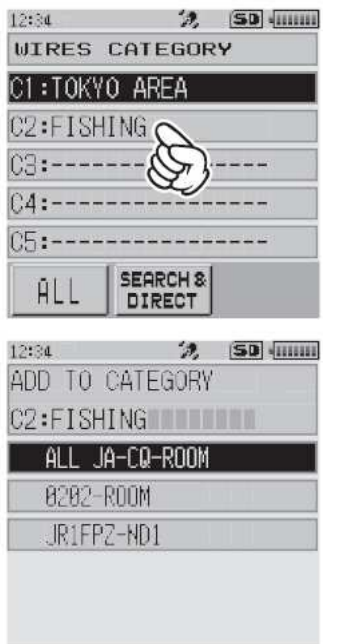

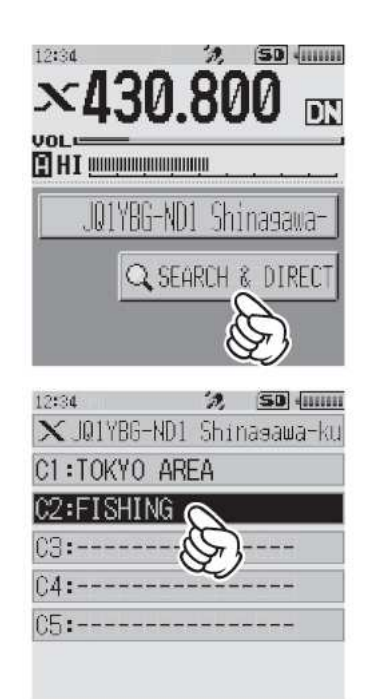

Rys. 3.16. Wybór kategorii docelowej Rys. 3.17. Wybór kategorii ulubionych

W celu skorzystania z wpisanych ulubionych celów należy po naciśnięciu przycisku poszukiwania (jak na rys. 3.17) wybrać kategorię (rys. 3.17) i z jej rozwiniętego spisu pożądany cel (rys. 3.18).

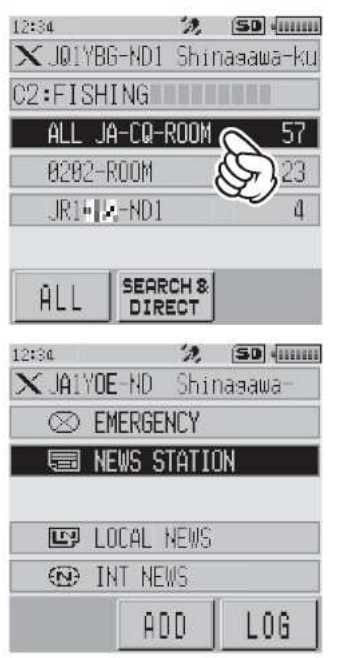

Rys. 3.18. Wybór celu z kategorii i jego menu po połączeniu

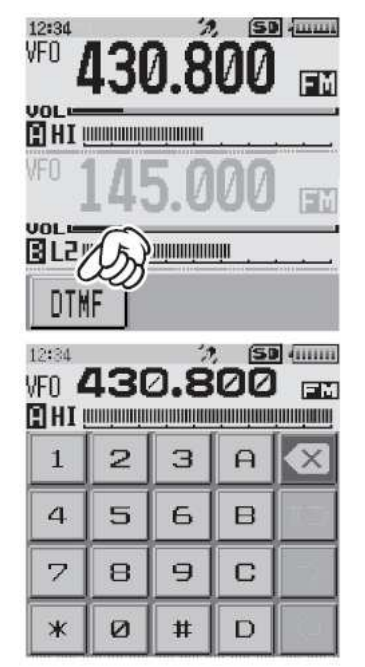

Rys. 3.19. Połączenia za pomocą DTMF przy pracy analogową emisją FM

Rozłączenia z odległym węzłem lub kółeczkiem dokonuje się przez naciśnięcie klawisza "BACK", natomiast połączenia z węzłem lokalnym przez naciśnięcie przez czas sekundy klawisza "X". W trakcie połączenia WIRES-X z lokalnym węzłem do powrotu do okna wyświetlania częstotliwości bez przerywania połączenia służy klawisz "V/M". Umożliwia to dojście do funkcji niedostępnych z okna WIRES-X. Powrót do okna WIRES-X jest dokonywany przez ponowne naciśnięcie tego samego klawisza.

W radiotelefonach FTM-100DE i FTM-400DE połączenie przy użyciu adresu numerycznego rozpoczyna się od naciśnięcia klawisza krzyżyka na mikrofonie przez sekundę, wpisania adresu i ponownego naciśnięcia klawisza krzyżyka, a do jego zakończenia trzeba przez sekundę naciskać klawisz gwiazdki. W radiostacji FTM-100DE do połączenia z węzłem WIRES-X służy klawisz "DX". W trakcie jego nawiązywania znaczek "X" na ekranie miga, a po jego uzyskaniu jest wyświetlany stale. W przypadku niemożności nawiązania połączenia jest on po krótkim czasie wyłączany. W razie chwilowej utraty połączenia wystarczy tylko ponownie nacisnąć klawisz "DX". Po połączeniu lokalnym z węzłem należy nacisnąć prze sekundę klawisz "BAND MHz" w celu wyświetlenia spisu kategorii. Pożądaną kategorię "ALL", "SEARCH & DIRECT", LOCAL NEWS", "INT NEWS" itp. wybiera się ze spisu gałką strojenia, a do potwierdzenia wyboru służy zawsze klawisz "DISP SETUP". W podobny sposób wybiera się również węzły docelowe lub reflektory ze spisu "ALL", wiadomości i inne podpunkty głównych punktów menu.

Wsród wiadomości dostępnych w węzłach WIRES-X znajdują się również zdjęcia i inne ilustracje. Ich maksymalna rozdzielczość wynosi 320 x 240 punktów, format pliku obowiązkowo JPG, a maksymalna objętość nie może przekraczac 40 kB. Odebrane pliki powinny być zapisane w pamięci SD. Użytkownicy radiostacji wyposażonych w klasyczne wyświetlacze muszą następnie wyjąć moduł SD z radiostacji i podłączyć go do komputera PC w celu ich obejrzenia. Umieszczcone w sieci wiadomości głosowe są zapisane w formacie .wav 16-bitowym, monofonicznie i czas ich trwania nie powinien przekraczać minuty, a objętości plików – 1 MB.

W celu przerwania połączenia w sieci należy nacisnąć klawisz "X" ("DX") przez sekundę. W FT-991(A) do rozłączenia służy przycisk ekranowy z podpisem "DISCNCT". W FT1(X)DE i FT2DE należy w tym celu nacisnąć przycisk BAND i przytrzymać aż do rozłączenia się. W FTM-400DE funkcję tą pełni także klawisz gwiazdki na mikrofonie.

Radiostacje FTM-3200DE, FTM-3207DE i FT-70DE nie dysponują standardowo niestety klawiszem "X" (WIRES-X) i całą związaną z nim funkcjonalnością, ale dostępne są dla nich nowsze wersje oprogramowania wewnetrznego z funkcją WIRES-X wykorzystujące do jej wywołania jeden z klawiszy programowalnych (standardowo P3 na mikrofonie) lub kombinacje istniejących klawiszy (dla FT-70D przykładowo kombinację klawiszy F i AMS). Analogowy dostęp do węzłów WIRES-X za pomocą DTMF jest oczywiście możliwy. Możliwa jest też zmiana kółeczek dyskusyjnych w reflektorach FCS za pomocą kodów DTMF – dla kółeczka 26 na reflektorze FCS001 jest to przykładowo ciąg "A126". W celu nadania polecenia należy nacisnąć najpierw przycisk nadawania, a dopiero potem kolejne klawisze na klawiaturze numerycznej radiostacji, mikrofonu lub na ekranie dotykowym. W pierwszym okresie rozwoju sieci dostęp przy użyciu poleceń DTMF był możliwy także w trybie cyfrowym jak twierdzą niektóre dawniejsze instrukcje.

#### **Wymiana wiadomości**

Odczyt i zapis wiadomości w skrzynce elektronicznej lokalnego węzła wymaga połączenia się z nim w sposób opisany powyżej. W menu w oknie należy wybrać pozycję wiadomości lokalnych "LOCAL NEWS" (rys. 3.20). W następnym kroku otwiera się menu wiadomości (rys. 3.21). W menu należy kolejno wybrać kierunek transmisji wiadomości – pobieranie ("download") lub ładowanie wiadomości do skrzynki ("upload"), a następnie jeden z trzech rodzajów wiadomości – tekstowych ("message"), głosowych ("voice") i obrazków ("pict") jak to przedstawiono na ilustracji 3.22. Ze spisu wiadomości można wybrać pożądaną i przez naciśnięcie otworzyć ją (rys. 3.23). Na wiadomość tą można odpowiedzieć lub przesłac ją dalej korzystając z odpowiednich przycisków na ekranie. Adresat wiadomości lub jej nadawca może też ją skasować. Powrót do okna częstotliwości następuje po naciśnięciu klawisza "BACK".

W ten sam sposób po połączeniu z węzłem odległym lub reflektorem odczytuje się dostępne na nich wiadomości lokalne (pozycja "LOCAL NEWS") lub międzynarodowe (pozycja "INT NEWS"). Odczytowi i rozpowszechnianiu zdjęć i grafik poświęcony jest osobny rozdział. Uwaga:

Naciśnięcie przycisku nadawania ("PTT") w trakcie odbioru lub nadawania wiadomości powoduje transmisję głosu do węzła lub reflektora, co w tym przypadku może być raczej niepożądane.

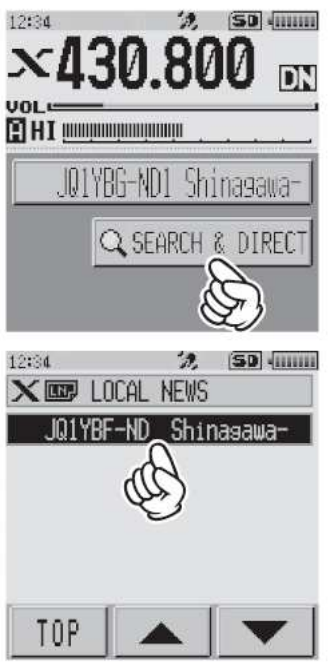

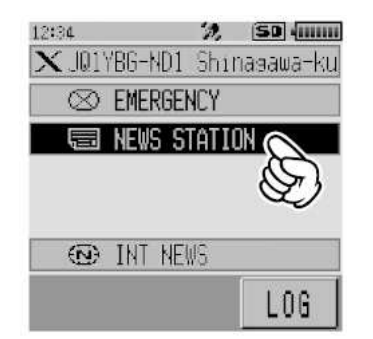

Rys. 3.20. Dostęp do wiadomości lokalnych na lokalnym węźle

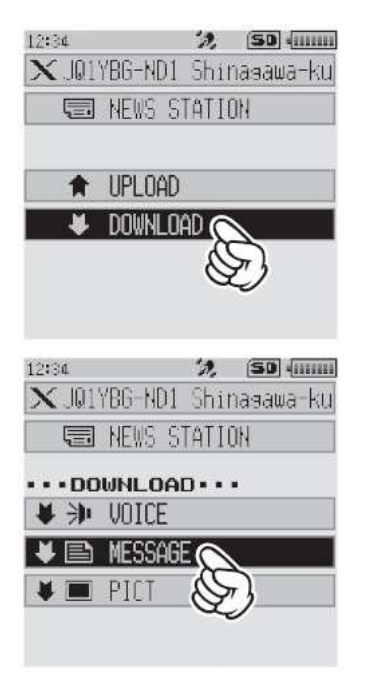

Rys.3.22. Wybór kierunku transmisji wiadomości i ich rodzaju. W tym przykładzie – wiadomości tekstowej

Rys. 3.21. Menu wiadomości na lokalnym węźle: kryzysowych i zwykłych

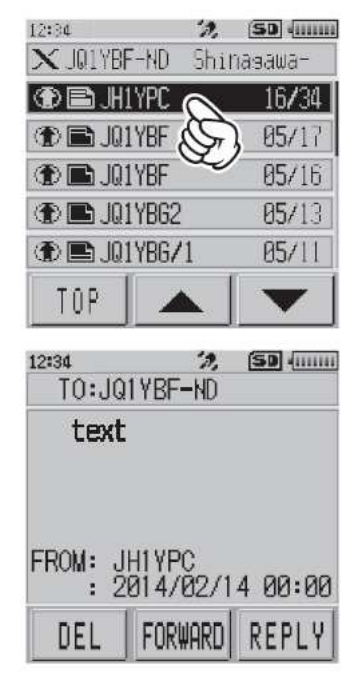

Rys. 3.23. Wybór wiadomości ze spisu i jej otwarcie na ekranie. Przyciski u dołu pozwalają na skasowanie ("DEL"), udzielenie odpowiedzi ("REPLY") lub przekazanie jej dalej ("FORWARD"). Do przewijania dłuższych spisów służą klawisze strzałek

Wybierając na węźle lokalnym albo na odległym w menu pozycję "INT NEWS" można w ten sam sposób odczytywać wiadomości dla wszystkich przygotowane i udostępnione przez Yaesu (rys. 3.24 – 3.25). Wybrana wiadomość jest widoczna na ekranie tak jak to widać na rys. 3.23.

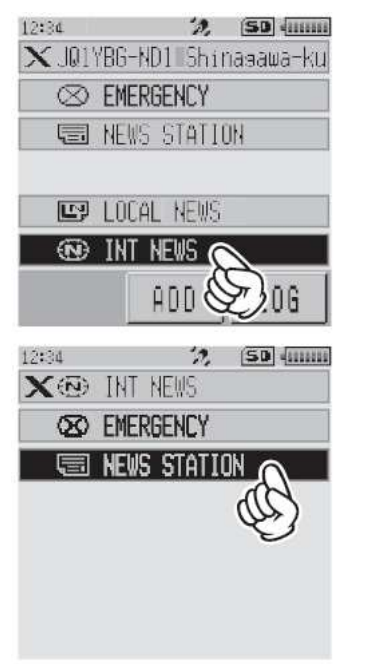

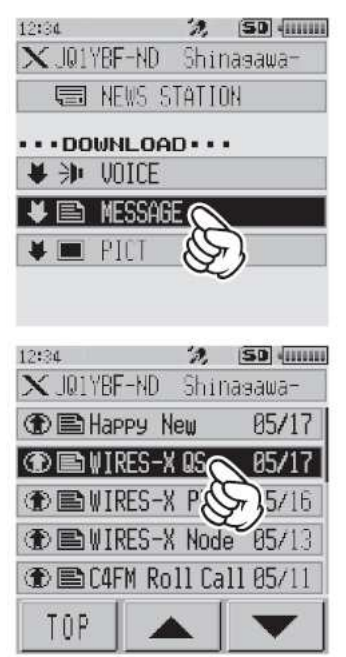

Rys. 3.24. Pierwsze dwa kroki odczytu wiadomości międzynarodowych

Rys. 3.25. Kolejne dwa kroki odczytu wiadomości międzynarodowych

Naciskając przycisk "LOG" w oknie menu wyboru wiadomości (rys. 3.21) można odczytywać wiadomości seryjnie jedna po drugiej lub pobierać kolejno pliki graficzne. Po odczytaniu każdej z nich powraca się do spisu za pomocą klawisza "BACK".

12:34

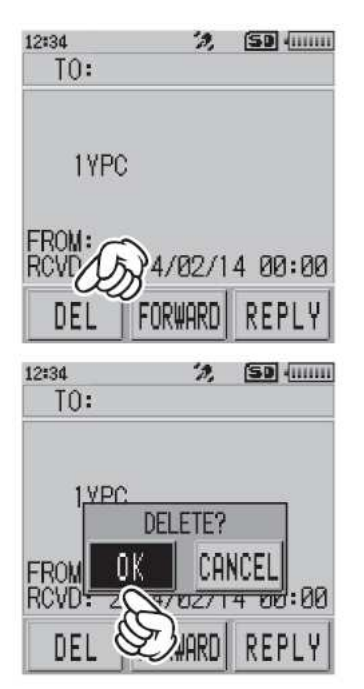

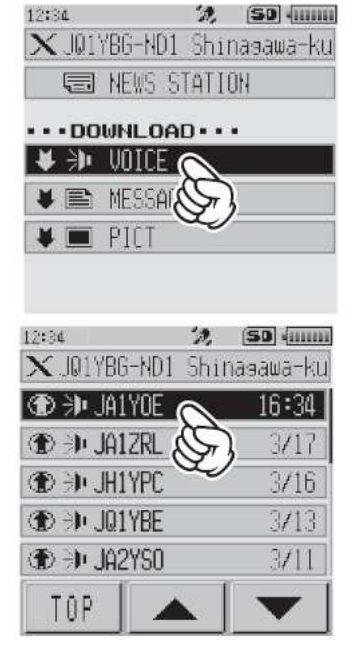

Rys. 3.26. Kasowanie wiadomości po naciśnięciu przycisku "DEL"

Rys. 3.27. Odsłuch wiadomości głosowych z wybranej kategorii wiadomości z węzła lokalnego lub odległego

Dla nadania wiadomości niezależnie od ich rodzaju należy w menu z rys. 3.22 wybrać ładowanie ("Upload") i w następnym oknie pozycję "NEW" ("Nowa wiadomość"). Wiadomość napisana za pomocą klawiatury dotykowej na ekranie jest nadawana po naciśnięciu przycisku "Upload" ("Ładuj"). Przebieg nadawania wiadomości tekstowej (zarówno do węzła lokalnego jak i odległego) ilustrują rysunki 3.28 – 3.31.

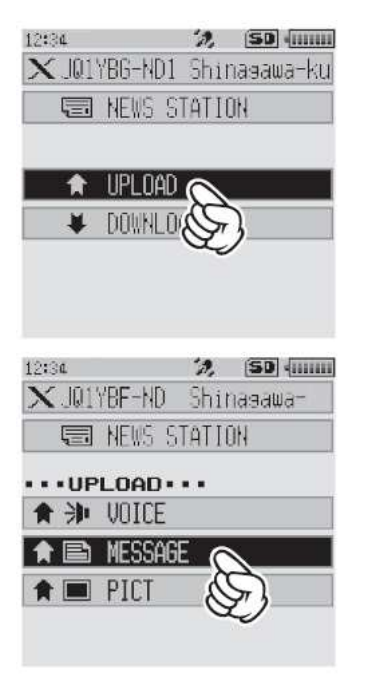

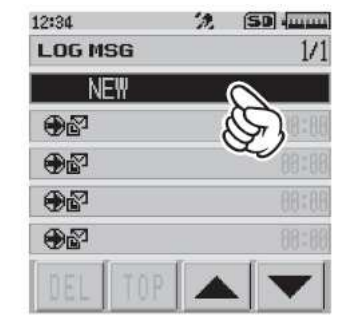

Rys. 3.28. Nadawanie wiadomości wybranego rodzaju

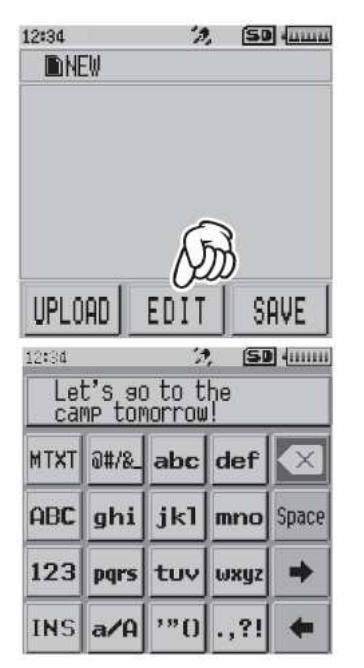

Rys. 3.29. Nadawanie wiadomości – "nowa wiadomość"

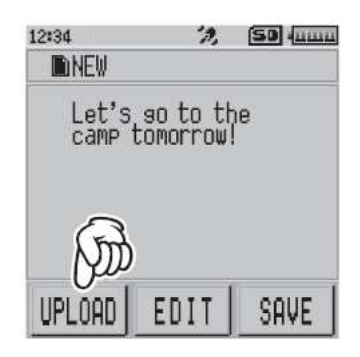

Rys. 3.30. Pisanie wiadomości tekstowej przy użyciu klawiatury dotykowej. Po skończeniu wiadomości należy nacisnąć klawisz "BACK"

Rys. 3.31. Nadanie gotowej wiadomości tekstowej

Przycisk "MTXT" służy do wprowadzenia do tekstu jednej z gotowych wiadomości standardowych.

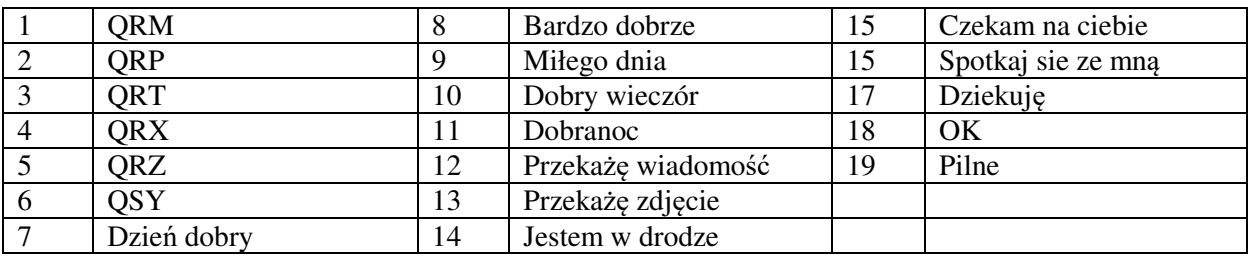

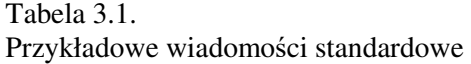

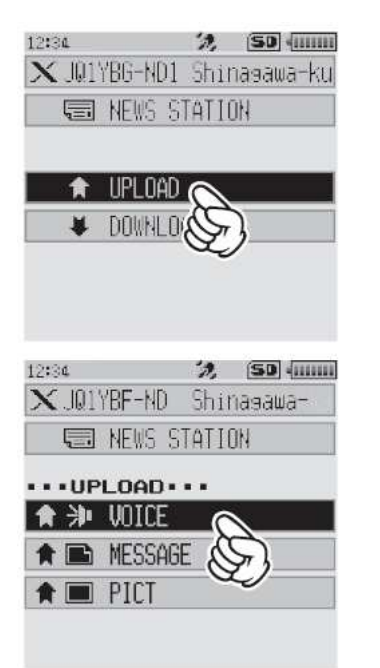

Rys. 3.32. Nadawanie wiadomości głosowych. Po wybraniu w menu wiadomości głosowej należy nacisnąć przycisk nadawania i mówić do mikrofonu, a na zakończenie zaprzestać nadawania

#### **Zapis częstotliwości przemienników WIRES-X w pamięci**

Funkcje z grupy WIRES-X pozwalają m.in. na zapis w pamięci częstotliwości pracy wykorzystywanych węzłów sieci i wywoływanie ich w miarę potrzeby. W tym celu należy wywołać funkcje WIRES-X (jak na rys. 3.33) naciskając najpierw klawisz "DISP", a następnie przycisk "WIRES-X". Gałka strojenia wybierana jest następnie funkcja "MANUAL" lub "PRESET". W przypadku pierwszym wpisywana jest dowolna częstotliwość pracy lokalnego węzła, w drugim – częstotliwość używaną przez niego do nasłuchu (częstotliwość poszukiwania). Za pomocą gałki strojenia należy nastawić częstotliwość przeznaczoną do wpisania. Przyciskiem "BAND" wybiera się podzakresy. Na zakończenie należy czterokrotnie nacisnąć klawisz "BACK".

Funkcja nr 1 służy także do wyboru jednej z wpisanych uprzednio częstotliwości. Wyboru w spisie dokonuje się za pomocą gałki strojenia, a na zakończenie naciska się również czterokrotnie klawisz "BACK".

Pozycja "2 SEARCH SETUP" w menu z rys. 3.34 pozwala na wywołanie historii wcześniejszej aktywności. Na zakończenie trzeba trzykrotnie nacisnąć klawisz "BACK". Pozostałe dwie pozycje służą do zmiany nazwy kategorii i do usuwania węzłów lub reflektorów ze spisu.

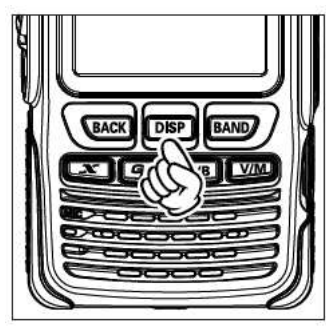

| 12:34          | $\mathcal{D}_{\mathbf{a}}$ | <b>SB</b>     |
|----------------|----------------------------|---------------|
|                | <b>SETUP MENU</b>          |               |
| DISPLAY        | TX*RX                      | <b>MEMORY</b> |
| SIGNALING      | <b>SCAN</b>                | GM            |
| <b>WIRES-X</b> | <b>CONFIG</b>              | <b>APRS</b>   |
|                | OPTION                     | CALLSIGN      |

Rys. 3.33. Pierwszy krok – wywołanie funkcji WIRES-X

| <b>SETUP MENU</b><br><b>MIRES-X</b><br>T/WIRES FREQ<br>2 SEARCH SETUP |                                                                        |
|-----------------------------------------------------------------------|------------------------------------------------------------------------|
|                                                                       |                                                                        |
|                                                                       |                                                                        |
|                                                                       |                                                                        |
|                                                                       |                                                                        |
|                                                                       | <b>BEDIT CATEGORY TAG</b>                                              |
|                                                                       |                                                                        |
|                                                                       | <b>ISD</b> HILL                                                        |
|                                                                       |                                                                        |
|                                                                       |                                                                        |
|                                                                       |                                                                        |
|                                                                       |                                                                        |
|                                                                       |                                                                        |
|                                                                       |                                                                        |
| : 146.550 MHz                                                         |                                                                        |
|                                                                       | 4 REMOVE ROOM/NODE<br><b>SETUP MENU</b><br>UIRES-X<br>1 RPT/WIRES FREQ |

Rys. 3.34. Wybór funkcji "1 RPT/WIRES FREQ" i wpisanie częstotliwości

**Pozostałe typy radiostacji** 

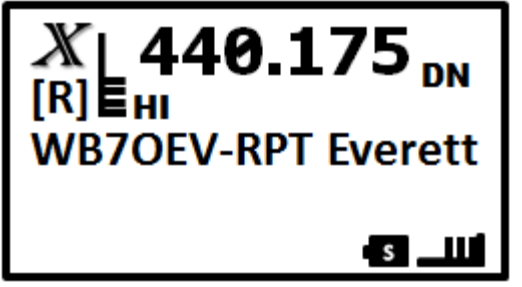

Wyświetlacz FT1(X)DE po połączeniu z węzłem lokalnym

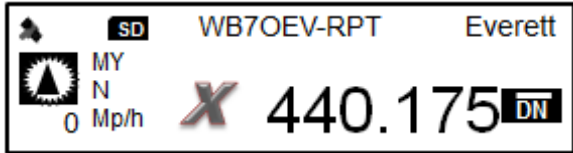

Połączenie z lokalnym węzłem na wyświetlaczu FTM-100DE

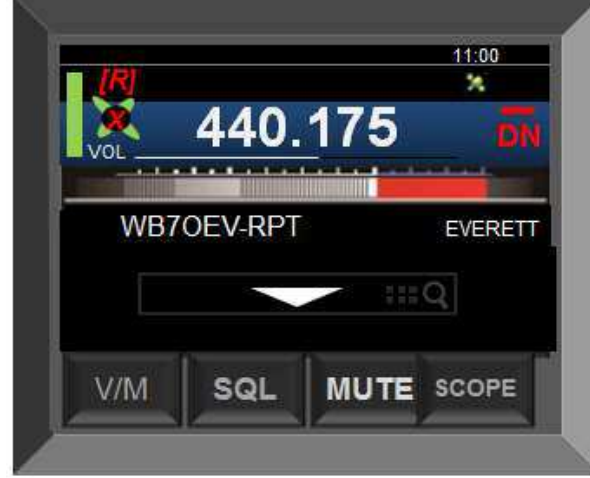

Połączenie z lokalnym węzłem na ekranie FTM/400DE

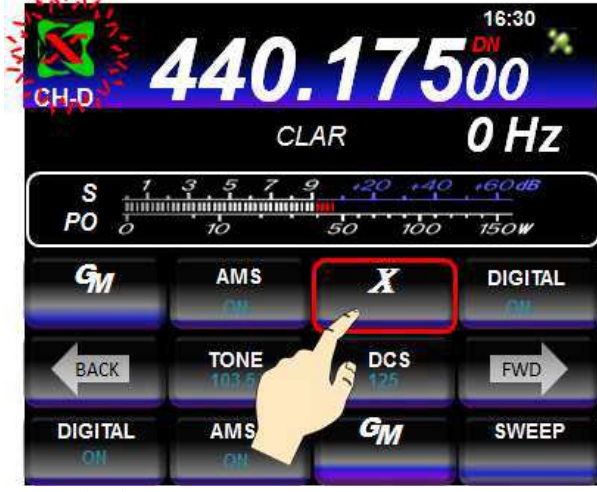

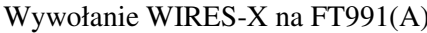

Wywołanie WIRES-X na FT991(A) Połączenie z reflektorem na wyświetlaczu FT991(A)

Rys. 3.35. Przykłady danych wyświetlanych na wyświetlaczach innych typów radiostacji

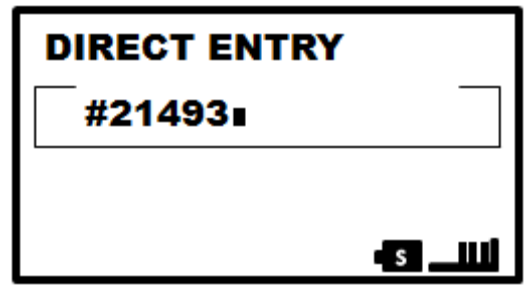

Adresowanie numeryczne na wyświetlaczu  $FT1(X)DE$ 

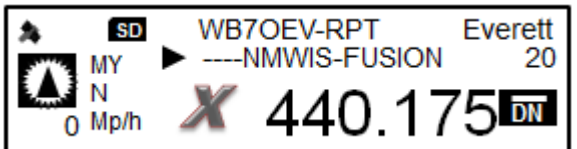

Spis ostanio używanych reflektorów na FTM-100DE

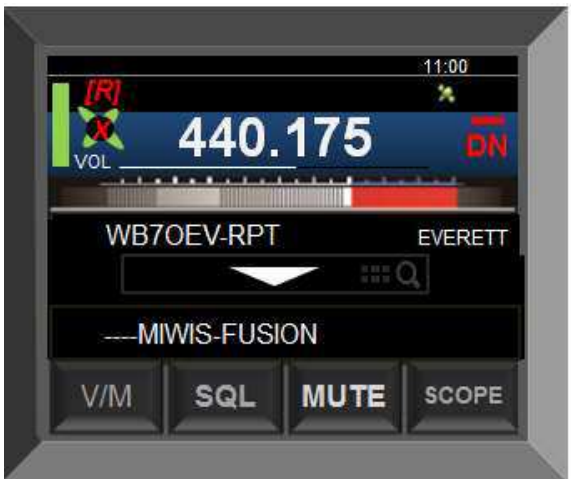

Połączenie z reflektorem na ekranie FTM-400DE

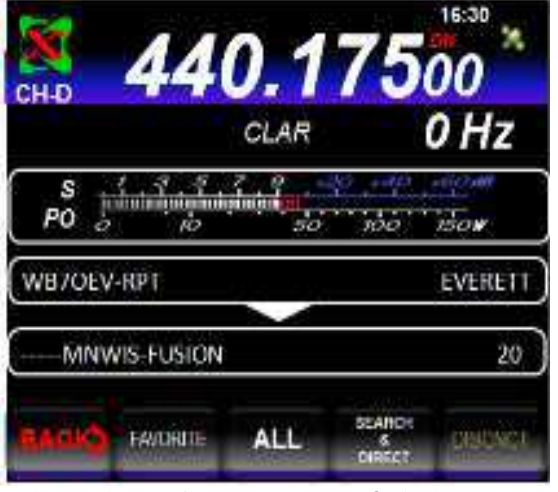
# DTMF MICROPHON

#### **Adresowanie z mikrofonu**

Połączenia z docelowymi przemiennikami i reflektorami (kółeczkami konferencyjnymi, grupami rozmówców) można nawiązywać podając ich adres numeryczny na klawiaturze mikrofonu – po uprzednim nawiązaniu kontaktu za pomocą klawisza "X". Mikrofony z klawiaturą numeryczną nie należą przeważnie do standardowego wyposażenia tych radiostacji i trzeba się w nie oddzielnie zaopatrzyć. Na początek należy dla FTM-100DE i FTM-400DE nacisnąć na mikrofonie trochę dłużej znak krzyżyka, wpisać cyfry adresu i na zakończenie ponownie nacisnąć krzyżyk.

Rys. 3.36. Mikrofon z klawiaturą DTMF

W zależności od konfiguracji węzły sieci WIRES-X mogą reagować na polecenia #55555 i #66666. Pierwsze z nich powoduje połączenie węzła z ustalowym uprzednio reflektorem, natomiast drugie – nadanie zawiadomienia o identyfikatorze węzła i fakcie połączenia z innym węzłem sieci lub nie. Polecenie drugie funkcjonuje tylko przy dostępie analogowym. Połączenie z reflektorem jest możliwe tylko wówczas gdy węzeł

nie jest już połączony z inną stacją sieci. Polecenie #99999 powoduje przerwanie połączenia i odpowiada gwiazdce w przypadku odpowiedniego skonfigurowania węzła.

Do przerwania połączenia służy gwiazdka "\*" (bez naciskania przycisku nadawania). Za pomocą kodów DTMF nawiązywane są połączenia z grupami rozmówców (kółeczkami) na reflektorach FCS tam, gdzie to jest możliwe. Sposób korzystania z tonów DTMF, ich bezpośredniego nadawania przez klawiaturę lub wywoływania z pamięci DTMF i programowania tych pamięci znajduje się w instrukcjach obsługi sprzętu.

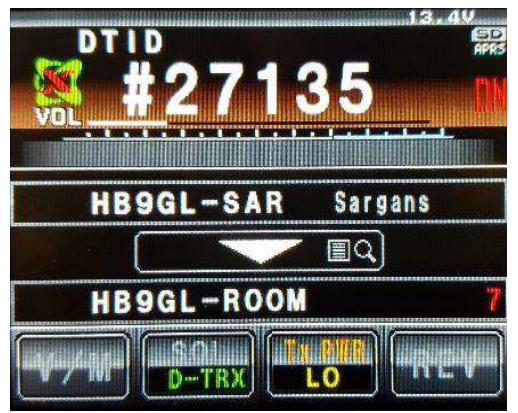

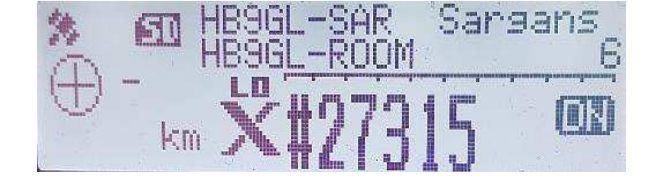

Rys. 3.37. Wpisywanie adresu węzła z mikrofonu Rys. 3.38. Wpisywanie adresu na FTM-100DE FTM-400DE

#### **Ogólne zasady korzystania z sieci**

W łącznościach prowadzonych przez łącza internetowe konieczne jest zachowanie kilkusekundowych odstępów między relacjami w celu umożliwienia dostępu do przemienników i sieci również innym staciom.

Korzystając z połączonych w sieci przemienników warto zwrócić uwagę, aby prowadzone łączności wykorzystywały infrastrukturę jedynie w minimalnym niezbędnym stopniu – warto więc zorientować się w aktualnych połączeniach i ewentualnie rozłączyć je, po czym nawiązać jedynie najbardziej pasujące lub wybrać najbardziej pasującą grupę rozmówców. W przeciwnym przypadku niepotrzebnie "uszczęśliwiamy" naszymi rozmowami nadmiernie szerokie grono użytkowników i utrudniamy im dostęp do sieci. Po zakończeniu własnej łączności trzeba też po sobie posprzątać czyli przywrócić poprzedni (lub domyślny) stan połączeń, o ile przemiennik nie został skonfigurowany tak, że następuje to automatycznie po ustalonym czasie braku aktywności. Uwaga ta dotyczy oczywiście również pracy w pozostałych sieciach cyfrowego głosu.

## **Połączenia FM przez WIRES-X**

Sieć WIRES-X pozwala nie tylko na połączenie się z przemiennikami cyfrowymi C4FM, ale również i pracującymi analogowo. Pozwala to stacjom C4FM na nawiązywanie łączności nie tylko z operatorami stacji cyfrowych, ale także i FM, co w sieciach D-STAR i DMR nie było zasadniczo możliwe. Połączenia w sieci WIRES-X przy pracy analogowej FM nawiązuje się podając adres węzła za pomocą ciągów DTMF analogicznie jak w Echolinku, w systemie cyfrowym może być to jak widać znacznie bardziej komfortowe. Do rozłączenia służy ciąg #99999. W niektórych instrukcjach spotykane jest zalecenie korzystania w pracy analogowej raczej z kółeczek niż przemienników.

Sieć WIRES-II przeznaczona dla wyłącznie użytkowników sprzętu analogowego FM i pomyślana jako rozwiązanie konkurencyjne do Echolinku została wyłączona 30 września 2017 roku.

Niezależnie od tego, do jakiego celu mają służyć kody DTMF, najczęściej używane warto zapisać w pamięciach DTMF radiostacji.

W FT2DE do zapisu w pamięci służy przycisk ekranowy "SIGNALING", po czym należy wybrać funkcję "5 DTMF MEMORY", a w niej gałką strojenia pożądaną pamięć. Zawartość jest wpisywana do pamięci przy użyciu klawiatury dotykowej. Funkcja "4 DTMF MODE" pozwala na wybór automatycznego nadawania kodu z pamięci lub transmisji ręcznej (po wybraniu jednej z tych pozycji dla potwierdzenia należy nacisnąć przycisk nadawania – PTT). Przy wyborze transmisji automatycznej w celu nadania kodu należy na ekranie nacisnąć przycisk DTMF i przycisk nadawania (PTT), wybrać na klawiaturze numer pamięci i puścić przycisk nadawania. Nadawanie kończy się dopiero po nadaniu całości kodu. Przy nadawaniu ręcznym na klawiaturze wpisuje się po prostu pożądany kod (zamiast numeru pamięci). W radiostacjach nie wyposażonych w ekran dotykowy do dostępu do funkcji DTMF służy klawisz z tym lub podobnym podpisem albo odpowiedni punkt w menu.

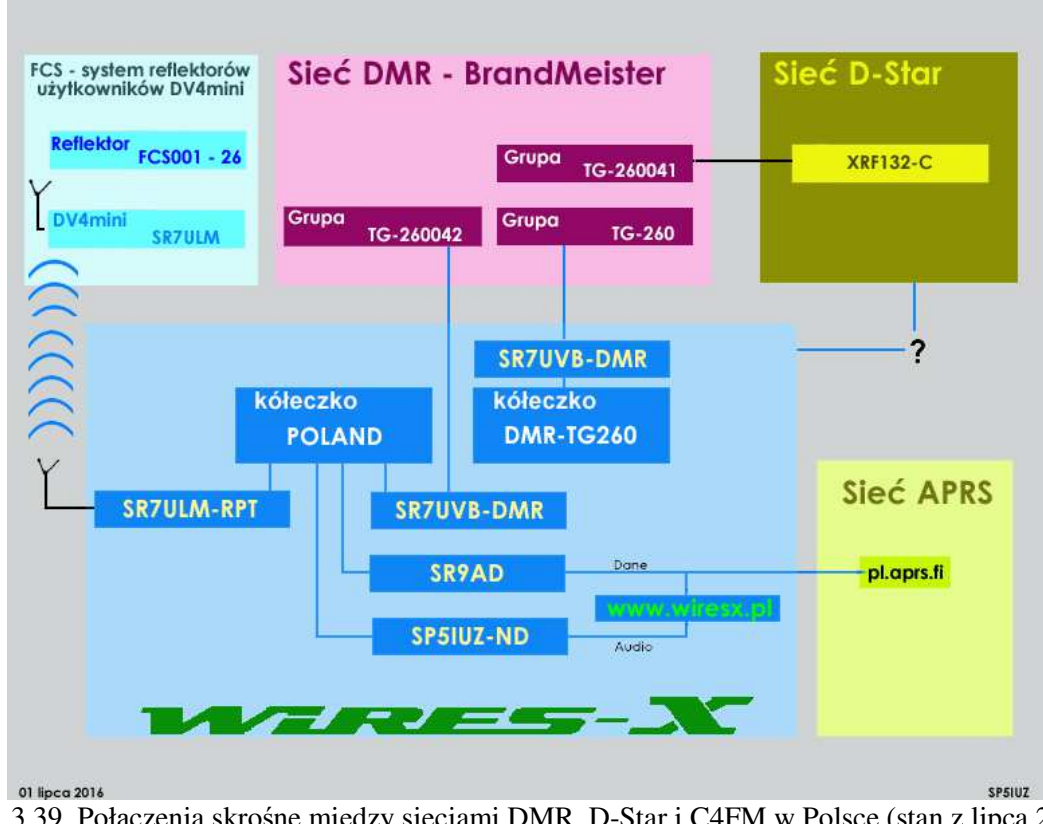

#### **Połączenia skrośne między sieciami**

Rys. 3.39. Połączenia skrośne między sieciami DMR, D-Star i C4FM w Polsce (stan z lipca 2016; źródło *www.wiresx.pl*)

Użytkownicy sieci C4FM nie są na szczęście odcięci od pozostałych sieci cyfrowej transmisji głosu. W chwili powstawania obecnego skryptu ogólnopolska grupa ("POLAND") w sieci WIRES-X jest połączona z grupą rozmówców TG260042 sieci DMR, grupa DMR-4280 sieci WIRES-X z grupą TG260080 i z reflektorem 4280 sieci DMR, a także z reflektorem DCS002G sieci D-STAR, natomiast grupa DMR-260 sieci WIRES-X – z grupą TG260 sieci DMR. Nie są to jedyne połączenia skrośne, ale na początek wystarczy znajomość tych kilku najważniejszych. W połączeniach skrośnych radiostacja C4FM powinna być nastawiona na tryb DN. Nie funkcjonują one ani w trybie VW, ani przy transmisji analogowej.

# **Reflektory**

## **Reflektory FCS**

Jeżeli możliwe jest połączenie przemiennika z reflektorem FCS001 wygodnie jest skorzystać do tego celu z tonów DTMF. Dla połączenia z polską grupą 26 jest to ciąg A126, dla połączenia z grupą austriacką A109, z niemiecką A101, angielską A105, włoską – A169, a z funkcją echa – A199. Do przerwania połączenia służy (jak w Echolinku) znak krzyżyka (#). Tony DTMF są transmitowane tylko w trybie DN (i w trybie analogowym FM), w trybie VW nie ma takiej możliwości. Czas trwania każdego z tonów powinien wynosić w przybliżeniu sekundę. System informuje głosowo o uzyskaniu połączenia. Litera "A jest stosowana standardow w dostępie do reflektorów FCS, po niej następuje jednocyfrowy numer reflektora i na końcu – dwucyfrowy numer kółeczka. Dla kółeczek na reflektorze FCS002 jest to więc ciąg A2xx, gdzie xx oznacza numer kółeczka. Analogicznie wygląda adresowanie pozostałych reflektorów FCS.

Z reflektorów FCS korzystają również takie rozwiązania jak mikroprzemienniki DV4mini czy "OpenSpot" 1 i 2.

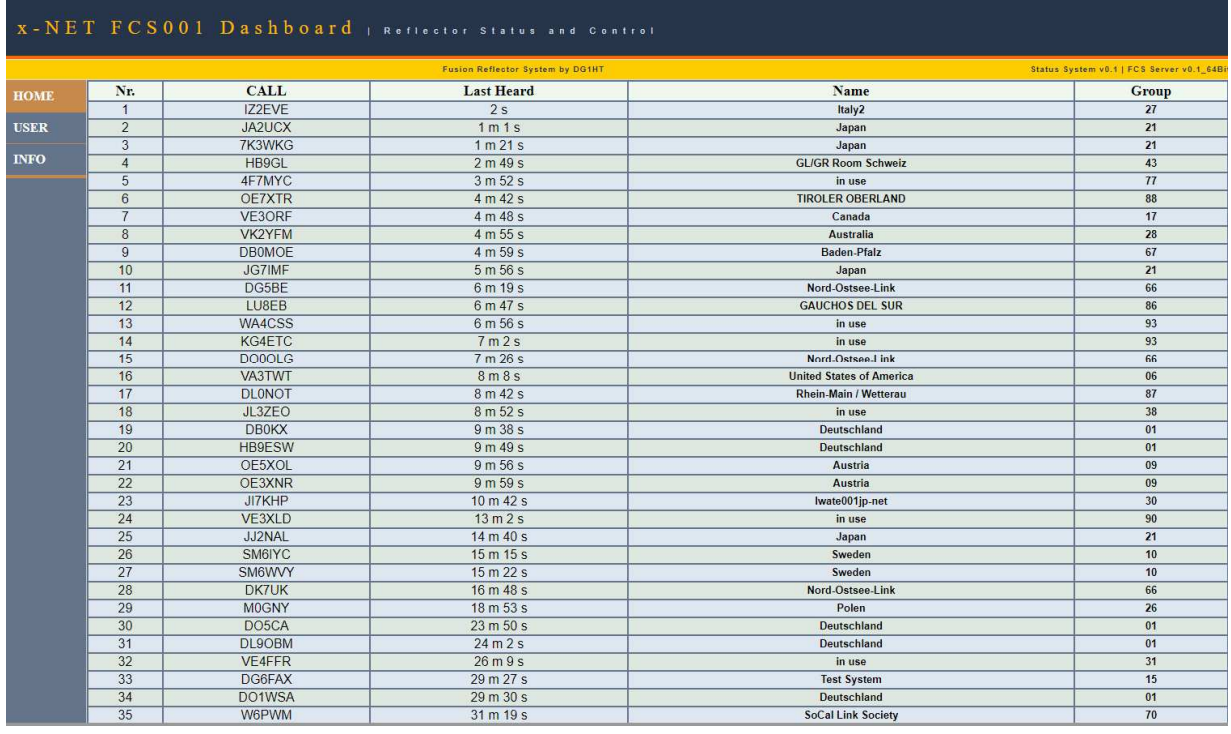

Rys. 4.1. Fragment pulpitu reflektora FCS001 ze spisem ostatnio czynnych stacji z witryny *http://xreflector.net/neu3/.* Kolejne rubryki zawierają znaki wywoławcze stacji, czas, który upłynął od momentu ostatniego odbioru, nazwę grupy i jej numer. Grupa polska nosi numer 26 w nawiązaniu do krajowej serii numerów grup DMR 260xx.

#### **Reflektory YSF**

Reflektory YSF są przewidziane do współpracy z przemiennikami i punktami dostępowymi MMDVM. Ich sieć jest siecią równouprawnionych serwerów (ang. *peer-to-peer*) z centralną bazą danych dla ich rejestracji. Ujemną stroną takiej struktury jest możłiwość uruchamiania reflektorów nie zarejestrowanych w centralnej bazie danych. Sieć pozostaje jednak czynna nie tylko w przypadku awarii niektórych reflektorów, ale także – awarii bazy danych.

System reflektorów YSF umożliwia połączenie przemienników MMDVM ze sobą przy użyciu protokółu WIRES-X firmy Yaesu. Dostęp do reflektorów YSF możliwy jest oczywiście również za pomocą mikroprzemienników DV4mini, DV4AMBE, "openSpot" i DVMEGA. Sposób korzystania z reflektorów tego rodzaju nie odbiega od reflektorów innych konstrukcji i w innych sieciach cyfrowych. Podobnie jak dla reflektorów FCS zalecana jest praca w trybie DN. W niektórych krajach sieci przemienników są stopniowo przełączane z reflektorów FCS na YSF.

Tabela 4.1.

Polskie reflektory YSF (stan z lutego 2019; źródło: *https://register.ysfreflector.de/*)

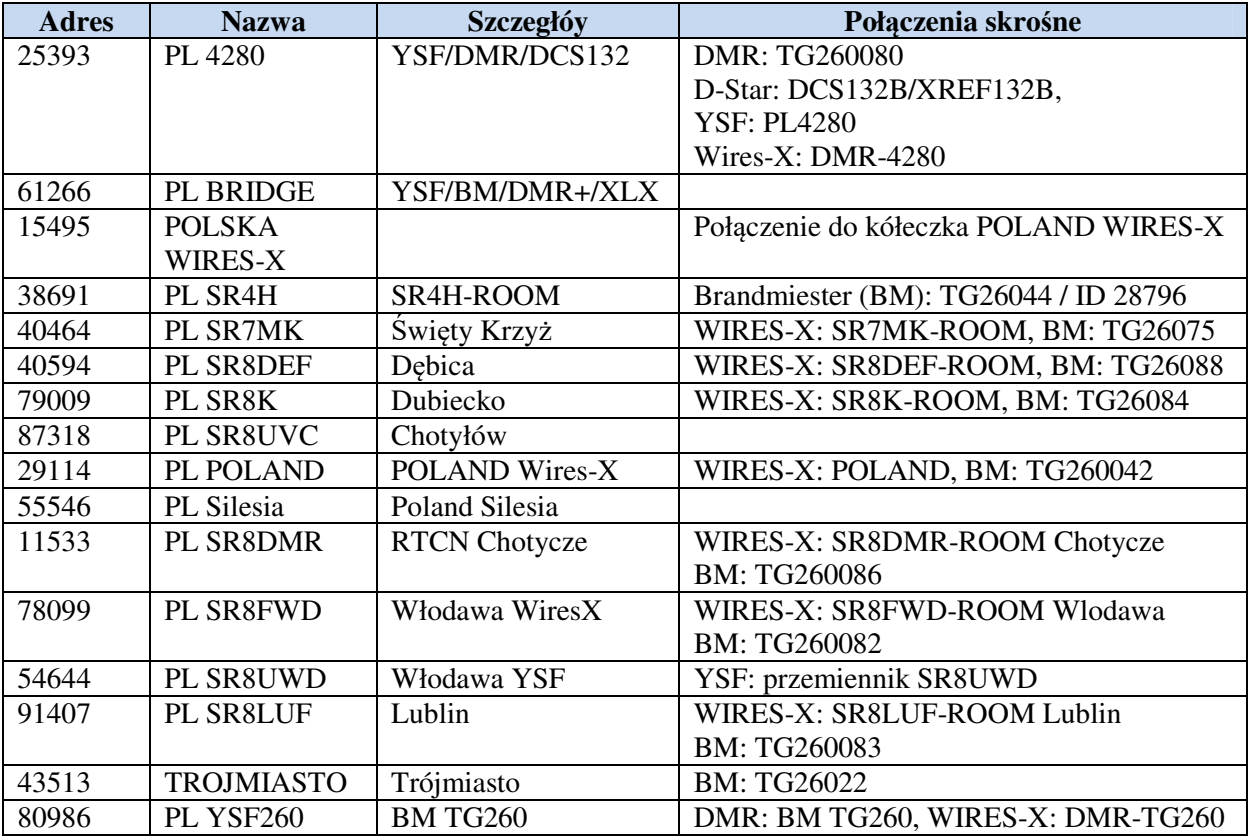

Funkcja "Wires-X" w FT-70D, FTM-32xxD i FTM-7250D ma ograniczone możliwości i pozwala jedynie na łączenie się z wybranymi reflektorami bez możliwości wymiany wiadomości tekstowych, obrazów i nagrań fonicznych. Zależnie od zainstalowanej wersji oprogramowania wewnętrznego (fabrycznego) korzystanie z niej może wymagać zaktualizowania tego oprogramowania.

Do wywołania funkcji w FT-70D służy kombinacja klawiszy "F" i "AMS" na przedniej ściance, a w FTM-7250D – klawisz P3 na mikrofonie.

Wywołanie funkcji powoduje nawiązanie połączenia w protokóle "Wires-X" z przemiennikiem (węzłem), do którego dostrojona jest radiostacja. Na wyświetlaczu radiostacji miga napis "WIRES".

Nawiązanie połączenia jest sygnalizowane za pomocą charakterystycznego sygnału dźwiękowego. Oczywiście przemiennik ten musi również obsługiwać protokół "Wires-X". Wymagana jest też zgodność numerów grup nadawaczych i odbiorczych między radiostacją i przemiennikiem jeżeli mają one wartości różne od zera, dotyczy to zwłaszcza grup odbiorczych po obu stronach (patrz rozdział "Monitor grupowy").

- Po nawiązaniu połączenia z przemiennikiem na wyświetlaczu widoczny jest jego znak wywoławczy i symbole "Lc" lub "Cn" (rys. 4.2). Symbol "Lc" oznacza, że przemiennik (węzeł WIRES-X) nie jest połączony z żadna stacją sieci, a "Cn" – istniejące połączenie i innym węzłem lub grupą w sieci. Wyświetlane jest oznaczenie celu. Jeżeli połączenie nie zostało nawiązane w ciągu 30 sekund radiostacja powraca do zwykłego trybu pracy i sygnalizuje to dźwiękowo.
- Obracając gałkę strojenia wybiera się jedno z okienek pamięci C0, C1, C2...C5, w których zostały uprzednio zapisane "ulubione" cele: reflektory, grupy itp. Dla pamięci pustych na

wyświetlaczu widoczne są poziome kreski. Pamięć C0 zawiera adres ostanio używanego połączenia. Oprócz nich do dyspozycji jest też okienko oznaczone symbolem "En" służące do wprowadzenia numerycznego adresu wybranego węzła lub reflektora. Adres ten jest poprzedzony znakiem krzyżyka (rys. 4.4). Dla reflektora skrośnego PL 4280 byłby to przykładowo adres #25393 (patrz tab. 4.1). Dla połączenia z wybranym celem z pamięci lub o podanym właśnie adresie należy nacisnąć klawisz AMS lub przycisk nadawania. Na ekranie wyświetlany jest meldunek "CONECT" (rys. 4.3). Meldunek "OFLINE" wskazuje, że cel jest niedostepny (np. nieczynny), a "BUSY" – jego zajętość.

- Rozłączenie następuje po naciśnięciu klawisza "BAND".
- Dla zapisania w jednej z pamięci C1–C5 węzła lub reflektora, z którym stacja jest właśnie połączona należy nacisnąć numer tej pamięci [1] – [5] i przytrzymać aż do zapisania w niej danych. W pamięciach już zajętych nowe dane zastępują dotychczasowe. W celu skasowania zawartości pamięci należy ją wybrać tak, aby była wyświetlana na wskaźniku i nacisnąć klawisz "HM/RV".
- Naciśnięcie klawisza "MODE" powoduje zakończenie pracy w trybie WIRES-X i powrót do standardowego trybu pracy radiostacji.

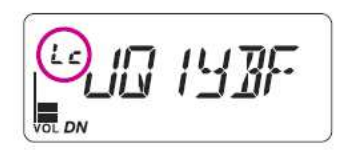

Schritt 6

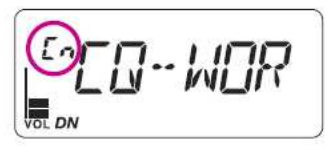

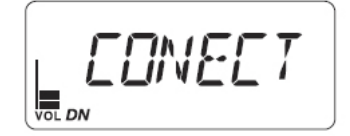

Rys. 4.2. Okna "Lc" i "CN" Rys. 4.3. Meldunek połączenia

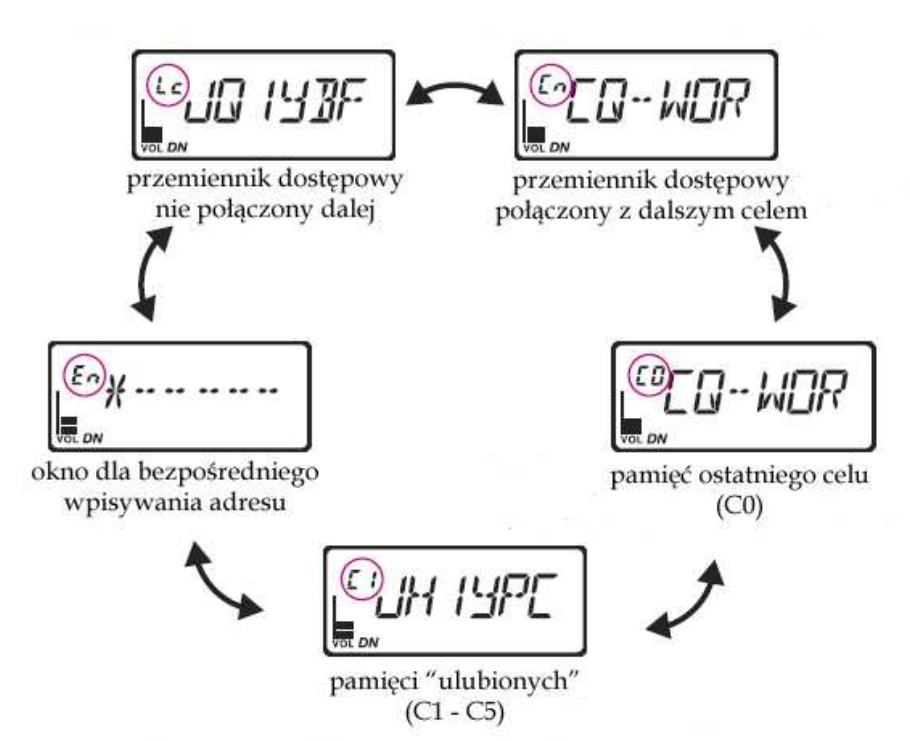

Rys. 4.4. Przełączanie okien za pomocą gałki strojenia. Po połączeniu z przemiennikiem dostępowym wyświetlane jest zależnie od sytuacji albo okno "Lc" albo "Cn"

W radiostacjach FTM-3200DE, FTM-3207DE i FTM-7250DE do wywołania trybu WIRES-X (i do wyjścia z niego) służy klawisz P3 na mikrofonie, a do wyboru okienek – gałka strojenia. Wskazania na wyświetlaczu są prawie identyczne z pokazanymi powyżej. Do rozłączenia służy klawisz gwiazdki "\*" na mikrofonie, do nawiązania połączenia krzyżyk "#", a do powrotu do trybu standardowego klawisz "A".

## **Reflektory YCS**

W odróżnieniu od początkowej wersji "System Fusion" opartej o cyfrowy system Wires-X, w drugiej wersji położono nacisk na koncepcję grup użytkowników. Poprzednio ustalane indywidualnie grupy użytkowników miały ułatwić wzajemne znajdowanie się stacji w eterze. Liczba grup i przypisanych do nich korespondentów była ograniczona do 24. W nowej koncepcji grupy mogą obejmować użytkowników rozsianych na większym obszarze i znajdujących się w zasięgu różnych przemienników. Poprzez wybór grupy użytkownicy korzystają więc ze związanego z nią połączenia w sieci. Liczba możłiwych grup wzrosła do 100, przy czym grupa o numerze 00 oznacza odbiór wszystkich i nadawanie do wszystkich – czyli wyłączenie selekcji, a grupa 99 jest często wykorzystywana dla echa. Każdej z grup przypisany jest jej numeryczny identyfikator (DG-ID) pełniący w rzeczywistości rolę cyfrowej (kodowej) blokady szumów, będącej odpowiednikiem analogowej selekcji za pomocą tonów CTCSS albo kodów DCS i zastępującej poprzednie rozwiązanie cyfrowe – DSQ. Podobnie jak w przypadku jej analogowego odpowiednika możliwe jest ustawienie grup oddzielnie dla nadawania i odbioru. Przy tym samym numerze łączność w obie strony jest ograniczona tylko do wybranej grupy, natomiast przy – zalecanym – ustawieniu grupy odbiorczej na 00, a nadawczej według potrzeb, operator jest poinformowany o aktywności innych stacji kierując swoje transmisje do pożądanego celu. Przed zmianą grupy nadawczej należy odczekać 30 sekund, aż przemiennik zasygnalizuje dźwiękowo gotowość do zmiany. Każda transmisja przed upływem tego czasu korzysta z grupy dotychczas stosowanej. Korzystanie z selekcji grupowej wymaga włączenia jej w radiostacji za pomocą klawisza "GM". Przy łącznościach przez przemienniki DR2XE obowiązkowo należy wybrać do transmisji jedną z dostępnych na nich grup. Dla łączności przez przemienniki DR1XE do nadawania używana jest natomiast grupa "00". Sposób wyboru grup w radiostacji opisano dokładniej w następnym rozdziale.

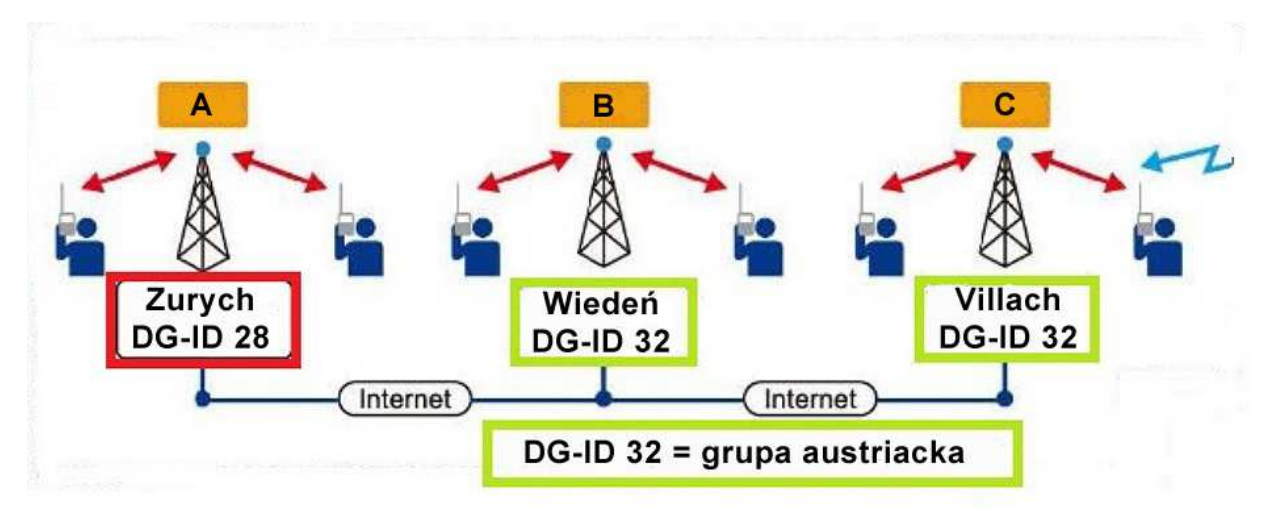

Rys. 4.5. Przykład QSO w ramach austriackiej grupy ogólnokrajowej 32. W łączności uczestniczą przemienniki B i C zaznaczone kolorem zielonym i nie jest ona słyszalna na przemiennikach zaznaczonych na czerwono. Na ilustracjach nie uwzględniono indywidualnych grup każdego z przemienników

W skali międzynarodowej niektóre numery grup są powiązane z numerami grup ogólnokrajowych DMR danego kraju i tak przykładowo austriacka grupa DMR ma numer 232, niemiecka 262, szwajcarska 228, a odpowiadające im numery grup C4FM to 32 dla Austrii, 62 dla Niemiec i 28 dla Szwajcarii. Dla Polski wypadałby więc numer 60 (od grupy DMR 260). Wyboru udostępnianych grup dokonuje operator przemiennika w jego konfiguracji. Ograniczona do niecałych stu liczba grup i wykorzystanie przeważnie co najmniej kilku grup w każdym kraju – w Austrii są to już obecnie grupy regionalne i próbne o numerach 81, 91, 93, 98 i 99 – spowoduje albo powtarzanie się ich, czyli możliwość grupowego połączenia tylko w pewnym ograniczonym obszarze, a nie w skali światowej, albo też powstanie w niedługim czasie wąskiego gardła w przydziale numerów. Każdy przemiennik otrzymuje też swój własny identyfikator lokalnej grupy DG-ID.

Zmiana znaczenia grup wymaga wymiany oprogramowania na aktualne we wcześniej wyprodukowanych radiostacjach. Ponieważ w zamyśle producenta koncept grup miał zastąpić łączność przez Wires-X, wcześniejsze aktualizacje oprogramowania przykładowo w FT2DE powodowały wyłączenie funkcjonalności Wires-X i dopiero kiedy okazało się, że ta ostatnia cieszy się w dalszym ciągu popularnością konieczna okazała się kolejna aktualizacja oprogramowania. W FT-70D i FTM-320x natomiast początkowo nie przewidziano funkcjonalności Wires-X i dla jej odzyskania konieczna stała się znowu aktualizacja oprogramowania wewnętrznego.

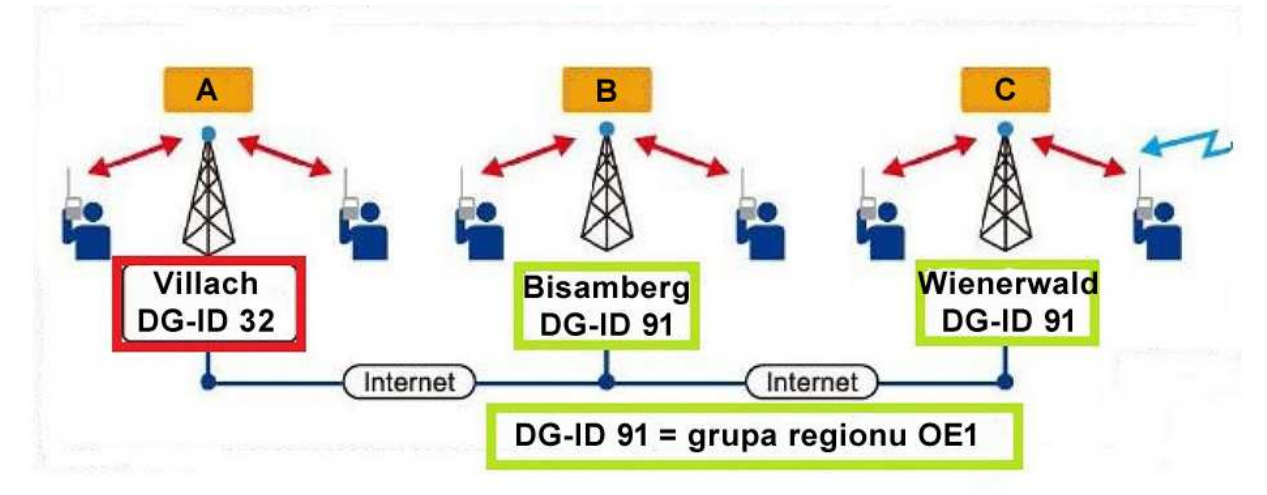

Rys. 4.6. Przykład QSO w ramach grupy regionalnej 91 dla okręgu OE1. Zasięg łączności ogranicza się również do przemienników zielonych

Przemienniki DR2XE posługują się, niekomptybilną z systemem Wires-X, ale nowocześniejszą w pełni cyfrową funkcją IMRS (*Internet-linked Multi-site Repeater System*) zapewniającą właśnie możliwość wyboru połączeń pomiędzy przemiennikami w oparciu o koncepcję grup. Połączenie DR2XE z siecią wymaga wyposażenia go w dodatkowy moduł LAN. Poprzedni model przemienników – DR1XE – nie jest już wogóle produkowany, a jego używane egzemplarze Yaesu wymienia na nowy model na korzystnych warunkach, gdyż jego przebudowa na IMRS nie jest możliwa. Najprawdopodobniej przez dłuższy czas oba rozwiązania będą funkcjonowały równolegle.

Bezpośrednie połączenia równouprawnionych przemienników DR2XE między sobą wymagałyby stałej aktualizacji spisów stacji w każdym z nich. Uruchomienie serwera (reflektora) YCS pozwoliło na zmianę topologii sieci IMRS na gwiaździstą. Aktualizacja spisów konieczna jest dzięki temu tylko na serwerze. Znaczącą rolę w opracowaniu uzupełniającego IMRS oprogramowania YCS odegrał austriacki krótkofalowiec Kurt Baumann OE1KBC.

Dodatkową funkcjonalność w sieci "System Fusion II" daje identyfikator osobisty DP-ID pozwalający na zdalne sterowanie przemiennikami DR2XE i korzystanie z łączności priorytetowych przez nie uprawnionym stacjom.

Mikroprzemienniki DV4AMBE, DVMEGA i podobne nie pozwalają obecnie na łączenie się z reflektorami YCS, a jedynie na korzystanie z usług FCS i YSF.

DV4mini z oprogramowaniem z 8 lutego 2019 umożliwia natomiast połączenia z reflektorrami YCS. Reflektor YCS001 MMDVM znajduje się w spisie reflektorów YSF (rys. 4.7). Po połączeniu z nim uzytkownik jest połączony z austriacką grupą 32. Zmiany grupy dokonuje się bezpośrednio na radiostacji po naciśnięciu klawisza "GM". Oprogramowanie dla DV4mini jest dostępne pod adresem ham*dmr.at/download*.

W konfiguracji "OpenSpota 1" należy wybrać w łączniku C4FM pozycję "YSFReflector" i dalej pozycję "AT YCS001 Server / DR-2X & MMDVM". W przyszłości powinno to funkcjonować podobnie dla następnych uruchomionych reflektorów YCS. Również i w tym przypadku uzytkownik jest automatycznie połączony z ogólnoaustriacka grupą 32 i może ją zmienić na inną bezpośrednio na radiostacji.

 $\times$ 

#### W mikroprzemienniku "Pi-Star" wybierany jest serwer "YSF23201 – AT –YCS001 Server & MMDVM" ale nie można zmienić grupy na inna niż 32.

DV4mini Control Panel 2019-02-08 (AMBE Stick ID: 9B-08-3B V8201.77 @ 127.0.0.1)

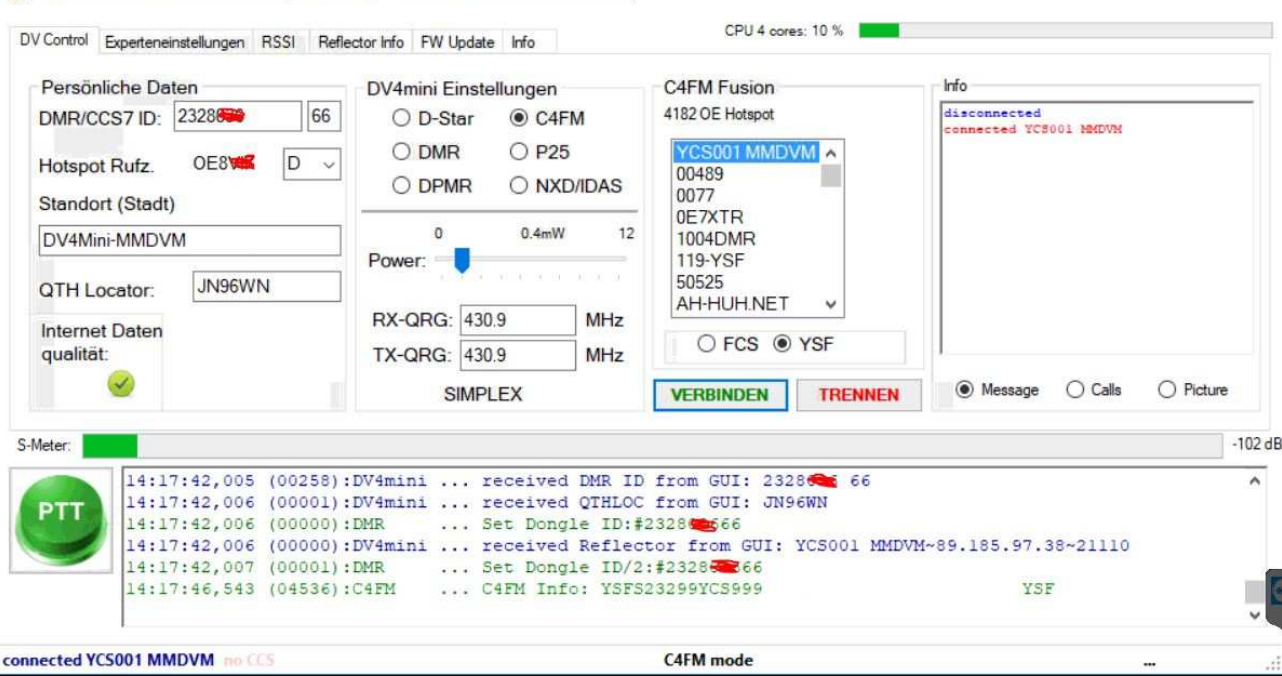

Rys. 4.7. Dostęp do reflektorów YCS przez DV4mini z oprogramowaniem z 8 lutego 2019

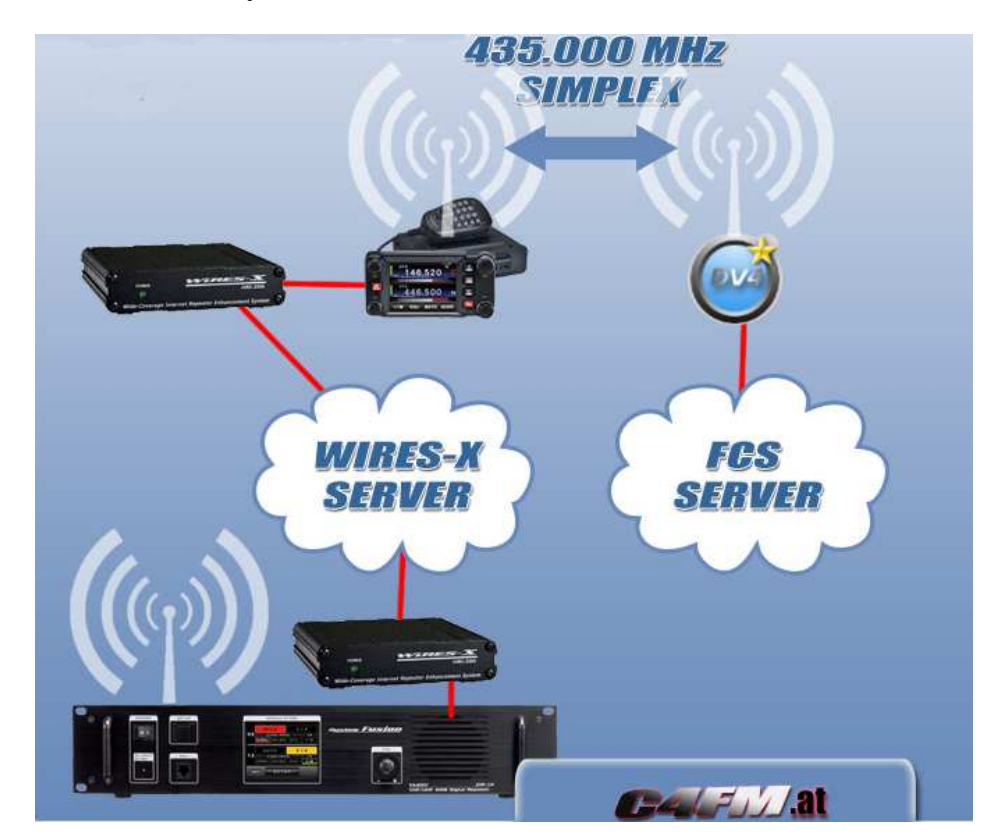

**Połączenie sieci WIRES-X z reflektorem FCS** 

Rys. 4.8. Zasada połączenia sieci WIRES-X z reflektorem FCS za pośrednictwem DV4mini (źródłó: C4FM.at). Zamiast kanału simpleksowego można korzystać oczywiście i z półdupleksowego.

## **Funkcja monitora grupowego**

Funkcja monitora grupowego włączana w większości radiostacji za pomocą klawisza z podpisem "GM", a w modelach z ekranem dotykowym także za pomocą przycisków ekranowych sprawdza automatycznie czy w pobliżu znajdują się stacje pracujące na tej samej częstotliwości i mające również włączoną funkcję monitora grupy. Dla wykrytych stacji wyświetlane są ich odległości, kierunki w ich stronę i inne dodatkowe informacje, j.np. ich współrzędne geograficzne. Ułatwia to wzajemne znalezienie się w eterze członków danej grupy. W ramach grupy możliwa jest też wymiana informacji tekstowych i zdjęć.

Monitor grupowy posiada dwa tryby pracy. W pierwszym z nich wyświetlane są informacje o wszystkich odbieranych stacjach mających włączoną funkcję monitora niezależnie od grupy do której należą. Ich liczba jest ograniczona do 24 i są wyświetlane w kolejności ich odebrania. W trybie drugim uwzględniane są tylko stacje należące do tej samej (własnej) grupy. Liczebność grupy jest ograniczona do 24 członków.

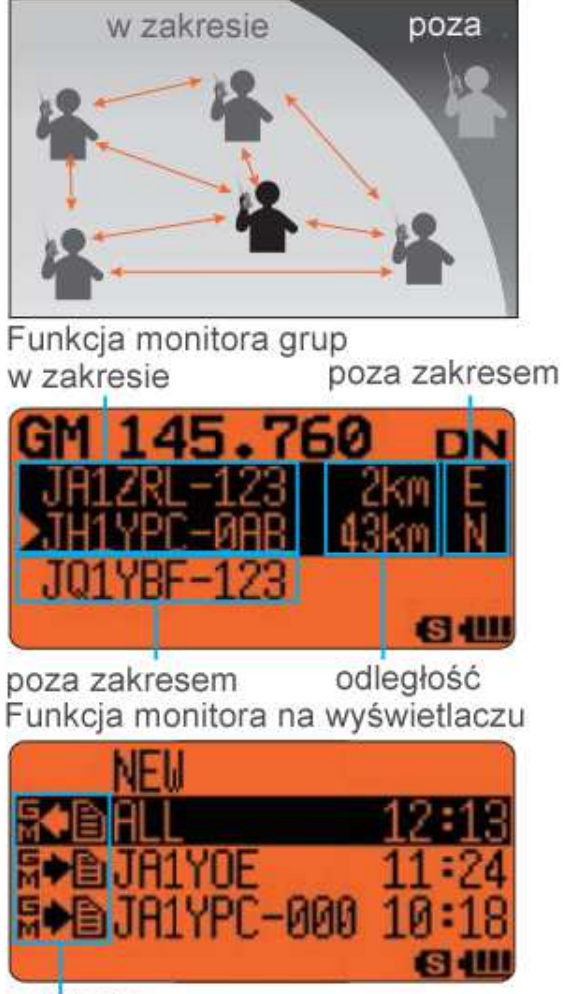

symbole Spis LOG

Rys. 5.1. Monitor grupowy na wyświetlaczu  $FT1(X)$ DE i zasada jego pracy

Po włączeniu funkcji za pomocą klawisza "GM" należy wybrać na ekranie jedną z uprzednio zdefiniowanych grup lub pozycję *All*, oznaczającą śledzenie obecności stacji niezależnie od ich przynależności grupowej. Do przewijania spisu odebranych stacji służy gałka strojenia. Funkcja monitora jest dostępna tylko przy pracy cyfrową emisją C4FM (także przy włączeniu funkcji automatycznego wyboru emisji AMS) i w zależności od typu radiostacji korzystanie z niej może być ograniczone z tej racji tylko do jednego z odbiorników np. tylko do VFO-A. W zależności od typu radiostacji włączenie monitora grupowego może być sygnalizowane na wyświetlaczu za pomocą symbolu "GM". Wyłączenia funkcji dokonuje się przez ponowne naciśnięcie klawisza lub przycisku "GM". W trakcie pracy emisją FM funkcja ta musi być wyłączona.

Każdy z użytkowników może dowolnie definiować obserwowane grupy i przypisać się do dowolnie wybranej. Kluczem grup jest identyfikator liczbowy w zakresie od 00 do 99. Może on mieć różne wartości dla odbioru i nadawania jeżeli jest to do czegoś przydatne. Przy wartości 00 sygnalizowana jest obecność stacji ze wszystkich grup. Funkcja monitora grupowego pozwala także na wymianę wiadomości między członkami grupy.

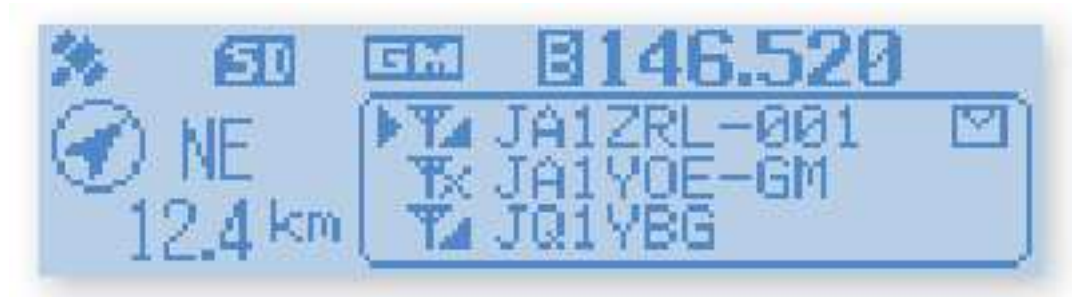

Rys. 5.2. Monitor grupowy na wyświetlaczu FTM-100DE

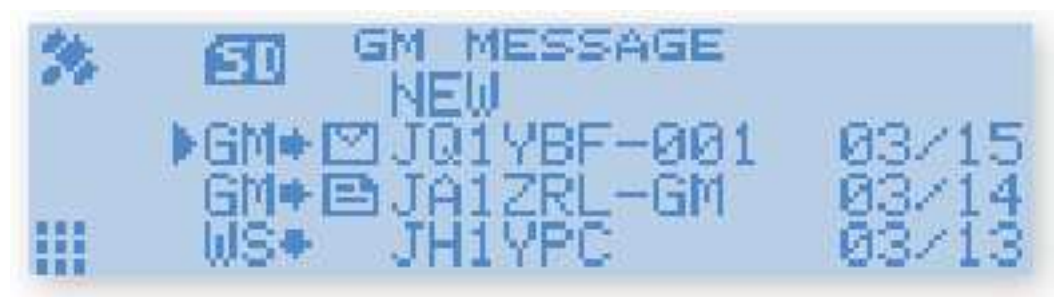

Rys. 5.3. Monitor grupowy na FTM-100DE – spis wiadomości

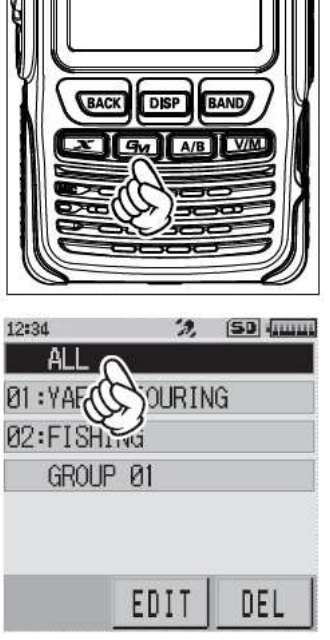

## **Równoległe korzystanie z monitora i WIRES-X**

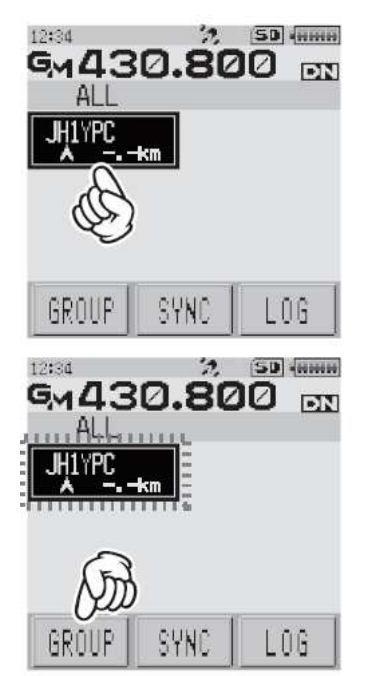

Rys. 5.4. Włączenie monitora i wybór pozycji "ALL" w celu dopisania do niej lokalnego węzła

Rys. 5.5. Dopisywanie lokalnego węzła do grupy

Monitor grupowy może być używany równolegle z funkcją dostępu do sieci WIRES-X. Po zdefiniowaniu grupy dopisuje się do niej lokalny węzeł. W tym celu w FT2DE należy przejść na odbiornik A, korzystając z emisji C4FM włączyć monitor przez naciśniecie klawisza "GM". Na ekranie radiostacji należy następnie wybrać lub ustawić pozycję "ALL", co powoduje wyświetlenie spisu znaków wywoławczych osiągalnych stacji wraz odlegościami od nich i kierunkami (rys. 5.4). W spisie tym należy wybrać lokalny węzeł, a potem nacisnąć przycisk "GROUP" na ekranie (rys. 5.5). Ostatnimi krokami jest wybór grupy (rys.5.6) i naciśnięcie klawisza "GM".

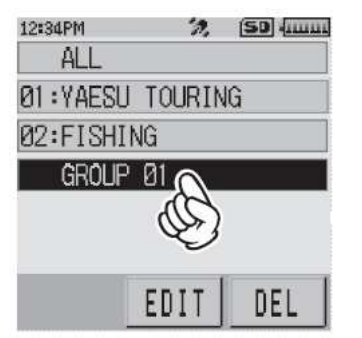

Rys. 5.6. Wybór grupy na ekranie

Po dopisaniu węzła do grupy warto skorzystać z funkcji synchronizacji "SYNC", aby również i inni członkowie grupy mogli go uwzględnić. Przycisk "EDIT" służy do zmiany nazwy grupy lub modyfikacji spisu jej członków. A spis wywoływany za pomocą przycisku "LOG" zawiera otrzymane od członków grupy wiadomości (teksty, obrazy itd.). Wiadomości do odczytania wybiera się gałką strojenia. Również gałką strojenia można dojść do pozycji "Nowa wiadomość" ("NEW") i rozpocząć wpisywanie wiadomości po naciśnięciu przycisku "EDIT". Do nadania gotowej wiadomości służy przycisk "SEND".

#### **Monitor grupowy dla sieci "System Fusion II"**

W nowszych modelach radiostacji dostosowanych do pracy w sieci "System Fusion II" ("SF II") i w zaktualizowanych wersjach oprogramowania wewnetrznego (firmowego) dla modeli starszych funkcjonalność monitora grup uległa rozszerzeniu w stosunku do opisanej powyżej wersji pierwszej. Liczba dostępnych grup została zwiekszona do 100 (numery  $00 - 99$ ) i służa one do wyboru połączeń w sieci drugiej generacji ("System Fusion II") jak to opisano w punkcie poświeconym reflektorom YCS. Obecnie – i pewnie jeszcze przez dłuższy czas tak pozostanie – część przemienników sieci jest wyposażona w sprzęt DR-1XE i pozwala na korzystanie z połączeń z reflektorami FCS i YSF ale nie jest przystosowana do konceptu selekcji połączeń w oparciu o grupy. Do tego rodzaju pracy przystosowane są przemienniki wyposażone w DR-2XE. Dlatego też przed skorzystaniem z nowej funkcjonalności monitora grupowego należy upewnić się czy pozwala na to używany przemiennik dostępowy. W radiostacjach wyposażonych w nowy rodzaj monitora grupowego możliwe jest niezależne ustawienie numeru grupy dla nadawania i odbioru. Grupa o numerze "00" jest grupą uniwersalną pozwalającą na odbiór wszystkich stacji niezależnie od używanej przez nie grupy nadawczej. Transmisje skierowane do grupy "00" są odbierane przez wszystkie stacje. Grupa "99" jes przeważnie używana dla funkcji echa, natomiast pozostałych 98 grup służy do selektywnego wywołania i odbioru oraz połączeń w sieci "SF II". W praktyce przy korzystaniu z selekcji za pomocą grup najlepiej jest ustawić jako odbiorczą grupę "00", aby mieć pełną orientację w sytuacji w kanale radiowym i zmieniać jedynie grupę nadawczą w zależności od potrzeb.

W celu zmiany grupy należy w FT-70 D:

- Nacisnąć klawisz "GM". Na wskaźniku wyświetlany jest dotychczas stosowany wybór grup. Domyślnie są to grupy "00" dla nadawania (z literą "T") i odbioru (z literą "R").
- Nacisnąć dłużej klawisz "MODE", grupa nadawacza, oznaczona literą "T" zaczyna migać (rys. 5.7 góra). Za pomocą gałki strojenia można zmienić numer grupy na pożądany lub pozostawić bieżące ustawienie.
- Nastepnie należy nacisnać ponownie klawisz ..MODE". Grupa nadawcza przestaje migać, a rozpoczyna się miganie grupy odbiorczej oznaczonej literą "R" (rys. 5.7. dół). Zmiana grupy następuje identycznie przez obracanie gałki strojenia. Przeważnie najpraktyczniejszym ustawieniem jest wybór grupy "00", ale w uzasadnionych przypadkach można wybrać dowolną.
- Dłuższe naciśnięcie klawisza "MODE" lub naciśnięcie przycisku nadawania powoduje zapisanie ustawień w pamięci. Monitor grupowy można teraz wyłączyć naciskając ponownie klawisz "GM". W przypadku korzystania z selektywnych połączeń przez sieć (patrz punkt: reflektory YCS) sprawdzanie obecności stacji o tym samym ustawieniu grup jest naogół zbędne i tylko blokuje łączność.

Ustawienie grup obowiązuje globalnie dla wszystkich pamięci i trybu VFO. Po każdorazowym załadowaniu ustawień z programu konfiguracyjnego radiostacja korzysta z grup w nim ustawionych do czasu dokonania zmiany w opisany powyżej sposób.

**OL DN** 

Rys. 5.7. Ustawianie grup w radiostacji FT-70D, u góry – nadawczej, u dołu – odbiorczej

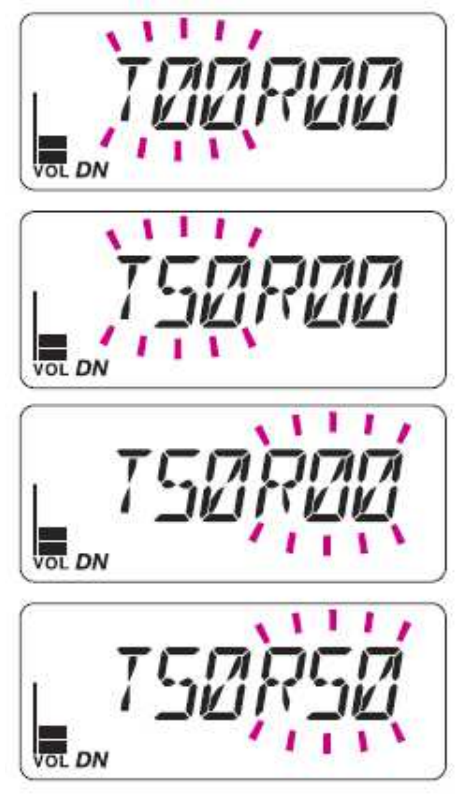

Rys. 5.8. Przykład zmiany grup z " $00$ " na " $50$ ". Członkowie grupy o numerze "50" mogą się komunikować między sobą i będą odbierani przez stacje mające ustawioną odbiorczo grupę "00". Nie będą one odbierać stacji korzystających z innej grupy nadawczej i nie będą odbierani przez stacje korzystające z innej grupy odbiorczej

Przy włączonym monitorze grupowym w FT-70D wyświetlane są kolejno napis "GROUP", numery grup nadawczej i odbiorczej, numer pamieci (w trybie pamięciowym) i częstotliwość pracy. W lewym górnym rogu wyświetlany jest też symbol "GM".

FTM-3200DE i FTM-3207DE posiadają 10 pamięci kombinacji grup wywoływanych za pomocą klawiszy P1 i P2 na mikrofonie. Wskazania na wyświetlaczu są podobne do pokazanych powyżej dla FT-70D, ale dodatkowo widoczny jest numer pamięci.

W FTM-7250DE do wywołania monitora grup służy jak w większości modeli klawisz "GM" na przedniej ściance. Jest ona również wyposażona w 10 pamięci par grup przełączanych klawiszami P1 i P2. Wskazania na wyświetlaczach FTM-100DE, FTM-400DE, FT-2DE i innych po aktualizacji oprogramowania mogą się wprawdzie trochę różnić od przytoczonych ale rozpoznanie grup nadawczych i odbiorczych oraz ich dostosowanie do potrzeb nie powinno mimo to przysporzyć trudności. Wszystkie starsze modele radiostacji C4FM posiadają klawisz "GM". Służy on także do poruszania się w menu zmiany numerów grup w FT-2DE (do jego opuszczenia służy klawisz "BACK").

W FTM-100DE po zmianie oprogramowania na aktualną wersję zmiany grup dokonuje się w następujący sposób:

Należy najpierw nacisnąć i przytrzymać klawisz "GM". Po wyświetleniu pierwszego okna informującego o aktualnym ustawieniu grup (rys. 5.9. u góry) można nacisnąć i przytrzymać klawisz "DISP (SETUP) w celu zmiany obu grup na domyślne "00.

- Kolejne naciśnięcie klawisza "GM" powoduje miganie numeru grupy nadawczej (TX). Numer grupy zmienia się obracając gałkę strojenia.
- Dla potwierdzenia zmiany należy ponownie nacisnąć klawisz "GM". Obracając gałkę strojenia przesuwa się trójkątny znacznik do linii grupy odbiorczej (RX).
- Należy ponownie nacisnąć klawisz "GM" i obracając gałkę strojenia ustawić pożądany numer grupy odbiorczej. Najczęściej pozostawiany jest numer "00" pozwalający na odbiór stacji ze wszystkich grup i na pełną orientację w sytuacji.
- Potwierdzenie zmiany i powrót do zwykłego trybu pracy wymaga naciśnięcia i przytrzymania klawisza "GM". Na wskaźniku wyświetlana jest znowu częstotliwość pracy wraz z innymi informacjami (rys. 5.9 u dołu). Funkcja "GM" zostaje wyłączona i nie sprawdza obecności stacji należących do tej samej grupy.
- Krótkie naciśnięcie klawisza "GM" powoduje włączenie funkcji monitorowania opisanej w pierwszej części rozdziału. Nie jest ono niezbędne do pracy w sieci "SF II".

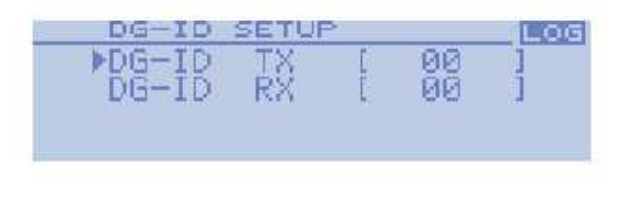

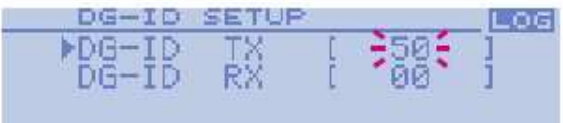

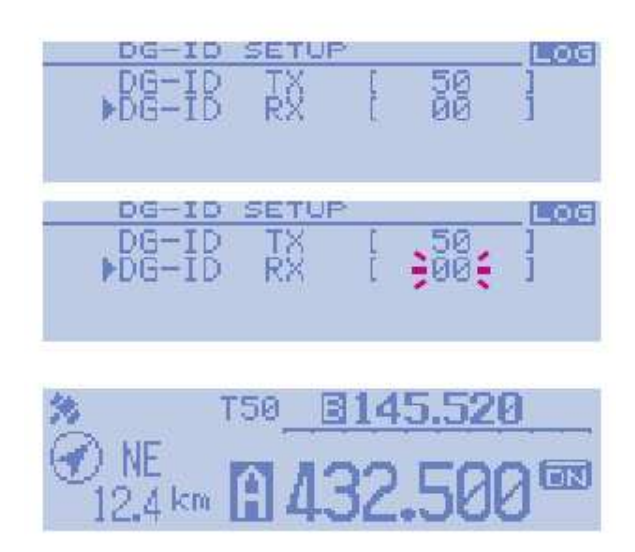

Rys. 5.9. Okna zmiany grup w FTM-100DE w kolejności zgodnej z opisem. Jeżeli wygląd okna na ekranie różni się zdecydowanie od pokazanego u góry konieczna jest wymiana oprogramowania na najnowsze zapewniające pełną funkcjonalność monitora grup

W FT-2DE po naciśnięciu klawisza "GM" ustawienia grup nadawczej i odbiorczej są wyświetlane jedna pod drugą zasadniczo podobnie jak na rys. 5.9. u góry. Odbiegający od tego wygląd okna oznacza konieczność zaktualizowania oprogramowania. Zmiana ustawień grup przebiega również podobnie.

# **Transmisja zdjęć**

Radiostacje FT1(X)DE, FT2DE, FTM-100DE i FTM-400DE pozwalają, po podłączeniu do nich wyposażonego w kamerę mikrofonu MH-85A11U, na transmisję emisją C4FM wykonywanych za jego pomocą zdjęć o wymiarach 320 x 240 lub 160 x 120 punktów. Objętość plików nie powinna przekraczać 40 kB i stosowany jest format JPG. Ich jakość jest wybierana trzystopniowo, co znacząco wpływa na rozmiary pliku i na czas ewentualnej transmisji. Zdjęcia przed dalszym wykorzystaniem należy zapisać w pamięci mikro-SD. Ekrany FT2DE i FTM-400DE umożliwiają wygodne przeglądanie wykonanych lub odebranych zdjęć, natomiast w przypadku FT1(X)DE i FTM-100DE konieczne jest wyjęcie modułu SD i podłączenie go do PC. Mikrofonu MH-85A11U nie można niestety podłączyć do pozostałych typów radiostacji cyfrowych. Transmisja zdjęcia o wyższej rozdzielczości trwa około minuty, a o mniejszej orientacyjnie 8 sekund.

Korzystanie z transmisji zdjęć jest niestety mniej lub bardziej skomplikowane zależnie od modelu radiostacji, co nie sprzyja jej popularności. Dodatkowo czynnikiem zniechęcającym jest to, że nie wszystkie modele radiostacji oferują tą możliwość i dlatego tylko część użytkowników wchodzi w grę jako potencjalni korespondenci. Jakość zdjęć odpowiada w przybliżeniu jakości dla zwykłych kamer internetowych lub dla SSTV.

Mikrofon MH-85A11U jest wyposażony w dwa klawisze. Klawisz prawy, patrząc od strony kratki głośnika jest klawiszem migawki, natomiast drugi z nich z podpisem D-TX służy do wysłania wybranego zdjęcia do korespondenta (lub skrzynki elektronicznej w sieci WIRES-X). Soczewka kamery znajduje się na górnej ściance mikrofonu. Jej odległość od fotografowanych obiektów musi wynosić co najmniej 50 cm, aby otrzymać zadowalającą ostrość.

Po wykonaniu zdjęcia przez naciśnięcie klawisza migawki jest ono w FT2DE i FTM-400DE wyświetlane na ekranie. Do jego zapisania w pamięci służy przycisk ekranowy *SAVE*, natomiast przycisk *DEL* – do jego skasowania bez zapisu w pamięci. Dopiero po zapisaniu w pamięci możliwa jest jego transmisja – rozpoczynana naciśnięciem przycisku *SEND*. Po zakończeniu transmisji należy nacisnąć przycisk *OK*.

W celu obejrzenia zapisanych zdjęć należy w FT2DE i FTM-400DE nacisnąć przyciski *F MW*, *LOG* i *PICT,* a następnie wybrać zdjęcie dotykając go. Do zakończenia przeglądania należy trzykrotnie nacisnąć klawisz *BACK*. Wybrane i wyświetlone zdjęcie jest nadawane po naciśnięciu przycisku *SEND*. Powrót do dotychczasowych wskazań na wyświetlaczu wymaga dwukrotnego naciśnięcia klawisza *BACK*.

Na czas transmisji zdjęć wybierana jest automatycznie funkcja szybkiej transmisji danych *FR* (oznaczana także jako DW – skrót od *Data Wide*, a nie od *Dual Watch* jak w większości radiostacji analogowych). Radiostacje nie mające możliwości wykonywania i transmitowania zdjęć nie korzystają z tego trybu transmisji. Tryb szybkiej transmisji danych w żadnym modelu nie może być wybierany ręcznie.

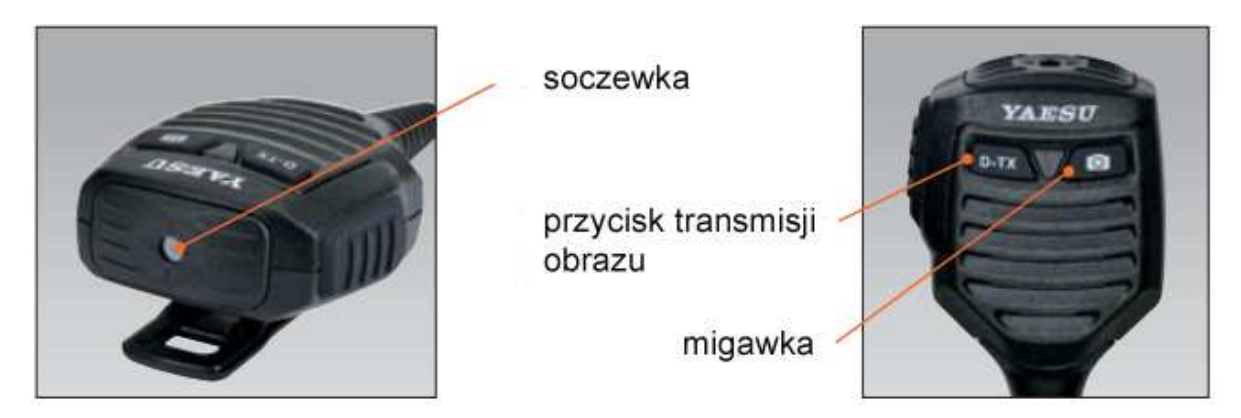

Fot. 6.1. Mikrofon MH-85A11U wyposażony w kamerę

Odczyt i nadawanie plików graficznych (obrazów) do skrzynek elektronicznych przebiega zasadniczo podobnie do opisanej wcześniej wymiany wiadomości tekstowych. Odczytywane obrazy muszą być od razu zapisywane w pamięci SD i dopiero potem mogą być oglądane na ekranie radiostacji albo komputera. Sposób pobierania plików graficznych jest taki sam dla wiadomości lokalnych i przeznaczonych dla ogółu i niezależny również od tego czy są one pobierane z lokalnego czy z odległego węzła albo reflektora (kółeczka). Pobieranie plików graficznych w formacie innym niż jpg nie jest możliwe kończy się meldunkiem "NOT COMPLETED". Podobnie niepowodzeniem kończy się próba pobrania jeśli w pamięci SD brakuje miejsca.

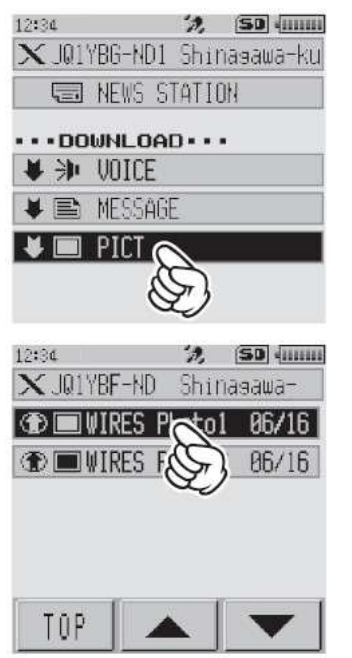

次 (SD (iiiiiiii) 12:34 X JOIYBF-ND Shinasawa-**THE JUITES2**  $66/16$ **①■JQ1YB6/1** 86/16 DOWNLOAD? CANCEL T<sub>OP</sub> 12:34 **沈 (50 40000)** X JOIYBF-ND Shinasawa-Waitins

Rys. 6.2. Wybór plików graficznych z węzła. Strzałki służą do przewijania dluższych spisów Rys. 6.3. Pobieranie wybranego pliku (zdjęcia). Po pobraniu należy plik zapisać za pomocą przycisku "SAVE" albo skasować za pomocą "DEL"

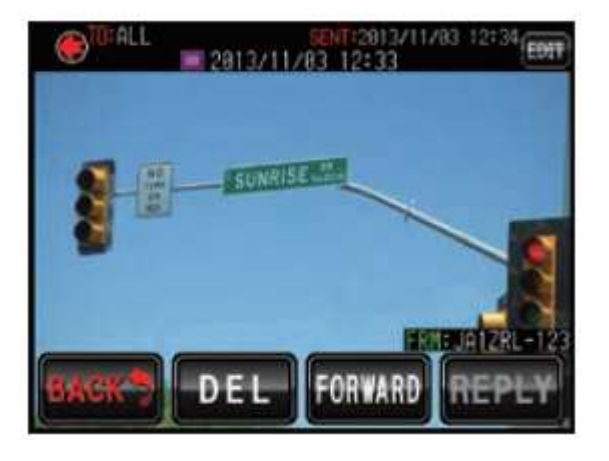

Fot. 6.4. Zdjęcie na ekranie FTM-400DE

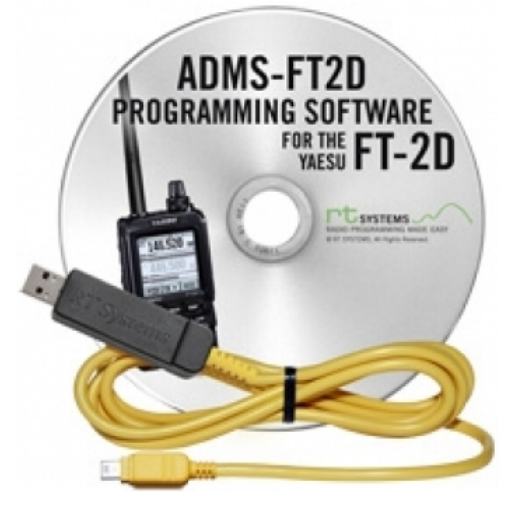

# **Programowanie radiostacji**

Do programowania radiostacji służą w zależności od ich typu programyADMS-xxxx, gdzie xxxx wskazuje na typ radiostacji j.np. FT2D, 70D, M100, M400. M3200 itd. Program dla FTM-7250DE nosi oznaczenie YPS-7250. Oprócz tego konieczny jest kabel do połączenia radiostacji z komputerem (dla FT-2DE jest to USB-68, dla FT-70D – USB-57B, dla FTM-7250 DE – USB-29F). Dokładne oznaczenia programu i typu kabla podane są w instrukcji obsługi radiostacji. Programy konfiguracyjne pracują pod Widows od 7 do 10 i stawiają bardzo niskie wymagania sprzętowe. Niezbędne jest tylko jedno złącze USB. Liczba programowanych danych jest wprawdzie dużo mniejsza (odpadają tu różne kombinacje wywoływanych reflektorów, przemienników, grup, szczelin czasowych itp. dla każdego z używanych przemienników) w porównaniu

z systemami D-STAR czy DMR ale konfiguracja przy użyciu komputera jest jednak wygodniejsza aniżeli wprowadzanie danych korzystając bezpośrednio z elementów obsługi sprzętu. Zaleca się, aby do wpisywanego w konfiguracji znaku wywoławczego nie dodawać żadnych innych informacji. Powierzchnie obsługi tej serii programów są na tyle do siebie podobne, że dla uproszczenia przedstawiamy jedynie jedną z nich – programu dla FT2DE.

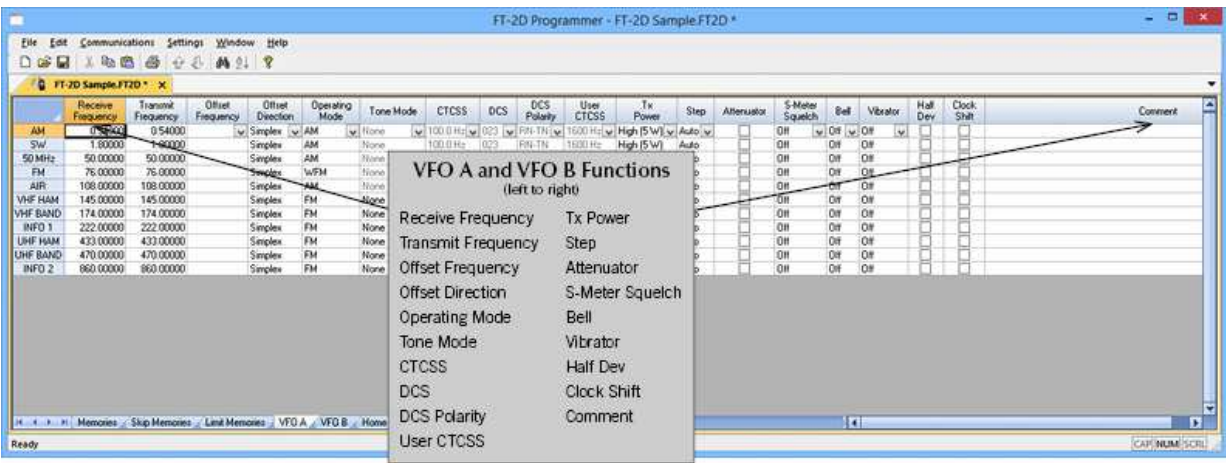

Rys. 7.1. Programowanie kanałów częstotliwości dla VFO-A i VFO-B. W kolejnych rubrykach po oznaczeniu kanału podawane są kolejno: częstotliwość odbioru, częstotliwość nadawania, odstęp częstotliwości do pracy przez przemienniki i kierunek zmiany, rodzaj emisji (FM, C4FM), sposób korzystania z pomocniczych tonów, ton CTCSS, kod DCS i jego polaryzacja, moc nadajnika, krok strojenia, włączenie 10 dB tłumika wejściowego, próg blokady szumów w zależności od wskazań Smetra, sygnalizacja dźwiękowa lub wibracyjna, dewiacja FM szeroka lub wąska i ewentualna zmiana częstotliwości zegarowej procesora w przypadku gdyby powodował zakłócenia w którymś z potrzebnych kanałów. Parametry te są zasadniczo dobrze znane użytkownikom analogowych radiostacji FM

Okno programu zawiera szereg zakładek przeznaczonych do wprowadzania w nich odpowiednich rodzajów danych. Każda z zakładek nosi nazwę informującą o rodzaju zawieranych danych. Większość z nich jest dobrze znana użytkownikom radiostacji analogowych i nie wymaga szczegółowego omówienia. W odróżnieniu od pozostałych dwóch systemów cyfrowej transmisji głosu stosowanych w krótkofalarstwie dla każdego z kanałów przemiennikowych albo bezpośrednich wystarczy zaprogramowanie jednej komórki pamięci albo po jednej dla emisji FM i C4FM, tam gdzie się to może przydać. Tony CTCSS i (znacznie rzadziej) kody DCS są potrzebne jedynie dla pracy emisją FM. Emisje AM i WFM odpowiednio do odbioru radiofonii na falach średnich, krótkich i UKF-ie są dostępne tylko odbiorczo. Korzystanie z tonów sygnalizacyjnych albo sygnalizacji wibracyjnej jest kwestią gustu

i odpowiedni ich dobór nie powinien sprawić trudności. Dla kanałów o szerokości 12,5 kHz należy zwęzić dewiację zaznaczając pole "Half dev.". Dla części parametrów wartości i ustawienia są wybierane z rozwijanych list. Pamięci kanałów można pogrupować dla ułatwienia orientacji w nich. Oprócz zakładek dla VFO-A i VFO-B istnieją oddzielne zakładki dla granic przeszukiwanych zakresów, dla pamięci pomijanych w trakcie przeszukiwania, dla kanałów wywoławczych i dla odbieranych stacji specjalnych takich jak meteorologiczne, morskie, krótkofalowe i tp. Liczba i rodzaj zakładek w programach konfiguracyjnych dla pozostałych modeli może się różnić od wymienionych.

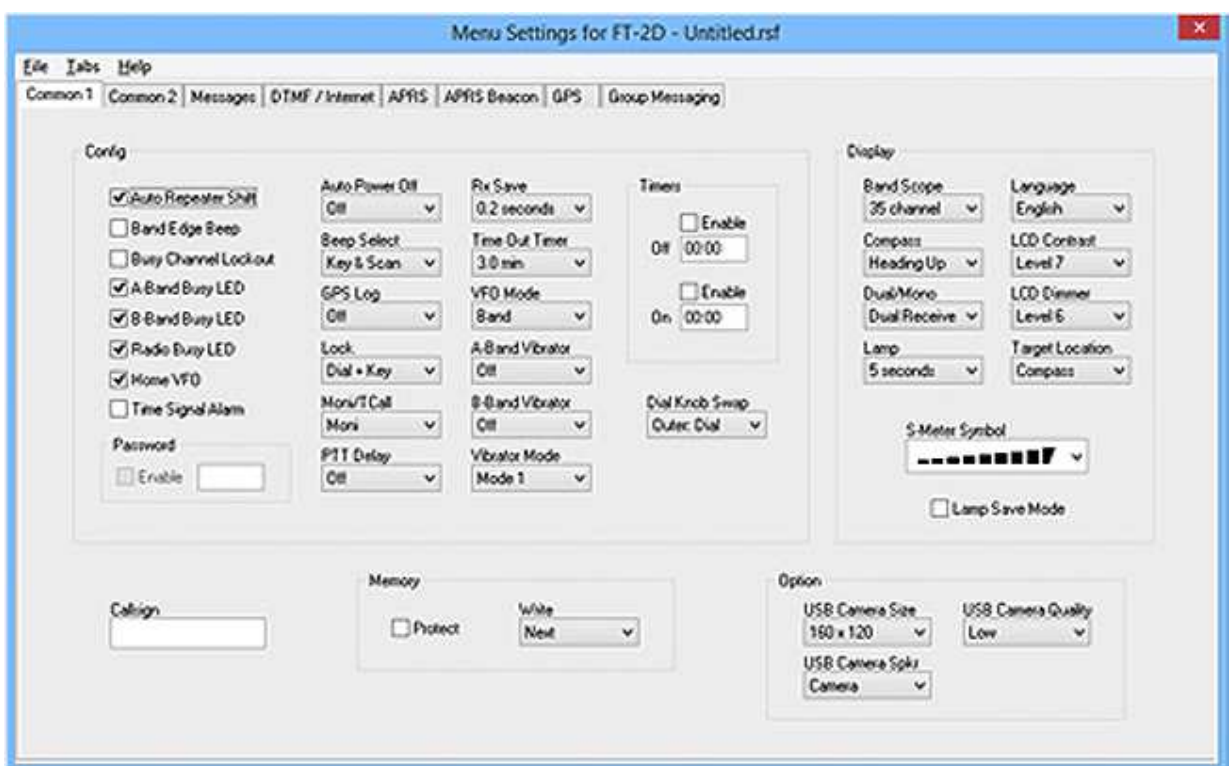

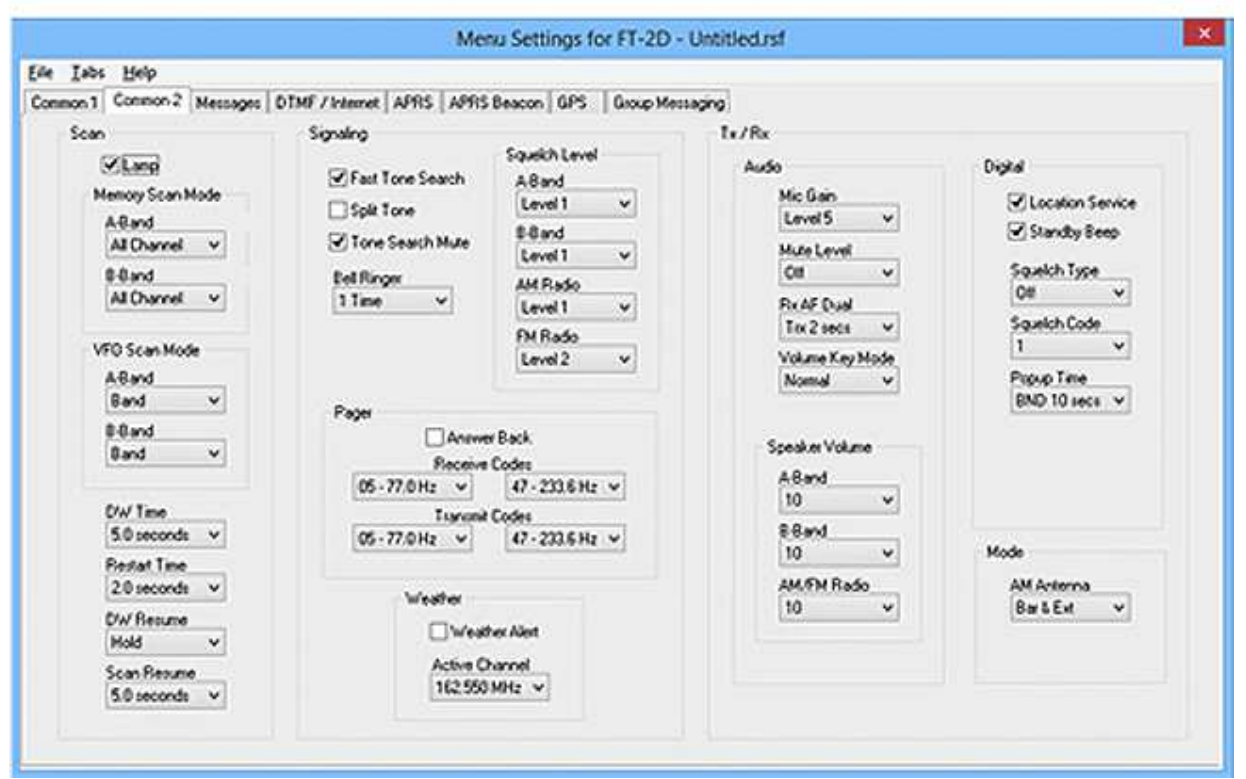

Rys. 7.2. Dwie zakładki ustawień ogólnych – "Common 1", "Common 2"

FT2DE posiada ponad 1000 komórek pamięci przeznaczonych do zapisu częstotliwości pracy (900), czestotliwości pomijanych w trakcie przeszukiwania (99), granic przeszukiwanych podzakresów (50 par), kanałów stacji radiofonicznych (89) i morskich (57) i kanałów wywoławczych. Zakładki dla innych modeli radiostacji mogą różnić się liczbą kanałów w zależności od rzeczywistej liczby komórek i VFO. Także liczba kolumn zależy od rzeczywiście posiadanych przez nie funkcji. Uwaga ta dotyczy także wszystkich pozostałych zakładek. Również nie wszystkie modele posiadają odbiornik GPS i umożliwiają transmisję komunikatów APRS. Niezależnie od wszystkiego na początek najlepiej jest dokonać jedynie minimum zmian i uzupełnień, takich które nie budzą wątpliwości i dopiero w miarę zdobywania doświadczenia pokusić się o dalsze.

Większość z widocznych na ilustracji 6.2 ustawień ogólnych zawartych na zakładkach "Common 1" i "Common 2" może na początek zachować wartości domyślne, a dopiero w trakcie pracy w eterze może okazać się, czy niektórych z nich nie należałoby zmienić i w jaki sposób. Większość raz dokonanych ustawień pozostanie bez zmian w ogóle lub na dłuższy czas.

Do częściej przydatnych punktów konfiguracji należą:

– "Auto Repeater Shift" – automatyczne włączanie odstępu częstotliwości dla przemienników w przeznaczonych dla nich podzakresach;

 $-$  włączenie lub wyłączenie sygnalizacji za pomocą diody świecącej – punkty "xxx LED";

- "Auto power off" automatyczne wyłączanie radiostacji przy nie korzystaniu z niej;
- "Lock" blokada wybranych ze spisu grup elementów obsługi;

– próg blokady szumów w ramce "Squech".

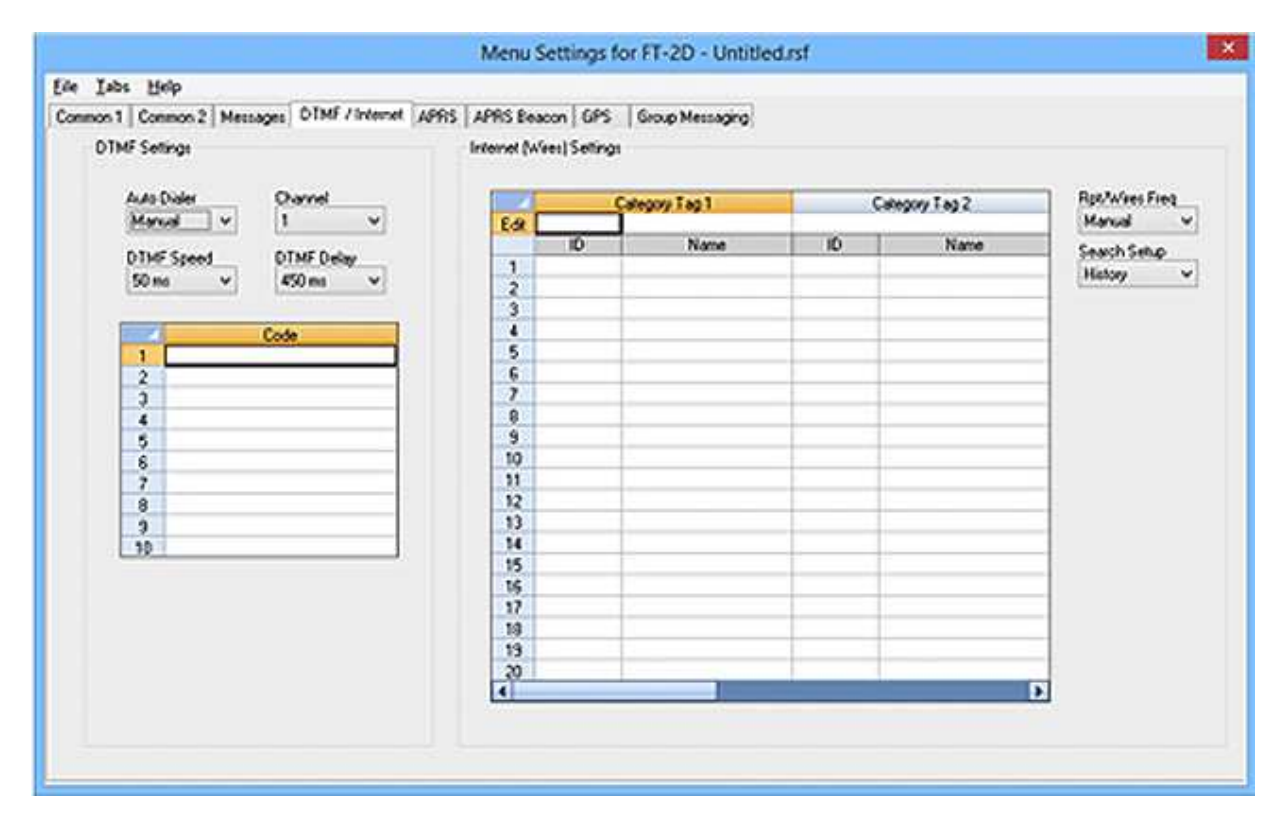

#### Rys. 7.3. Zakładka DTMF

W zakładce DTMF wybierany jest sposób ich nadawania (ręczny – z klawiatury lub z pamięci), szybkość transmisji i opóźnienie tranmisji. Zakładka zawiera tabale kodów wpisywanych do poszczególnych komórek pamięci. Kody nadawane za pomocą tonów DTMF służą do adresowania przemienników, reflektorów (serwerów konferencyjnych), kółeczek (grup rozmowców) na reflektorach nie tylko dla emisji C4FM ale również i dla Echolinku (w emisji FM). Mogą one być wykorzystane także do zdalnego sterowania różnymi (prywatnymi) urządzeniami.

W zakładce APRS w ramce "Digi Path" konfigurowana jest trasa retransmisji pakietów. Do wyboru jest szereg wariantów tras, w tym brak retransmisji, trasa prowadząca tylko przez przemiennik lokalny

WIDE1-1, trasa prowadząca przez dwa przemienniki WIDE1-1, WIDE2-x, możliwości wykluczeń pewnych stacji oraz możliwość wpisania dowolnej trasy według potrzeb.

Poniżej w ramce parametrów różnych ("Misc") podawany jest własny znak wywoławczy oraz wybierany jest symbol stacji.

| Ede Iabs Help                 |                                                                                                    |                                              |   |    |                                                                                                    |                  |                                                                                 |                                                                                       |                                                                                                 |                                    |                                                                                  |                                                              |   |
|-------------------------------|----------------------------------------------------------------------------------------------------|----------------------------------------------|---|----|----------------------------------------------------------------------------------------------------|------------------|---------------------------------------------------------------------------------|---------------------------------------------------------------------------------------|-------------------------------------------------------------------------------------------------|------------------------------------|----------------------------------------------------------------------------------|--------------------------------------------------------------|---|
|                               |                                                                                                    |                                              |   |    |                                                                                                    |                  | Common 1 Common 2 Messages OTMF / Internet APRS APRS Beacon GPS Group Messaging |                                                                                       |                                                                                                 |                                    |                                                                                  |                                                              |   |
| Digiliam<br>$\circ$ $\bullet$ |                                                                                                    |                                              |   |    |                                                                                                    |                  |                                                                                 | Com Port Settings                                                                     |                                                                                                 | Units                              |                                                                                  |                                                              |   |
| Ο                             | Wide1                                                                                                    | Digeaser<br>$\mathcal{A}$                    |   | w  |                                                                                                    |                  |                                                                                 |                                                                                       | Input<br>O#                                                                                     | Output<br>Cet<br>$\checkmark$<br>٧ |                                                                                  | Peelion MM MM                                                | v |
| œ.                            | Wide1                                                                                                    | <b><i><u>Digipeater</u></i></b><br>$\Lambda$ |   | W. | Wide2                                                                                                    | 41               | Digipeator                                                                      |                                                                                       |                                                                                                 |                                    | <b>Distance</b>                                                                  | Inde                                                         | ٧ |
| $\circ$                       |                                                                                                    | Non Home Station                             |   | v  |                                                                                                    |                  | Non Home Station                                                                | v                                                                                     | Soeed<br>9600 bps v                                                                             | Warcord<br>NMEAS V                 | <b>Ahhude</b>                                                                    | <b>Spot</b>                                                  | ŵ |
| O                             | Non Home Station                                                                                                    |                                              | v |    | Non Home Station                                                                                                  |                  | v                                                                               |                                                                                       |                                                                                                 | Temperature Eatenrated v           |                                                                                  |                                                              |   |
| $\circ$                       |                                                                                                    | Non Home Station<br>Non Home Station         |   | v  |                                                                                                    |                  | Non Home Station                                                                | v                                                                                     | Status                                                                                          | <b>VERDSIT</b>                     | Rain                                                                             | rch                                                          | v |
| $\circ$                       |                                                                                                    |                                              |   | v  |                                                                                                    | Non Home Station |                                                                                 | v                                                                                     | $V$ McE                                                                                         | V Weather                          | Wed                                                                              | arch                                                         | v |
| Ö                             |                                                                                                    |                                              |   |    |                                                                                                    | Edit             |                                                                                 |                                                                                       | Coject                                                                                          | $V$ Rem                            | Speed                                                                            | moh                                                          | v |
| Mec                           | My Callion<br>Non v<br>My Synbols<br>$1 \otimes \Lambda$<br>Human/Person<br>v<br>20h<br>Ecycle<br>u<br>$300 - 54$<br>٧ |                                              |   |    | Modem Speed<br>Of<br>v<br>Position Comment<br><b>CIE Duty</b><br>v<br><b>TxDeas</b><br>$300$ ms<br>v<br>Time Zone |                  |                                                                                 | Pootlo<br>MeE<br>Position<br><b>Weather</b><br>Object<br><b>Inem</b><br><b>Status</b> | Deploy Time:<br>A& 10 secs<br>All 10 secs<br>A210 secs<br>A810 secs<br>A810 secs<br>All 10 secs | ◘<br>v<br>v<br>v<br>٧<br>v<br>v    | Ringer<br>MeE<br><b>Position</b><br>Weather<br>Coyect<br><b>Photos</b><br>Status | Enable<br>z<br>Π<br>$\blacktriangledown$<br>₩<br>⊽<br>ᢦ<br>V |   |
|                               | 4 O YY User                                                                                                    | User Symbol Text (VY)                        | ٧ |    | 0.00<br><b>TAFOUS</b><br>88and Mute                                                                               | ٧                |                                                                                 | Other<br>Mag<br>Cop.                                                                  | All 10 secs.<br>My Packet All 10 secs<br>A& 10 secs<br>A810 sect                                | v<br>Ÿ<br>v<br>$\mathbf{v}$        | Other<br>My Packet<br>Mso<br>Go                                                  | ⊽<br>$\overline{\mathbf{v}}$<br>₩<br>٧<br>۰                  |   |

Rys. 7.4. Zakładka APRS

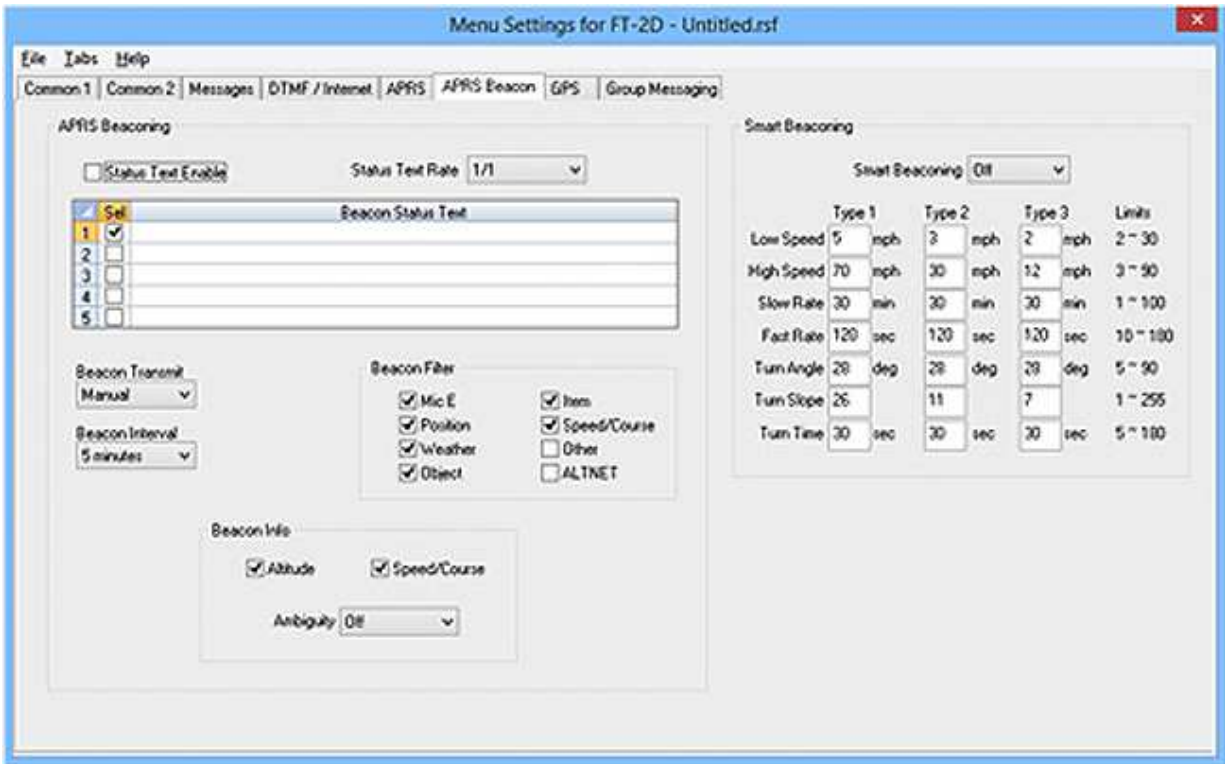

Rys. 7.5. Radiolatarnia APRS

W ramce złączy ("Com Port Settings") konfigurowane są złącza do komunikacji z innymi urządzeniami np. w celu udostępnienia współrzędnych GPS. W ramce "Units" wybierane są używane jednostki i format wpółrzędnych. W ramce "PopUp" nastawiane są odstępy czasu między aktualizacjami wyświetlanych danych i rodzaj wyświetlanych komunikatów, a w ramce "Alarmów" ("Ringer") są aktywowane alarmy dla poszczególnych rodzajów komunikatów.

Na zakładce radiolatarni APRS wybierana względnie wpisywana jest treść komunikatów APRS, ustawiane są czasy odstępu między transmisjami: stałe lub (w ramce "Smart Beaconing") zmienne w zależności od szybkości przemieszczania się stacji.

Transmisja APRS odbywa się analogowo z modulacją FM i przepływnościami 1200 lub 9600 bodów. Konieczne jest też włączenie odbiornika GPS.

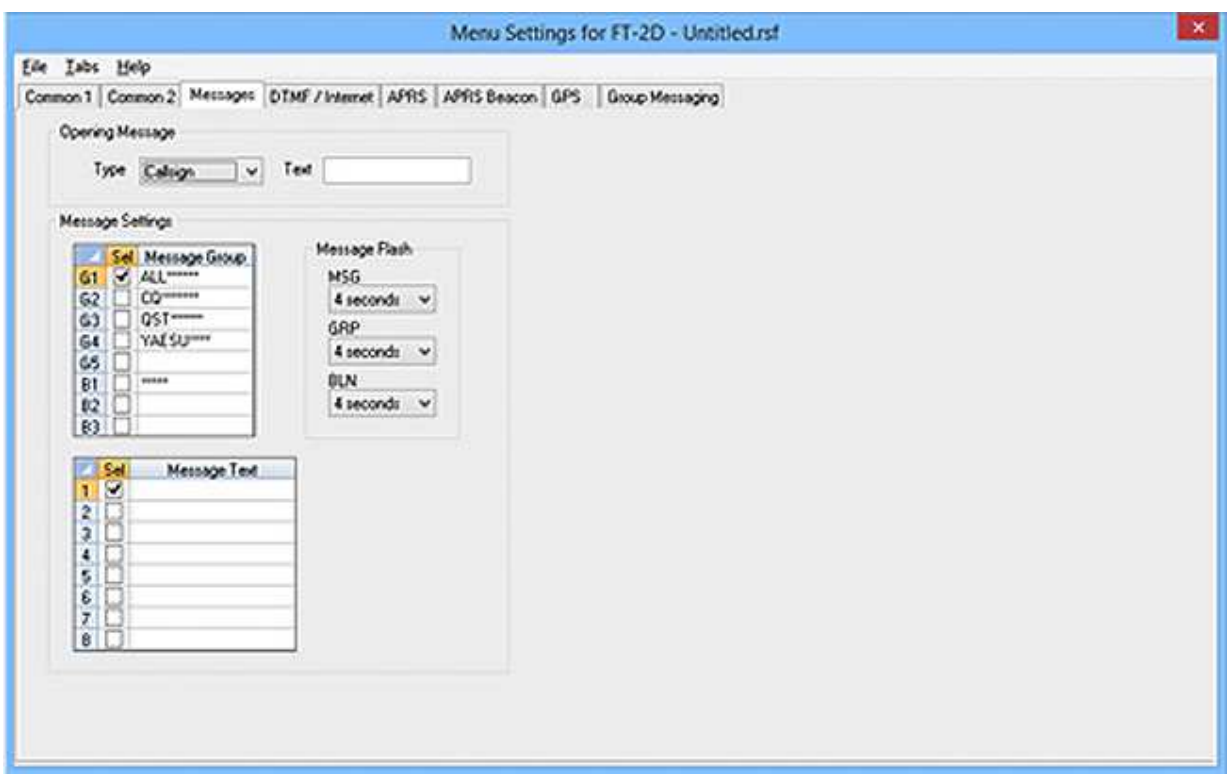

Rys. 7.6. Zakładka komunikatów ("Messages")

W zakładce komunikatów ogólnych wybierany jest (w ramce, Opening message") tekst powitalny wyświetlany po włączeniu radiostacji. Może być to przykładowo znak wywoławczy operatora. W ramce "Message settings" wpisywane są natomiast teksty komunikatów przeznaczonych do wykorzystania w trakcie pracy, nazwy grup, do których mogą być wysyłane oraz czasy ich wyświetlania. Zakładka grup służy do definiowania grup, do których mają być przypisywane wiadomości, do ich dodawania lub usuwania ze spisu i do definiowania komunikatów używanych do sygnalizacji swojej obecności innym członkom grupy. Dane te są przeznaczone dla monitora grup. W zkładce GPS oprócz wyboru jednostek można też w wprowadzić ręcznie współrzędne stacji np. do pracy ze stałego QTH, wybrać format daty i włączyć synchronizację zegara z czasem GPS.

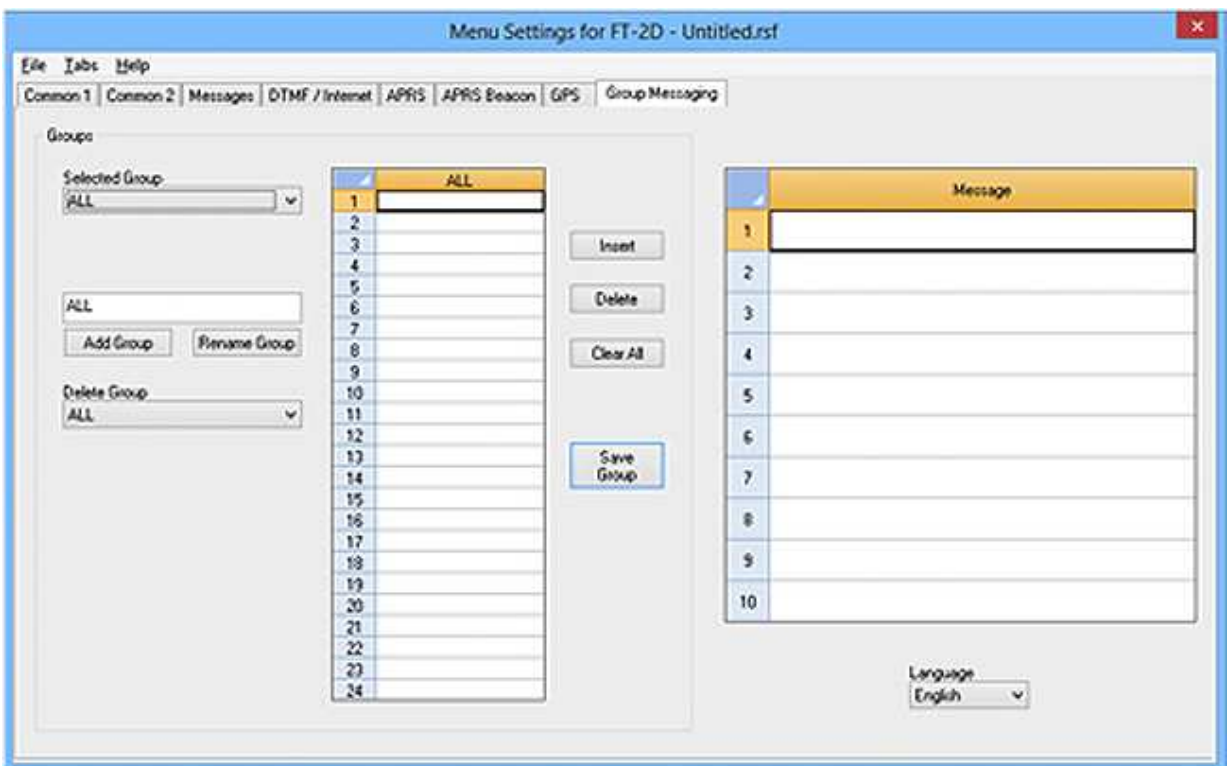

#### Rys. 7.7. Zakładka grup

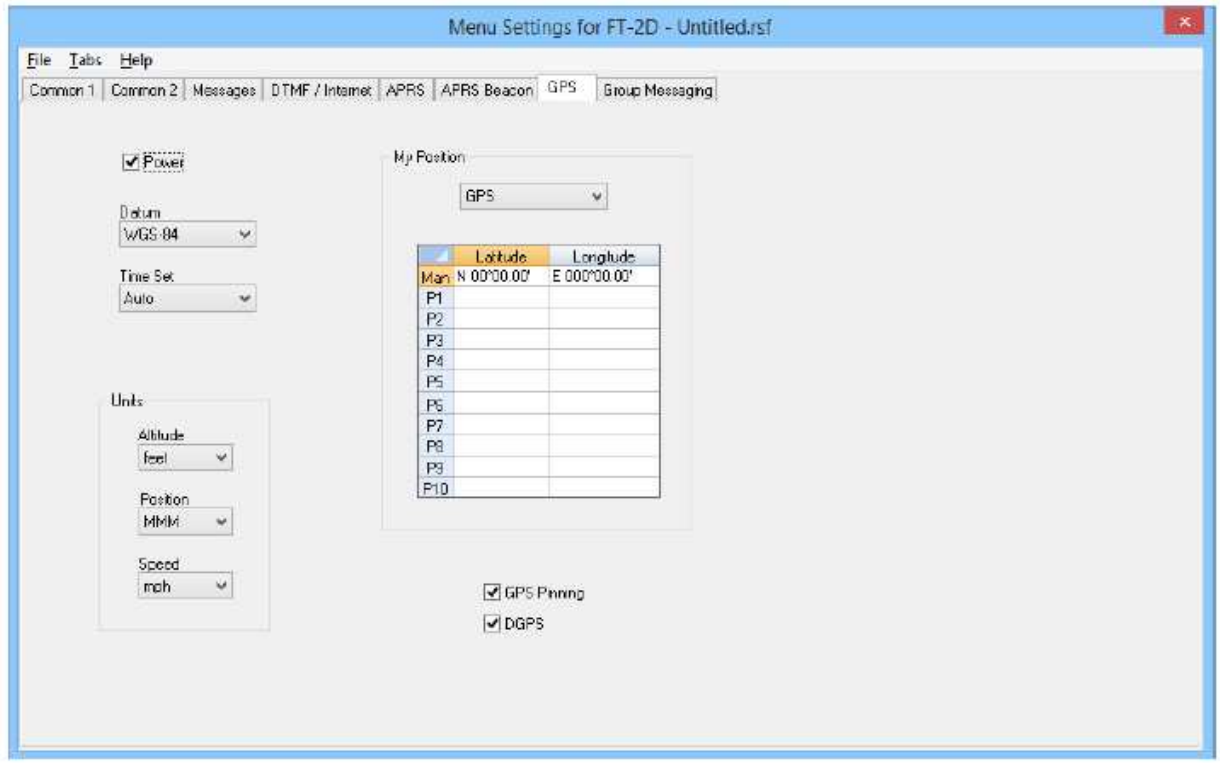

Rys. 7.8. Zakładka GPS

# **Dodatek A**

## **Instalacja własnego węzła WIRES-X**

W przypadku gdy w pobliżu nie ma przemiennika C4FM warto zastanowić się nad uruchomieniem własnej bramki radiowo-internetowej WIRES-X dostępnej publicznie. Bramka C4FM w starszej wersji sieci YAESU składa się ze sterownika HRI-200 zapewniającego przez komputer PC połączenie z Internetem (ADSL lub szybsze) i połączenie z radiostacją obsługującą kanał radiowy oraz z radiostacji Yaesu dostosowanej do współpracy z nią (np. FTM-400DE, FTM-100DE, FT-991A) lub przemiennika DR1XE. W bramce analogowej zamiast FTM-400DE/100DE można użyć także analogowej radiostacji FM, j.np FTM-350E, FT-8900 (rys. A.2). Radiostacje FTM-3200DE, FTM-3207DE, FTM-7250DE i ręczna FT-70D nie nadają się do tego celu.

Oprogramowanie węzła WIRES-X pracuje pod Windows 7 – 10. Komputer węzła powinien być przeznaczony tylko do tego celu i należy usunąć z niego wszelkie zbędne programy, a zwłaszcza takie jak Skype czy Microsoft OneDrive, wyłączyć Cortanę i dodatkowe efekty graficzne takie jak animacje. Oprócz tego konieczne jest zainstalowanie sterownika dla HRI-200.

Węzeł (bramka) WIRES-X wymaga do pracy posiadania stałego publicznego adresu IP i udostępnienia połączeń w następujących kanałach logicznych UDP: 46100, 46110, 46112, 46114, 46120 i 46122. Dla zdalnego sterowania, jeśli jest używane, konieczne jest też otwarcie kanału TCP 46190. Sposób otwarcia kanałów w modemie internetowym podany jest w jego instrukcji. Oprócz tego konieczne może być ich otwarcie w zaporze przeciwwłamaniowej Windows. Również adres IP komputera w sieci lokalnej powinien być stały, a nie przyznawany każdorazowo po włączeniu przez DHCP.

Oprócz zainstalowania i uruchomienia pracującego na PC oprogramowania bramki (węzła) konieczne jest zarejestrowanie jej w sieci i uzyskanie adresu numerycznego. Rejestracji dokonuje się pod adresem: *http://www.yaesu.com/jp/en/wires-x/index.php*.

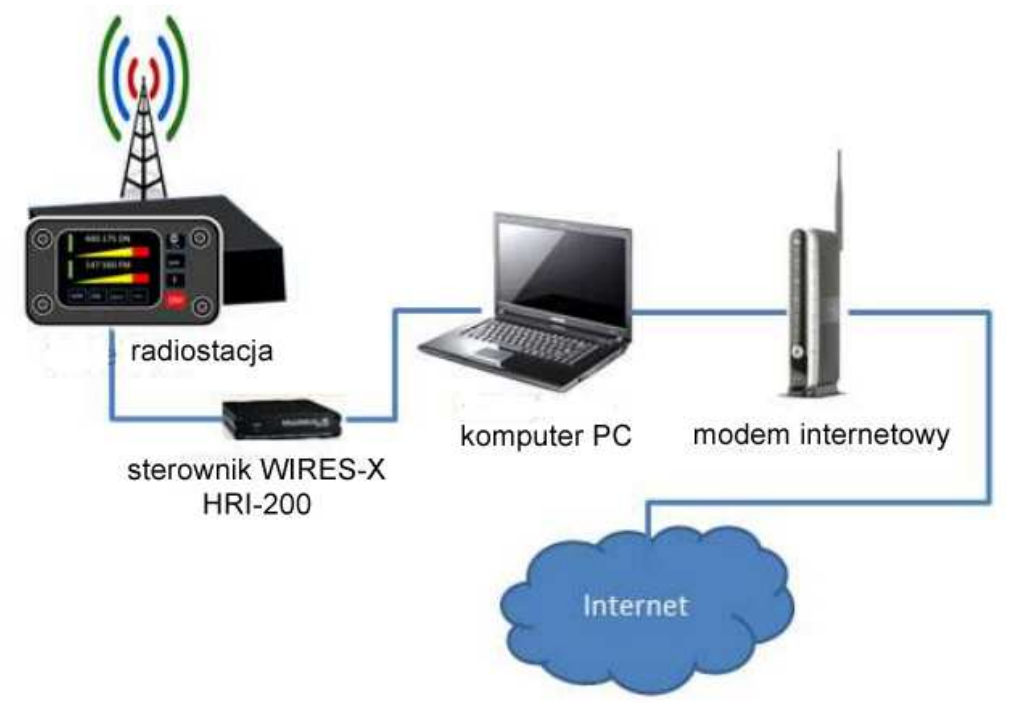

Rys. A.1. Schemat blokowy węzła (bramki) WIRES-X. Zamiast radiostacji cyfrowej może w nim pracować przemiennik Yaesu DR1XE/DR2XE

Radiostacje FTM-100DE/400DE wymagają przełączenia do pracy w trybie węzła. Polega to na jednoczesnym naciśnięciu klawiszy "DX" i "GM" i przytrzymania wciśniętych w trakcie włączania radiostacji (rys. A.5). Przycisk wyłącznika trzeba nacisnąć na co najmniej sekundę.

Naciśnięcie klawisza "DISP SETUP" przez co najmniej sekundę powoduje wygaszenie wyświetlacza w FTM-100DE, a jego powtórne naciśnięcie – włączenie wyświetlacza.

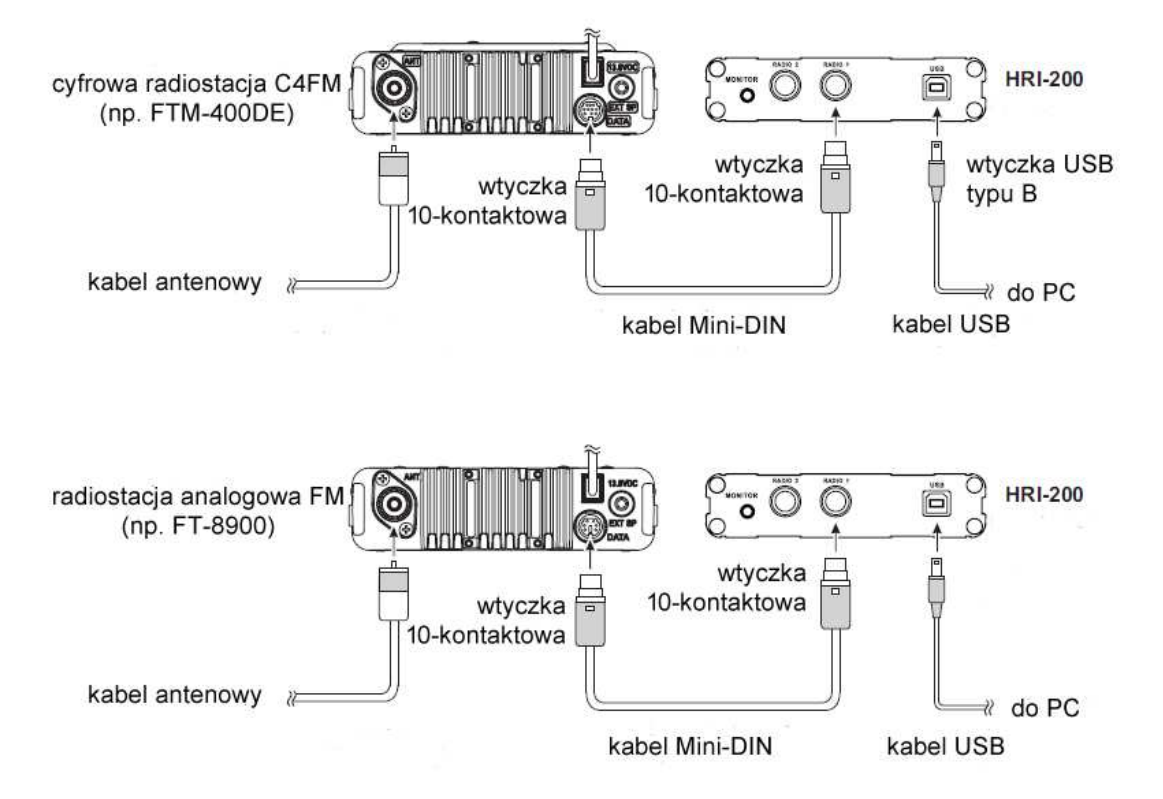

Rys. A.2. Połączenia HRI-200 z pojedyńczymi radiostacjami dla węzła cyfrowego i analogowego. Połączenie z DR-1XE jest identyczne jak dla FTM-400DE. Komputer zapewnia połączenie z Internetem za pośrednictwem złącza Ethernet

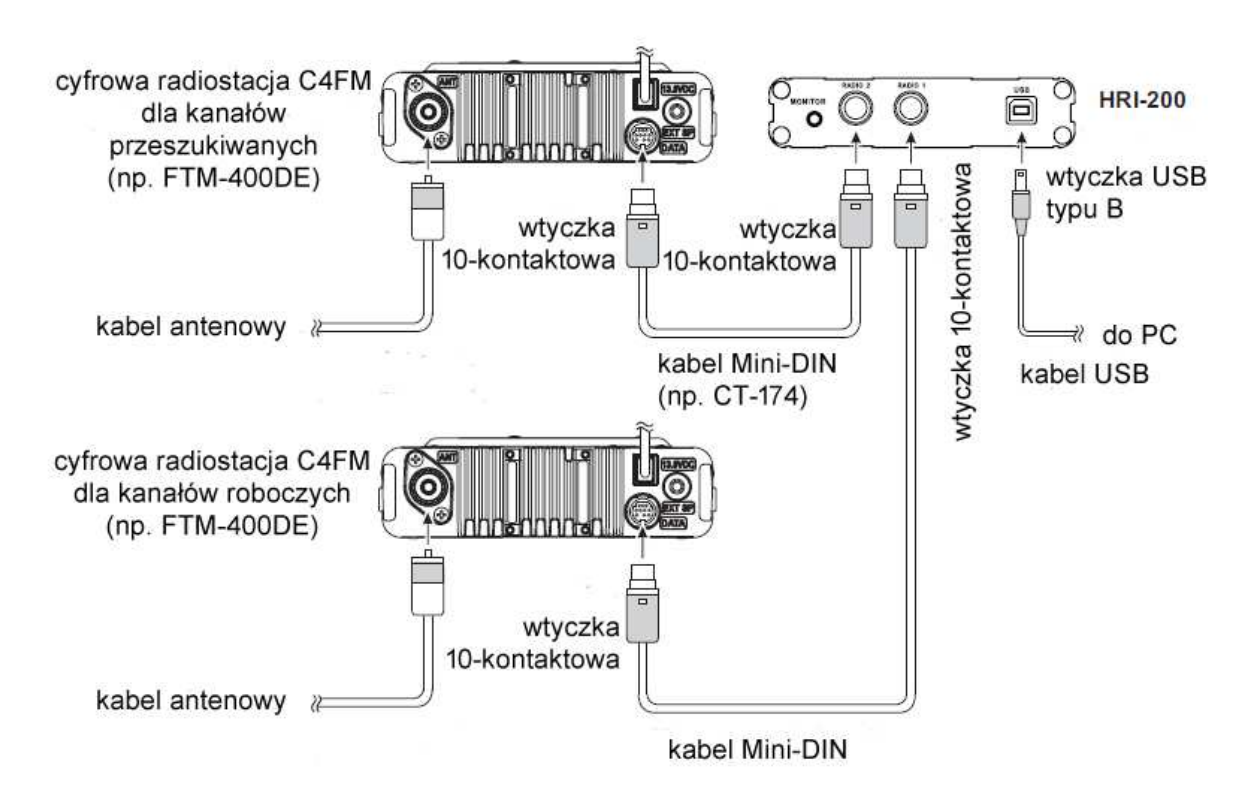

Rys. A.3. Połączenia HRI-200 w węźle wyposażonym w dwie radiostacje cyfrowe dla kanałów nasłuchowego i roboczego

W konfiguracji z jedną radiostacją nasłuch prowadzony jest naprzemian na kanale poszukiwania (odbiorczym) i kanale łączności głosowej (roboczym), a w trakcie łączności przez węzeł obsłlugiwany jest tylko kanał głosowy. W konfiguracji z dwoma radiostacjami kanał poszukiwania i głosowy są obserwowane bez przerw, a w przypadku odebrania sygnału w kanale poszukiwania jest on retransmitowany w kanale głosowym. Kanał poszukiwania jest kanałem (wyłącznie) odbiorczym węzła, na którym korespondenci poszukują dostępu do sieci.

Operator węzła może także uruchomić na nim reflektor, ale tylko jeden. W trakcie rejestracji operator otrzymuje oprócz adresu węzła dodatkowo różniący się od niego adres dla reflektora. Czas relacji w dostępie do reflektora jest ograniczony w HRI-200 do trzech minut.

Operator może obsługiwać węzeł nie tylko lokalnie ale także zdalnie korzystając z programu "WIRES-X Remote Control" dostępnego w witrynie WIRES-X. Starsze wydanie "WIRESMIN.exe" przeznaczone dla węzłów WIRES-II nie nadaje się do tego celu. Zdalne sterowanie węzła wymaga udostępnienia kanału logicznego TCP 41190 w modemie internetowym dodatkowo do kanałów UDP używanych przez węzeł.

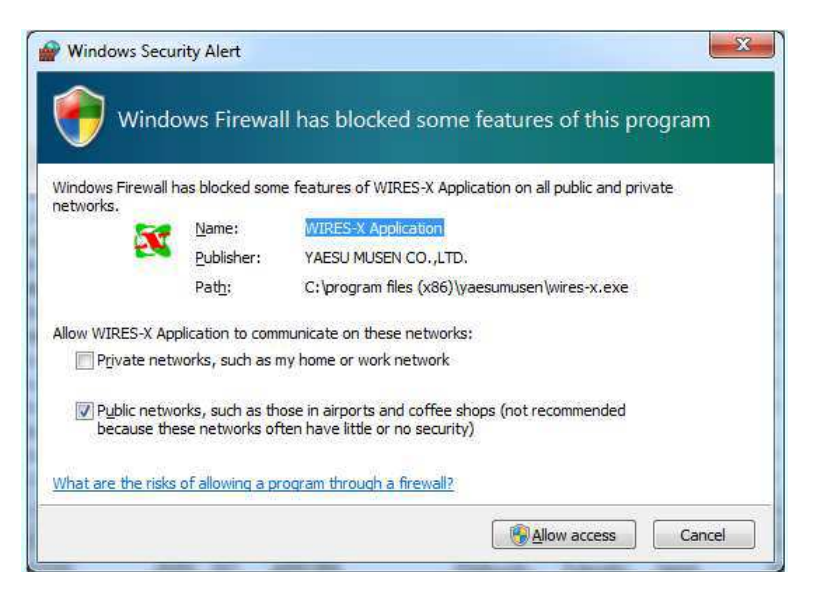

Rys. A. 4. Zapora przeciwwłamaniowa Windows

Szczegółowy opis instalacji i konfiguracji węzła wykraczałby w istotny sposób poza ramy niniejszego skryptu dlatego też autor poprzestaje tutaj jedynie na pobieżnej informacji czytelników. Większość użytkowników sieci C4FM nie będzie prawdopodobnie odczuwać potrzeby instalowania własnych węzłów ani przemienników dostępnych publicznie.

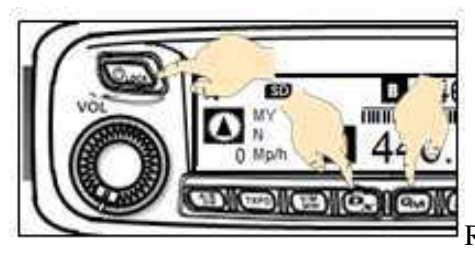

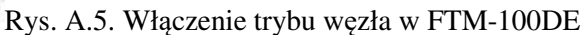

# **Dodatek B**

## **Sieć przemienników w Polsce**

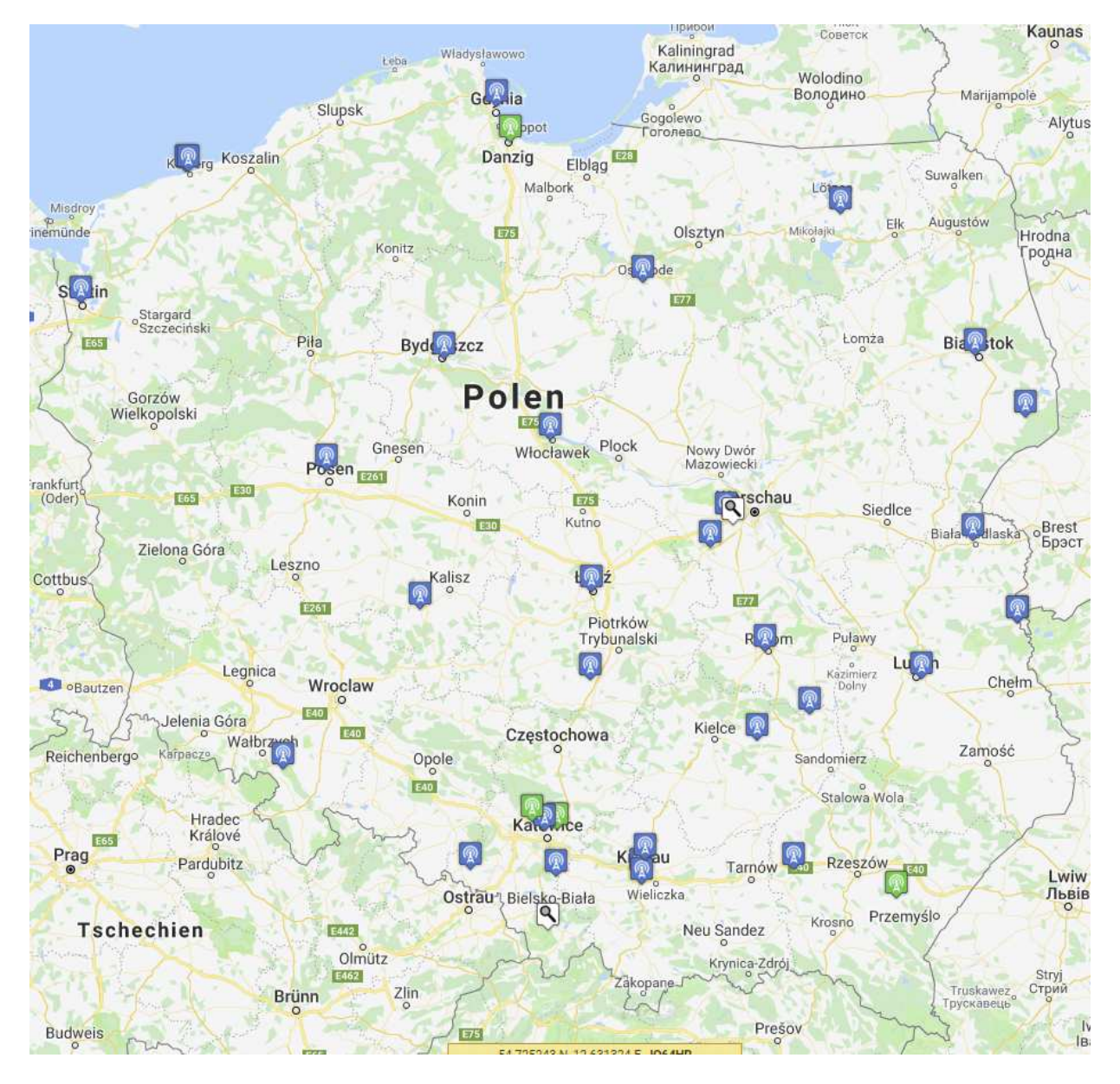

Rys. B.1. Mapa polskich przemienników C4FM w lutym 2019 roku. Kolor zielony oznacza pasmo 2 m, niebieski – 70 cm, a symbol lupy – kilka usytuowanych w tej samej lokalizacji przemienników (źródło: *www.przemienniki.net*)

# **Dodatek C**

## **Kółeczka (grupy rozmówców) na reflektorze FCS001**

Tabela C.1

Wybrane grupy na reflektorze FCS001 (źródło: *xreflector.net*)

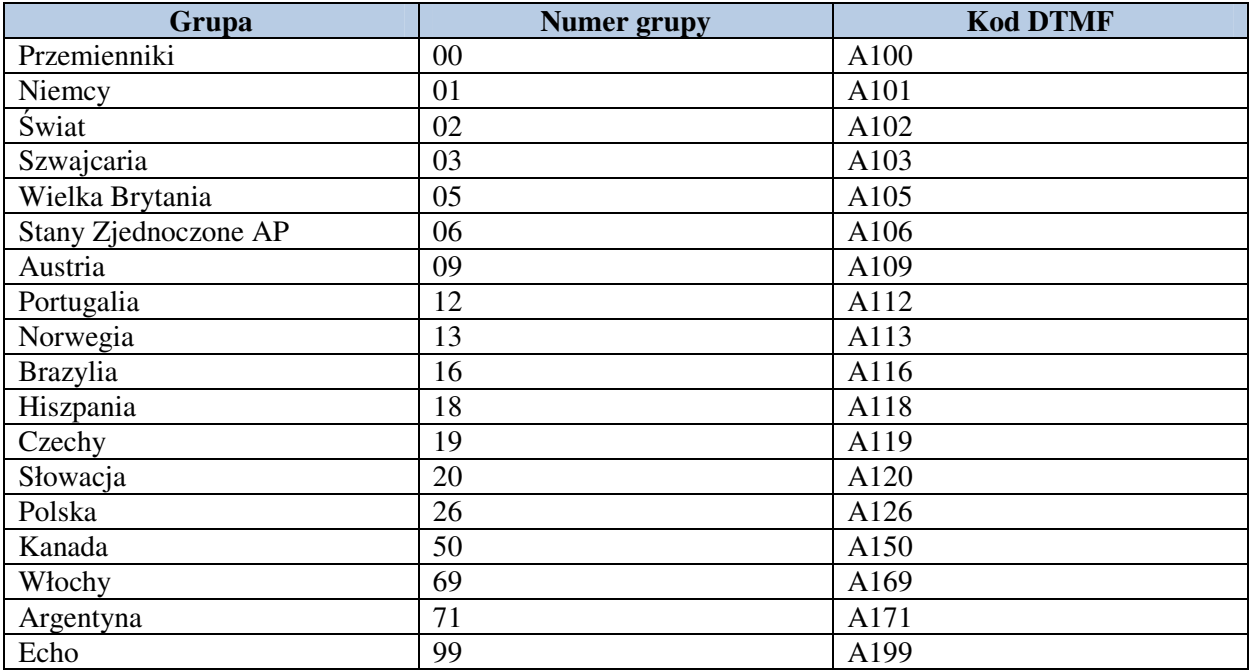

# **Dodatek D**

## Programowanie mikroprzemienników "openSpot" i "openSpot 2" do pracy **skrośnej C4FM-DMR**

W oprogramowaniu tego mikroprzemiennika rozróżniane są dwa rodzaje urządzeń: łączniki ("Connector") i modemy ("Modem"). Dzięki temu możliwe jest korzystanie z połączeń skrośnych między sieciami. Łączności w sieci C4FM można prowadzić nie tylko korzystając z radiostacji tego systemu ale także i z radiostacji DMR, a przez radiostację C4FM można wejść i do sieci DMR. To bardzo praktyczne rozwiązanie pozwala uniknąć dodatkowych wydatków na sprzęt nadawczo-odbiorczy. Połączenia między obydwoma systemami są ułatwione dzięki stosowaniu w nich wokodera tego samego typu – AMBE++. Oczywiście nie jest to jedyna możliwość ponieważ między obydwoma sieciami istnieją także połączenia skrośne za pośrednictwem reflektorów ale taka dodatkowa możliwość w prywatnym zakresie zawsze może się przydać. Przejście do sieci D-Starowej utrudnia używany tam starszy typ wokodera AMBE+.

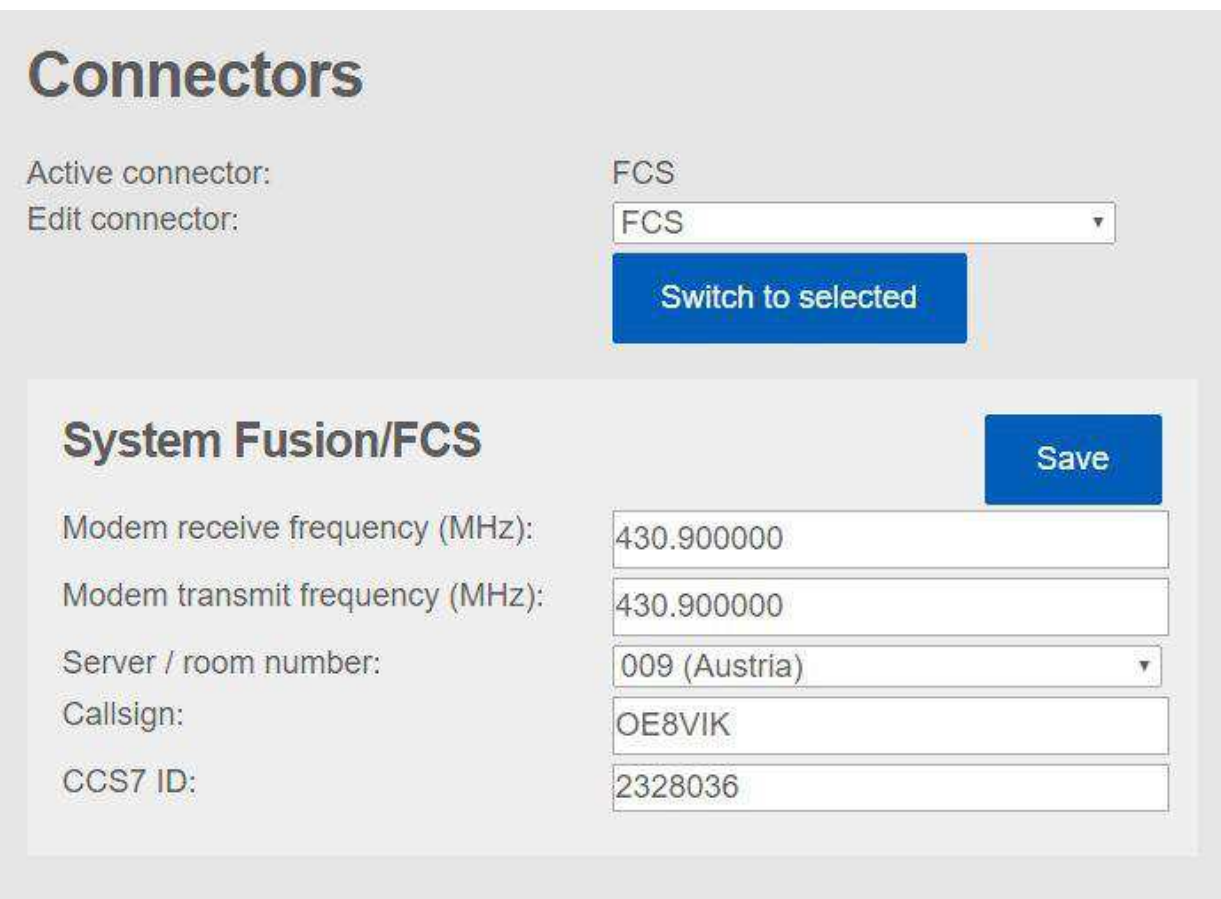

Rys. D.1. Programowanie łącznika dla dostępu do sieci C4FM przez radiostację DMR

W rozdziale autor posłużył się przykładami z instrukcji opracowanej przez kolegów austriackich. Dla krótkofalowców polskich bardziej intersujące jest ustawienie w polu serwera kółeczka nr 26 na reflektorze FCS001. Poniżej wipsywane są oczywiście dane osobiste: znak wywoławczy i identyfikator CCS7/DMR. Częstotliwość pracy można wybrać dowolnie w paśmie 70 cm.

Do pracy przez radiostację DMR należy jeszcze skonfigurować modem jak to przedstawia następna ilustracja. Jako rodzaj urządzenia trzeba wybrać "DMR Hotspot" i nacisnąć przycisk zapisu ("SAVE"). Jako tryb demodulacji DMR ("DMR demodulation mode") zaleca się ustawić tryb A. W celu zmiany kółeczka należy w radiostacji DMR wybrać cel i nadać prywatne wywołanie jak np. dla zmiany

reflektora w sieci DMR, przykładowo zmiana kółeczka na 99 oznacza nadanie wywołania z adresem docelowym 99.

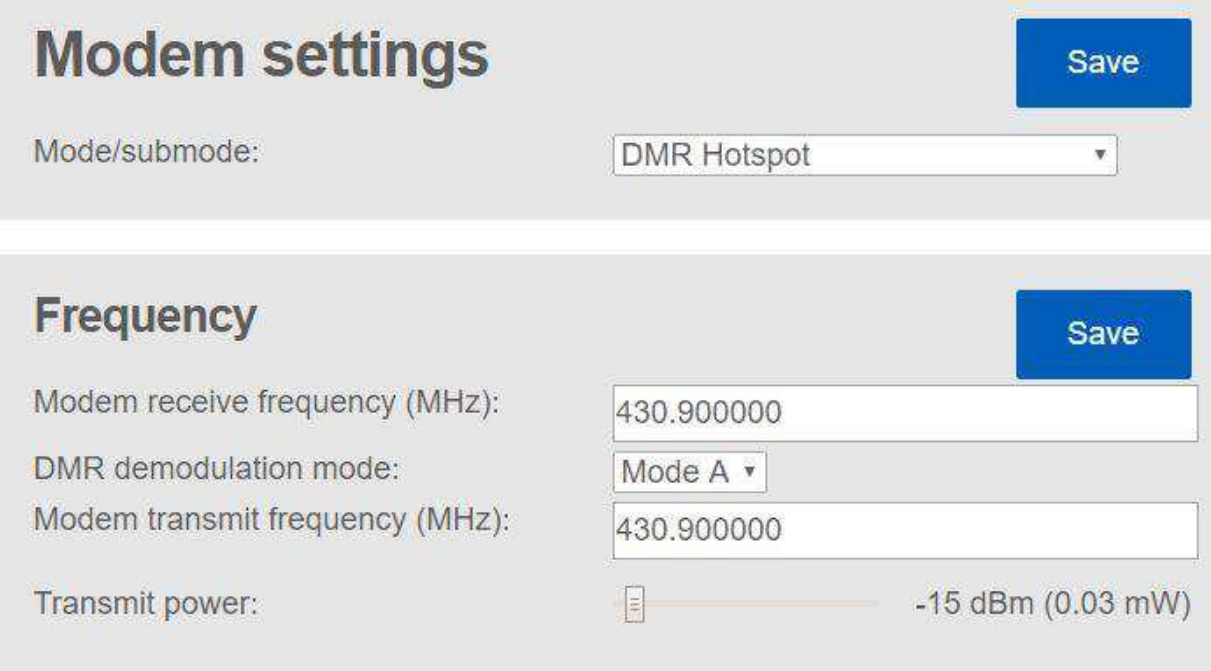

Rys. D2. Konfiguracja modemu do pracy skrośnej z DMR na C4FM

Możliwa jest oczywiście komunikacja w kierunku odwrotnym – przez radiostację C4FM do sieci DMR. W konfiguracji radiostacji C4FM należy własny znak wywoławczy zastąpić przez identyfikator DMR. Radiostacja C4FM musi pracować w wariancie DN.

Jako typ w polu "Edit connector" wybierana jest pozycja "DMRplus", po czym należy nacisnąć niebieski przycisk wyboru "Switch to selected". Częstotliwość pracy jest oczywiście dowolna – ale w ramach pasma 70 cm.

Po wybraniu ze spisu serwera sieci DMRplus (w przykladzie "OE-Vienna"; zalecany jest wybór serwera bliskiego okolicy, w której znajdują się stacje docelowe) jego adres IP i numer kanału logicznego ("Port") są wpisywane automatycznie.

W polu "DMR ID" wpisywany jest własny identyfikator DMR. Do prowadzenia łączności konieczny jest jeszcze wybór reflektora. Jego identyfikator jest wpisywany automatycznie.

Ostatnim krokiem jest konfiguracja modemu.

Jako rodzaj emisji wybierany jest C4FM, po czym należy nacisnąć niebieski przycisk zapisu ("SAVE"). "OpenSpot" zostaje połączony w wybranym uprzednio w konfiguracji reflektorem DMR. Do jego zmiany bez korzystania z dostępu http wystarczy nadać przez radiostację C4FM ciąg DTMF: gwiazdkę i numer reflektora, przykładowo dla przejścia na reflektor 4281 będzie to \*4281. Transmisja sygnałów DTMF funkcjonuje tylko w wariancie DN. Przy szerokopasmowej transmisji głosu VW nie ma możliwości przesyłania żadnych dodatkowych danych. Całą przepustowość kanału zajmuje cyfrowy sygnał głosu (patrz rys. 1.2).

W modelu "OpenSpot 2" w analogiczny sposób można także skonfigurować łączność skrośną między DMR i NXDN, co pozwala na wejście do tej ostatniej za pomocą radiostacji DMR. Połączenie w kierunku odwrotnym jest początkowo mniej interesujące.

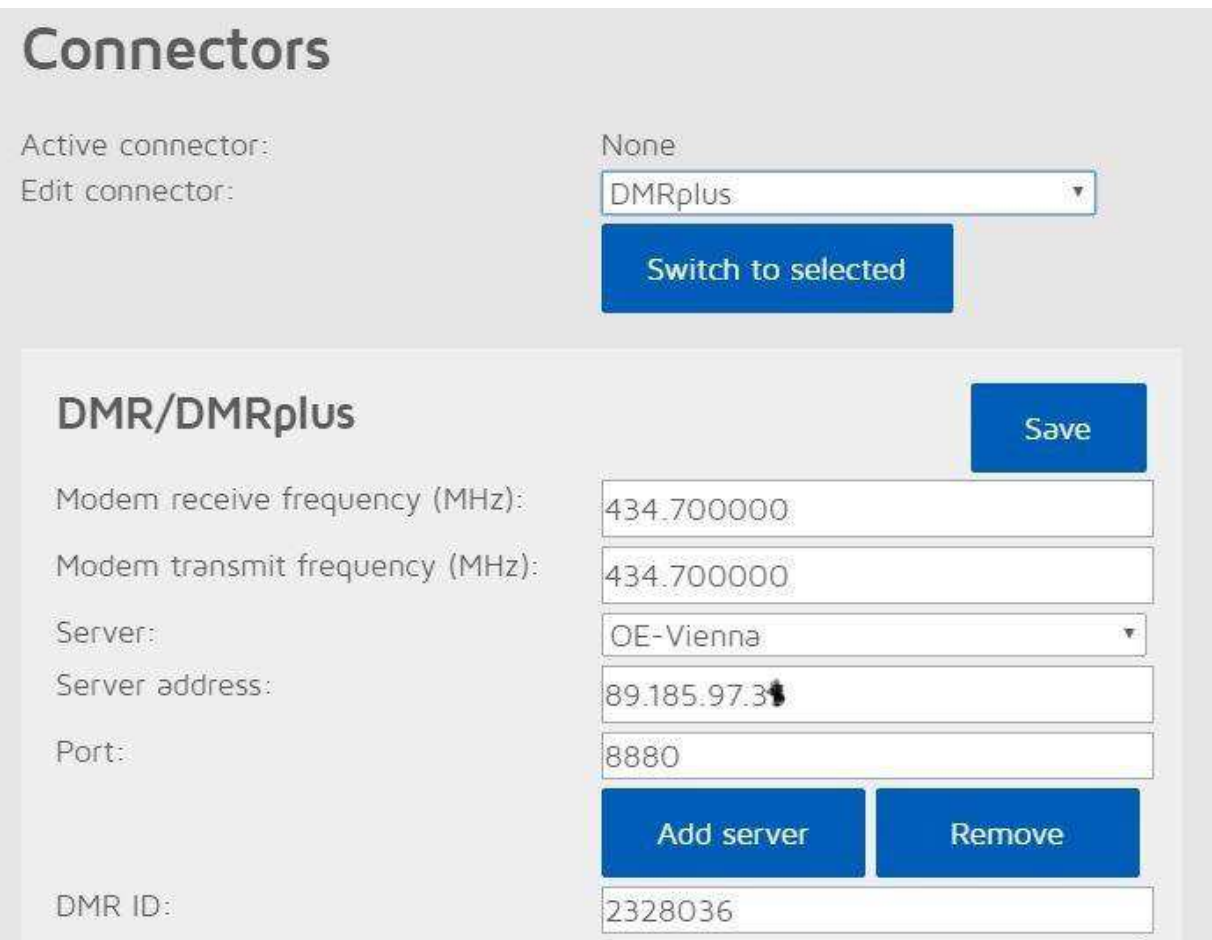

Rys. D3. Konfiguracja łącznika dla dostępu przez radiostację C4FM do sieci DMR

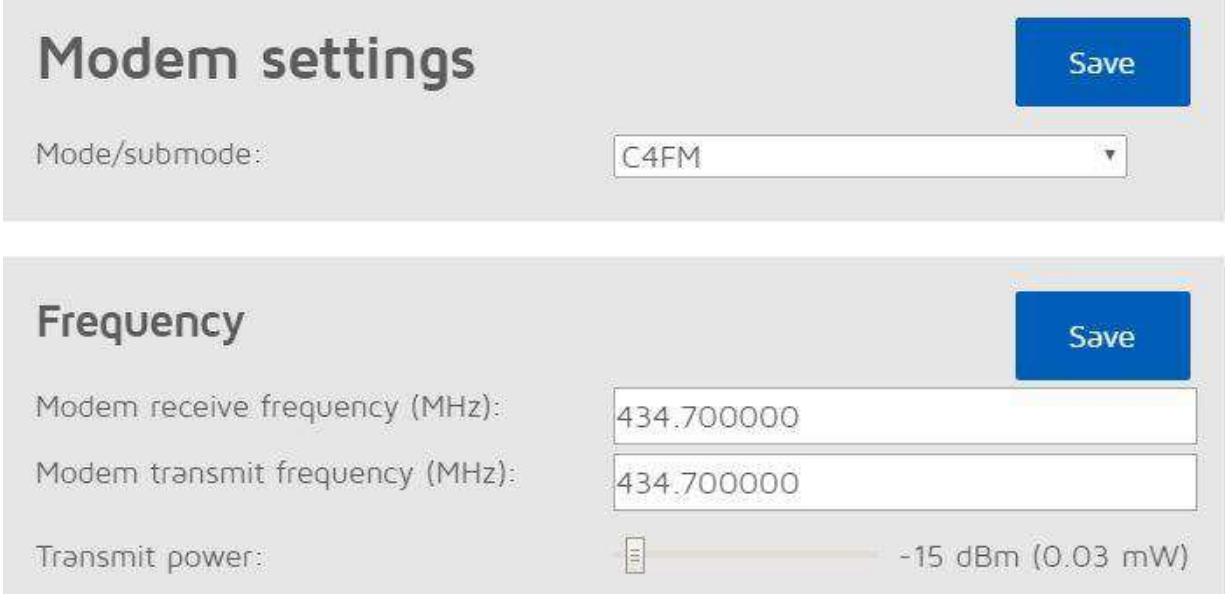

Rys. D.4. Konfiguracja modemu do przejścia C4FM – DMR

# **Dodatek E**

## **Aktualizacja oprogramowania wewnętrznego w FT-70D**

Po zaktualizowaniu oprogramowania wewnętrznego radiostacja dysponuje funkcją WIRES-X. Do jego aktualizacji konieczne jest ściągnięcie z witryny Yaesu (www.yaesu.com) aktualnego pliku oprogramowania o nazwie *FT-70D\_ver\*\*\*.zip* (gwiazdki oznaczaja aktualny numer wersji) i rozpakowanie go do pustego katalogu. Zawarty w nim plik *FT-70D\_ver\*\*\*.exe* wykonuje wszystkie niezbędne czynności i w związku z tym nie potrzeba korzystać z oprogramowania konfiguracyjnego. Program jest przeznaczony do pracy pod systeme Windows. W zależności od potrzeby (zainstalowanych dotąd uzupełnień) instaluje on bibliotekę *Microsoft .NET* w wersji 3.5, następnie bibliotekę Microsoft Visual C++ 2008 Redistributable i niezbędne sterowniki USB. Pierwszy lub pierwsze dwa elementy sa przeważnie zaistalowane wraz z systemem lub przy okazji instalacji innych programów, natomiast instalacja sterowników jest niezbędna. Oczywiście instalacje te są dokonywane przy pierwszym wywołaniu programu i nie są powtarzane przy okazji kolejnych aktualizacji.

Uruchomienie porogramu polega na wywołaniu pliku *FT-70D\_ver\*\*\*.exe.* Na ekranie wyświetlane jest następujące okno.

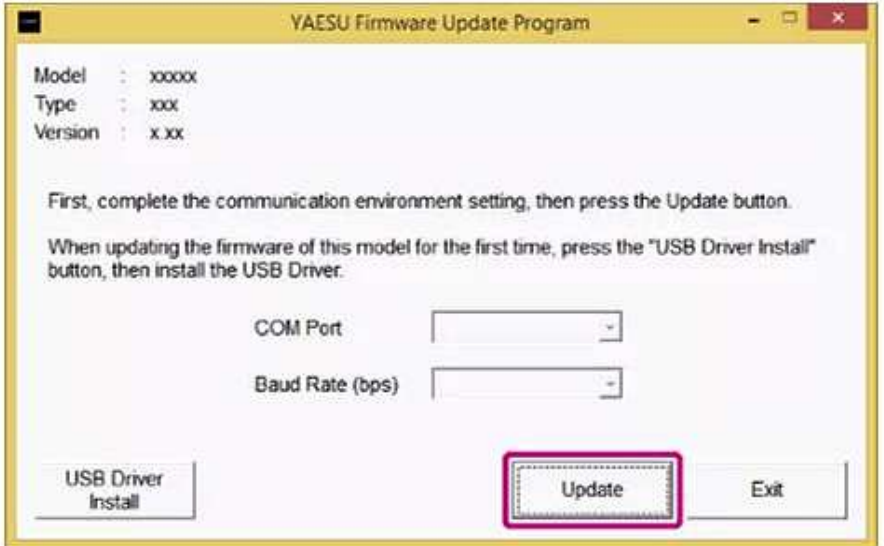

Rys. E1. Okno programu instalacyjnego

Przy pierwszym wywołaniu należy nacisnąć w nim przycisk "USB Driver Install" w celu zainstalowania sterowników USB. W trakcie instalacji należy kierować się informacjami i poleceniami wyświetlanymi na ekranie. Po zakończeniu instalacji sterowników następuje (w miarę potrzeby) instalacja biblioteki Visual C++ 2008. Jej rozpoczęcie wymaga jak zwykle wyrażenia zgody na warunki llicencji i naciśnięcia przycisku "Install" ("Instaluj").

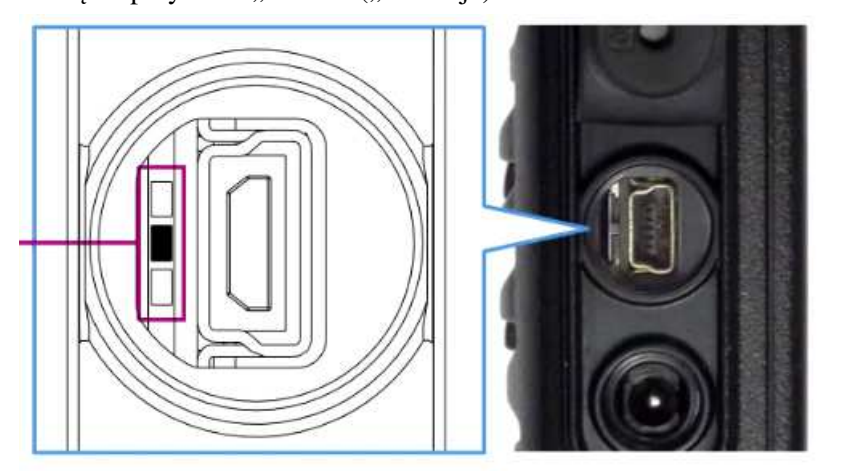

• Następnie należy przygotować radiostację. Wymaga to wyjęcia akumulatora, odsłonięcia przykrywki gniazdka danych i przełączenia przełącznika trybu pracy z położenia środkowego (zwykłej pracy) z położenie górne (aktualizacji oprogramowania). Do przełączenia można użyć spinacza, pincetki lub innego podobnego narzędzia.

- Następnie należy podłączyć do radiostacji zasilacz (ładowarkę od kompletu) ale nie wolno wkładać akumulatora.
- Kolejnym krokiem jest podłączenie radiostacji do komputera za pomoca wchodzącego w skład wyposażenia kabla USB. Właczanie i wyłączanie radiostacji za pomocą wyłącznika jest zbędne ponieważ program aktualizacyjny i tak rozpoznaje radiostację i podejmuje działanie.
- Po podłączeniu tak przygotowanej radiostacji należy nacisnąć na przycisk "Update" ("Aktualizuj") i przycisk OK w następnym oknie przyponinającym opisane kroki przygotowawcze. W oknie dialogowym "Select USB device" należy wybrać złącze USB radiostacji (najczęściej proponowany jest tylko jeden i to właściwy wybór).
- Po zakończeniu przcy i wyświetleniu meldunku należy potwierdzić go za pomocą przycisku OK, odłączyć radiostację, przełączyć przełącznik w położenie środkowe i włożyć akumulator.
- Zawartość pamięci kanałów może ulec skasowaniu i wówczas konieczne jest wpisanie jej ponownie za pomocą programu konfiguracyjnego. Przed rozpoczęciem aktualizacji dobrze jest więc zrobić kopię bezpieczeństwa konfiguracji radiostacji.

## **Literatura i adresy internetowe**

[1] www.przemienniki.net – mapa i spis przemienników polskich i z niektórych innych krajów

[2] http://176.10.105.218/ – internetowy pulpit reflektora FCS001

[3] http://xreflector.net – alternatywny dostęp do pulpitu FCS001

[4] http://h3.com.pl – polska witryna sieci C4FM z pulpitem WIRES-X

[5] www.wiresx.pl – witryna poświęcona sieci WIRES-X w Polsce

[6] https://www.yaesu.com/jp/en/wires-x/index.php – światowa witryna sieci WIRES-X

[7] http://89.185.97.38/ycs# – pulpit austriackiego reflektora YCS001, zawiera spisy połączonych

przemienników, użytkowników i udostępnionych grup

[8] ham-c4fm.at/index.php/kontakt – formularz zgłoszenia przemiennika na serwerze YCS001

[9] https://register.ysfreflector.de/ – światowy spis reflektorów YSF

 $[10]$  www.sharkrf.com – witryna producenta "OpenSpotów"

[11] www.pistar.uk – oprogramowanie mikroprzemiennika dla "Maliny" i spisy reflektorów i grup rozmówców dla różnych systemów cyfrowego głosu

## **W serii "Biblioteka polskiego krótkofalowca" dotychczas ukazały się:**

- Nr  $1 -$  "Poradnik D-STAR", wydanie 1 i 2
- $Nr 2$  "Instrukcja do programu D-RATS"
- Nr 3 "Technika słabych sygnałów" Tom 1
- Nr 4 "Technika słabych sygnałów" Tom 2
- Nr 5 "Łączności cyfrowe na falach krótkich" Tom 1
- Nr 6 "Łączności cyfrowe na falach krótkich" Tom 2
- $Nr 7 -$ , Packet radio"
- $Nr 8 .$ APRS i D-PRS"
- Nr 9 "Poczta elektroniczna na falach krótkich" Tom 1
- Nr 10 "Poczta elektroniczna na falach krótkich" Tom 2
- Nr 11 "Słownik niemiecko-polski i angielsko-polski" Tom 1
- Nr 12 "Radiostacje i odbiorniki z cyfrową obróbką sygnałów" Tom 1
- Nr 13 "Radiostacje i odbiorniki z cyfrową obróbką sygnałów" Tom 2
- Nr 14 "Amatorska radioastronomia"
- $Nr 15 -$ , Transmisja danych w systemie D-STAR"
- Nr 16 "Amatorska radiometeorologia", wydanie 1 i 2
- $Nr 17$  "Radiolatarnie małej mocy"
- Nr  $18 -$  "Łączności na falach długich"
- $Nr$  19 "Poradnik Echolinku"
- Nr 20 "Arduino w krótkofalarstwie" Tom 1
- Nr 21 "Arduino w krótkofalarstwie" Tom 2
- Nr 22 "Protokół BGP w Hamnecie"
- Nr 23 "Technika słabych sygnałów" Tom 3, wydanie 1, 2 i 3
- Nr 24 "Raspberry Pi w krótkofalarstwie"
- $Nr$  25 "Najpopularniejsze pasma mikrofalowe"
- Nr 26 "Poradnik DMR" wydanie 1 i 2, nr 326 wydanie skrócone
- $Nr 27 -$ , Poradnik Hamnetu"
- $Nr$  28 "Budujemy Ilera" Tom 1
- $Nr$  29 "Budujemy Ilera" Tom 2
- $Nr 30 -$ , Konstrukcje D-Starowe"
- Nr 31 "Radiostacje i odbiorniki z cyfrową obróbką sygnałów" Tom 3
- $Nr$  32 "Anteny łatwe do ukrycia"
- Nr 33 "Amatorska telemetria"
- Nr 34 "Poradnik systemu C4FM", wydanie 1 i 2
- $Nr 35 -$ , Licencja i co dalej" Tom 1
- Nr 36 "Cyfrowa Obróbka Sygnałów"
- Nr 37 "Telewizja amatorska"
- Nr 38 "Technika słabych sygnałów" Tom 4
- Nr 39 "Łączności świetlne"
- Nr 40 "Radiostacje i odbiorniki z cyfrową obróbką sygnałów" Tom 4
- Nr 41 "Licencja i co dalej" Tom 2

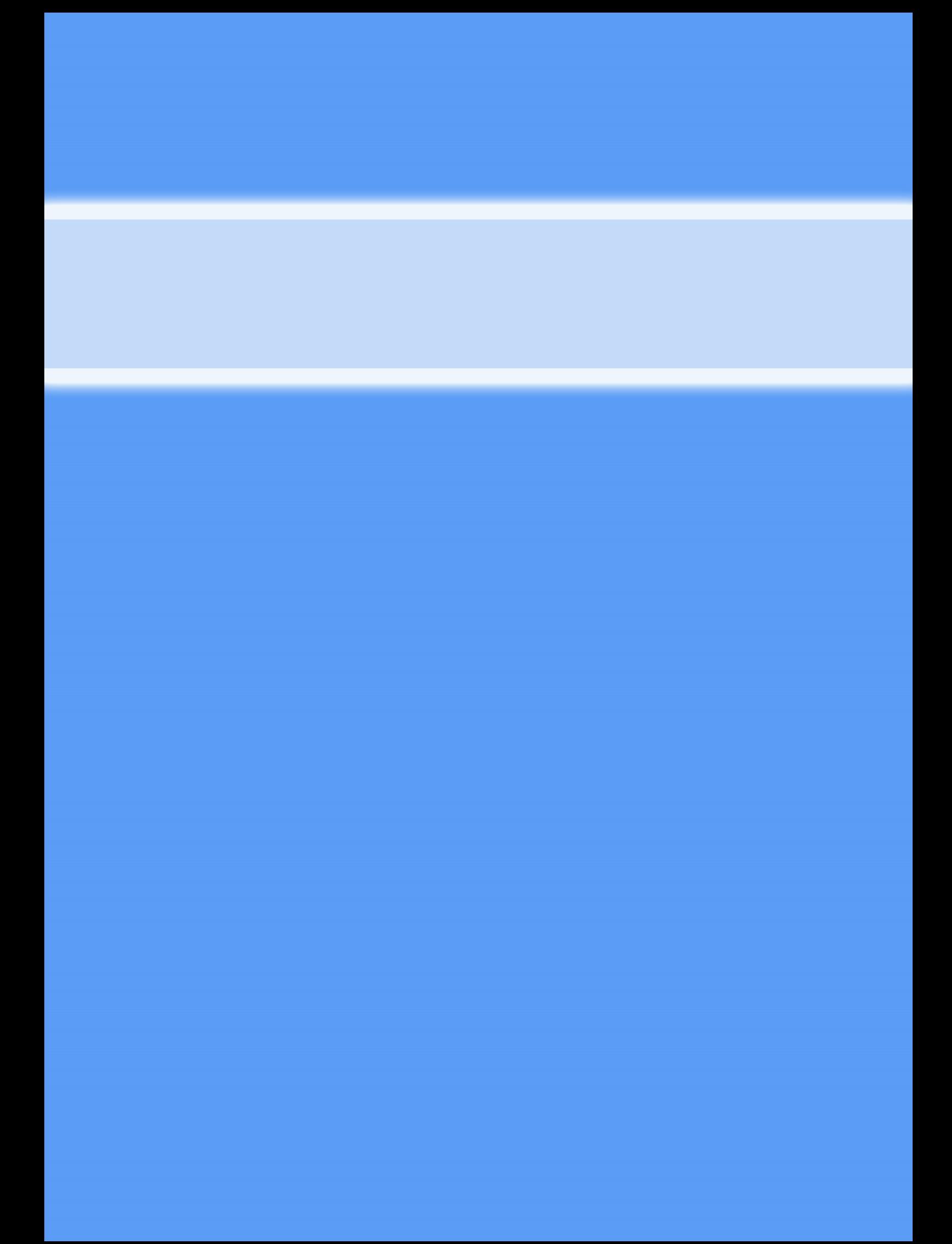